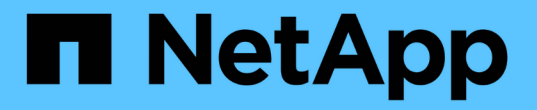

## はじめに StorageGRID 11.5

NetApp April 11, 2024

This PDF was generated from https://docs.netapp.com/ja-jp/storagegrid-115/primer/hybrid-clouds-withstoragegrid.html on April 11, 2024. Always check docs.netapp.com for the latest.

# 目次

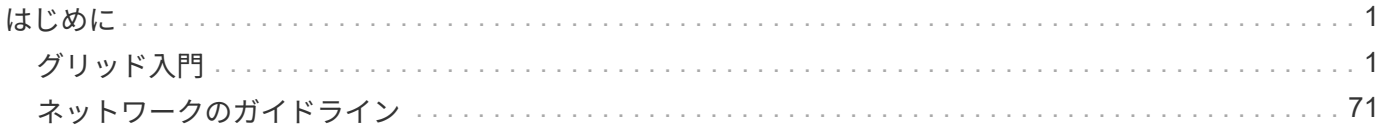

# <span id="page-2-0"></span>はじめに

## <span id="page-2-1"></span>グリッド入門

NetApp StorageGRID システムの基本をご紹介します。

- ["StorageGRID](#page-2-2) [について](#page-2-2)["](#page-2-2)
- ["StorageGRID](#page-6-0) [のアーキテクチャとネットワークトポロジ](#page-6-0)["](#page-6-0)
- ["StorageGRID](#page-16-0) [によるデータの管理方法](#page-16-0)["](#page-16-0)
- ["Grid Manager](#page-26-0)[の概要](#page-26-0)["](#page-26-0)
- ["Tenant Manager](#page-34-0)[の概要](#page-34-0)["](#page-34-0)
- ["StorageGRID](#page-37-0) [を使用する](#page-37-0)["](#page-37-0)

## <span id="page-2-2"></span>**StorageGRID** について

NetApp StorageGRID は、ソフトウェアで定義されるオブジェクトベースのストレージ 解決策 で、 Amazon Simple Storage Service (S3) API や OpenStack Swift API など の業界標準のオブジェクト API をサポートします。

StorageGRID は、大規模な非構造化データを長期間保管するためのセキュアなストレージを提供します。メ タデータベースの統合ライフサイクル管理ポリシーによって、データのライフサイクルを通して最適な保存先 が選択されます。コンテンツは適切な場所、適切なタイミングで、適切なストレージ階層に配置されるため、 コストを削減できます。

StorageGRID は、地理的に分散した冗長で種類の異なる複数のノードで構成されており、既存および次世代 のクライアントアプリケーションと統合できます。

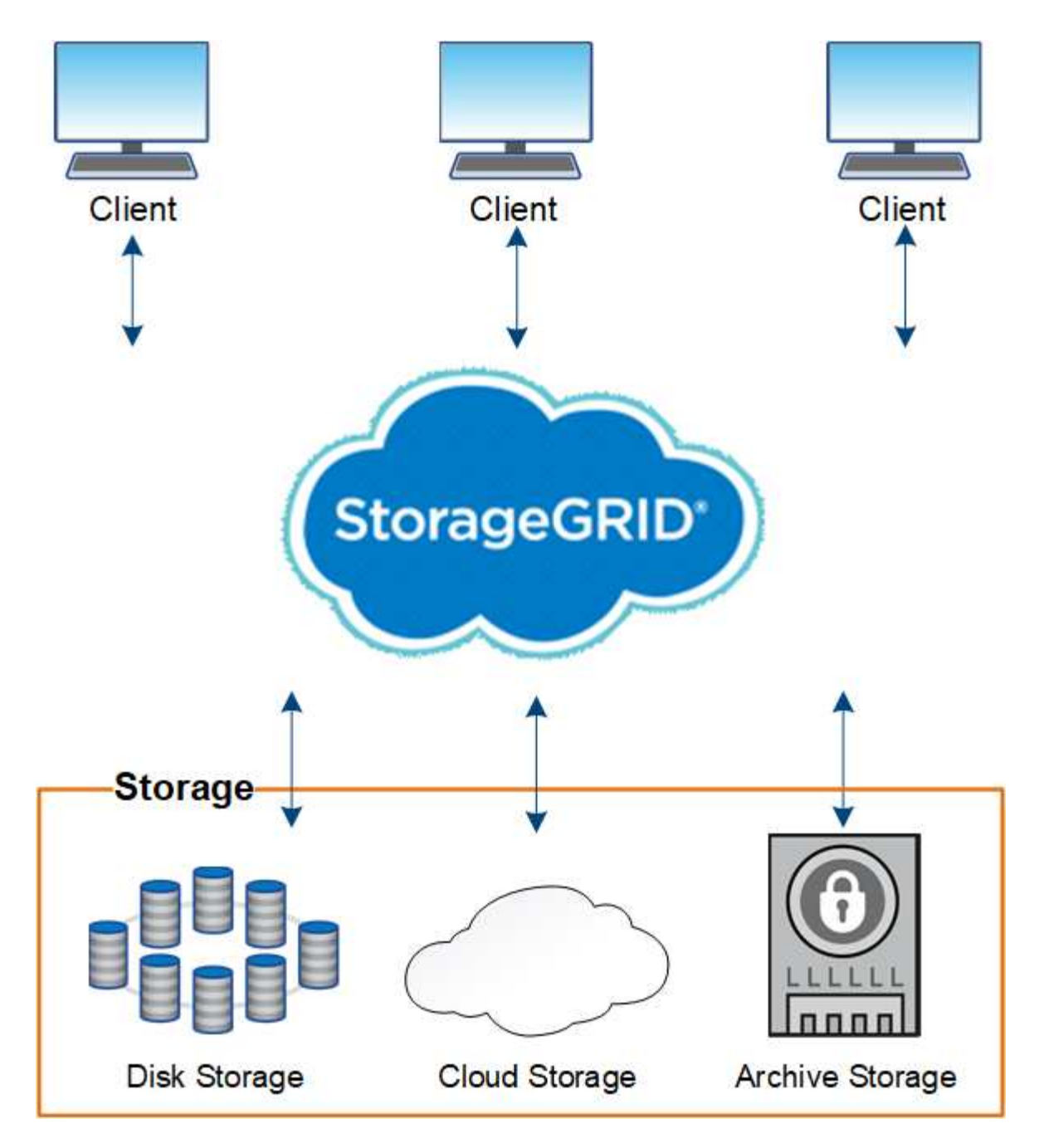

StorageGRID システムには次の利点があります。

- 非構造化データ用に地理的に分散したデータリポジトリを拡張性にきわめて優れ、使いやすくなっていま す。
- 標準のオブジェクトストレージプロトコル。
	- Amazon Web Services Simple Storage Service ( S3 )
	- OpenStack Swift
- ハイブリッドクラウドの実現:ポリシーベースの情報ライフサイクル管理( ILM )を使用して、 Amazon Web Services (AWS) や Microsoft Azure などのパブリッククラウドにオブジェクトを格納できま す。StorageGRID プラットフォームサービスを使用すると、パブリッククラウドでコンテンツのレプリケ ーション、イベント通知、メタデータの検索を行うことができます。
- 柔軟なデータ保護で、データの保持性と可用性を確保レプリケーションと階層型イレイジャーコーディン グを使用してデータを保護できます。保存データと転送中データの検証により、長期保持の整合性を確保

します。

- 動的なデータライフサイクル管理でストレージコストの管理を支援オブジェクトレベルでデータのライフ サイクルを管理する ILM ルールを作成し、データの格納場所、保持性、パフォーマンス、コスト、保持期 間を調整できます。テープを統合アーカイブ階層として使用できます。
- データストレージの高可用性と一部の管理機能。ロードバランシングの統合により、 StorageGRID リソ ース全体のデータ負荷を最適化します。
- 複数のストレージテナントアカウントをサポート。システムに格納されているオブジェクトをエンティテ ィごとに分離できます。
- 包括的なアラートシステム、グラフィカルダッシュボード、すべてのノードとサイトの詳細なステータス など、 StorageGRID システムの健全性を監視するための多数のツールが用意されています。
- ソフトウェアベースまたはハードウェアベースの導入をサポート。StorageGRID は次のいずれかに導入で きます。
	- VMware で実行される仮想マシン。
	- Linuxホスト上のDockerコンテナ。
	- StorageGRID 社が開発したアプライアンス。ストレージアプライアンスはオブジェクトストレージを 提供します。サービスアプライアンスは、グリッド管理サービスとロードバランシングサービスを提 供します。
- 以下の規制に関連するストレージ要件に準拠しています。
	- 。取引所会員や株式仲買業者を規制するための 17 CFR § 240.17a-4 ( f )における証券取引委員会( SEC )
	- 。金融業界規制機関( FINRA )ルール 4511 ( c )。 SEC ルール 17a-4 ( f )の形式とメディア要件 は先延ばしになります。
	- 。商品先物取引を規制するための 17 CFR § 1.31 ( c ) ( d )規制の商品先物取引委員会( CFTC )
- 無停止のアップグレード処理とメンテナンス処理。アップグレード、拡張、運用停止、メンテナンスの実 行中も、コンテンツにアクセスできます。
- フェデレーテッドアイデンティティ管理。ユーザ認証を行うために、 Active Directory 、 OpenLDAP 、ま たは Oracle のディレクトリサービスと統合します。Security Assertion Markup Language 2.0 ( SAML 2.0) 規格を使用してシングルサインオン (SSO) をサポートし、 StorageGRID と Active Directory フ ェデレーションサービス( AD FS )間で認証および許可データをやり取りします。

#### 関連情報

["StorageGRID](#page-5-0) [を使用したハイブリッドクラウド](#page-5-0)["](#page-5-0)

["StorageGRID](#page-6-0) [のアーキテクチャとネットワークトポロジ](#page-6-0)["](#page-6-0)

["StorageGRID](#page-37-1) [アクセスの](#page-37-1)[制御](#page-37-1)["](#page-37-1)

["](#page-38-0)[テナントとクライアント](#page-38-0)[接続](#page-38-0)[の管理](#page-38-0)["](#page-38-0)

["](#page-43-0)[情報ライフサイクル管理の使用](#page-43-0)["](#page-43-0)

["StorageGRID](#page-47-0) [処](#page-47-0)[理の監視](#page-47-0)["](#page-47-0)

["](#page-40-0)[ネットワークの](#page-40-0)[設](#page-40-0)[定](#page-40-0)["](#page-40-0)

<span id="page-5-0"></span>**StorageGRID** を使用したハイブリッドクラウド

ハイブリッドクラウド構成で StorageGRID を使用するには、ポリシーベースのデータ管 理を実装してクラウドストレージプールにオブジェクトを格納し、 StorageGRID プラッ トフォームサービスを利用し、さらに NetApp FabricPool を使用して StorageGRID にデ ータを移動します。

クラウドストレージプール

クラウドストレージプールを使用すると、 StorageGRID システムの外部にオブジェクトを格納できます。た とえば、 Amazon S3 Glacier 、 S3 Glacier Deep Archive 、 Microsoft Azure Blob Storage のアーカイブアク セス階層など、アクセス頻度の低いオブジェクトを低コストのクラウドストレージに移動できます。また、 StorageGRID オブジェクトのクラウドバックアップを保持しておくことで、ストレージボリュームやストレ ージノードの障害によって失われたデータをリカバリすることができます。

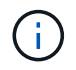

クラウドストレージプールターゲットからオブジェクトを読み出すレイテンシが増加している ため、 FabricPool でクラウドストレージプールを使用することはサポートされていません。

**S3** プラットフォームサービス

S3 プラットフォームサービスでは、リモートサービスをオブジェクトレプリケーション、イベント通知、ま たは検索統合のエンドポイントとして使用できます。プラットフォームサービスはグリッドの ILM ルールと は独立して動作し、個々の S3 バケットで有効化されます。サポートされるサービスは次のとおりです。

- CloudMirror レプリケーションサービスでは、指定したオブジェクトが Amazon S3 または別の StorageGRID システムにあるターゲット S3 バケットに自動的にミラーリングされます。
- イベント通知サービスでは、指定した操作に関するメッセージが、 Simple Notification Service ( SNS ) イベントの受信をサポートする外部のエンドポイントに送信されます。
- 検索統合サービスでは、サードパーティのツールでメタデータの検索、可視化、分析を行うために、外部 の Elasticsearch サービスにオブジェクトメタデータが送信されます。

たとえば、 CloudMirror レプリケーションを使用して特定の顧客レコードを Amazon S3 にミラーリングし、 AWS サービスを利用してデータを分析することができます。

#### **StorageGRID** による **ONTAP** データの階層化

FabricPool を使用してデータを StorageGRID に階層化することで、 ONTAP ストレージのコストを削減でき ます。FabricPool はネットアップデータファブリックのテクノロジで、オンプレミスまたはオフプレミスの低 コストのオブジェクトストレージ階層へデータを自動で階層化することができます。

手動の階層化ソリューションとは異なり、 FabricPool はデータの階層化を自動化してストレージコストを削 減することで、総所有コストを削減します。StorageGRID を含むパブリッククラウドとプライベートクラウ ドに階層化することで、クラウドエコノミクスのメリットを実現します。

#### 関連情報

["StorageGRID](https://docs.netapp.com/ja-jp/storagegrid-115/admin/index.html) [の管理](https://docs.netapp.com/ja-jp/storagegrid-115/admin/index.html)["](https://docs.netapp.com/ja-jp/storagegrid-115/admin/index.html)

["](https://docs.netapp.com/ja-jp/storagegrid-115/tenant/index.html)[テナントアカウントを使用する](https://docs.netapp.com/ja-jp/storagegrid-115/tenant/index.html)["](https://docs.netapp.com/ja-jp/storagegrid-115/tenant/index.html)

["ILM](https://docs.netapp.com/ja-jp/storagegrid-115/ilm/index.html) [を使用してオブジェクトを管理する](https://docs.netapp.com/ja-jp/storagegrid-115/ilm/index.html)["](https://docs.netapp.com/ja-jp/storagegrid-115/ilm/index.html)

["StorageGRID for FabricPool](https://docs.netapp.com/ja-jp/storagegrid-115/fabricpool/index.html) [を](https://docs.netapp.com/ja-jp/storagegrid-115/fabricpool/index.html)[設](https://docs.netapp.com/ja-jp/storagegrid-115/fabricpool/index.html)[定します](https://docs.netapp.com/ja-jp/storagegrid-115/fabricpool/index.html)["](https://docs.netapp.com/ja-jp/storagegrid-115/fabricpool/index.html)

<span id="page-6-0"></span>**StorageGRID** のアーキテクチャとネットワークトポロジ

StorageGRID システムは、 1 つ以上のデータセンターサイトにある複数のタイプのグリ ッドノードで構成されます。

追加情報 のStorageGRID ネットワークトポロジ、要件、およびグリッド通信については、ネットワークガイ ドラインを参照してください。

関連情報

["](#page-72-0)[ネットワーク](#page-72-0)[ガ](#page-72-0)[イドライン](#page-72-0)["](#page-72-0)

導入トポロジ

StorageGRID システムは、単一のデータセンターサイトにも複数のデータセンターサイトにも導入できま す。

単一サイト

単一サイトに導入する場合は、 StorageGRID システムのインフラと運用が一元化されます。

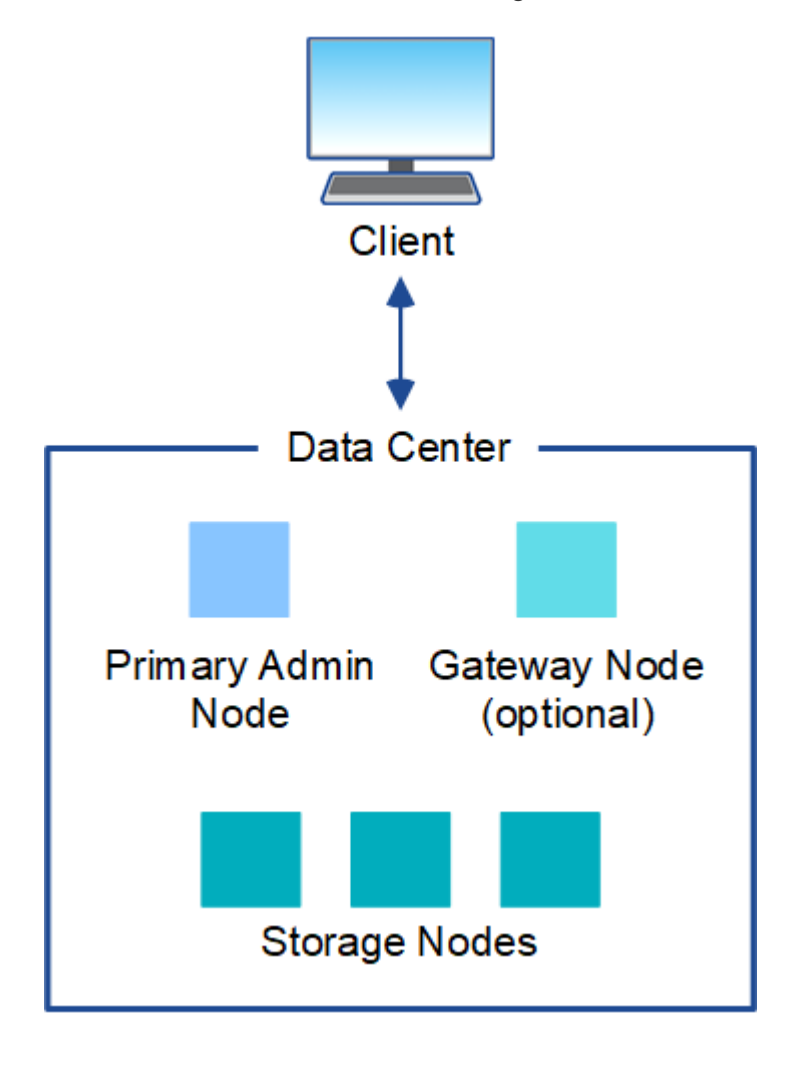

複数サイトに導入する場合は、サイトごとに異なるタイプと数の StorageGRID リソースをインストールでき ます。たとえば、あるデータセンターが別のデータセンターよりも多くのストレージを必要とする場合があり ます。

地震の断層線や洪水時の氾濫原など、さまざまなサイトが異なる障害領域の地理的に異なる場所に配置される ことがよくあります。データ共有とディザスタリカバリは、他のサイトに自動的にデータを分散することで実 現されます。

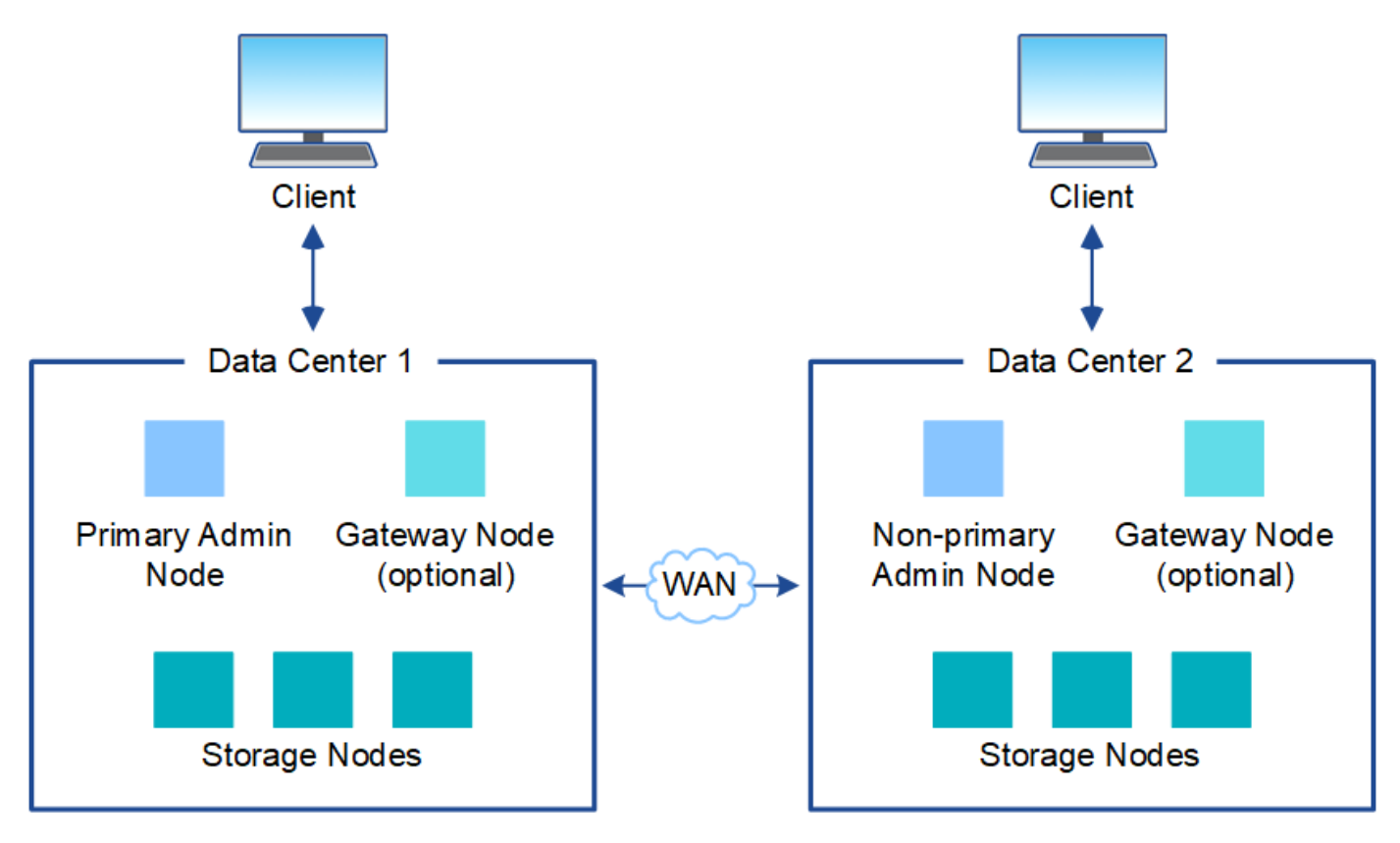

単一のデータセンター内に複数の論理サイトを配置して、分散レプリケーションとイレイジャーコーディング によって可用性と耐障害性を向上させることもできます。

グリッドノードの冗長性

単一サイト環境またはマルチサイト環境では、冗長性を確保するために複数の管理ノードまたはゲートウェイ ノードを含めることができます。たとえば、 1 つのサイトまたは複数のサイトに複数の管理ノードをインス トールできます。ただし、各 StorageGRID システムで使用できるプライマリ管理ノードは 1 つだけです。

システムアーキテクチャ

次の図は、 StorageGRID システムにおけるグリッドノードの配置を示しています。

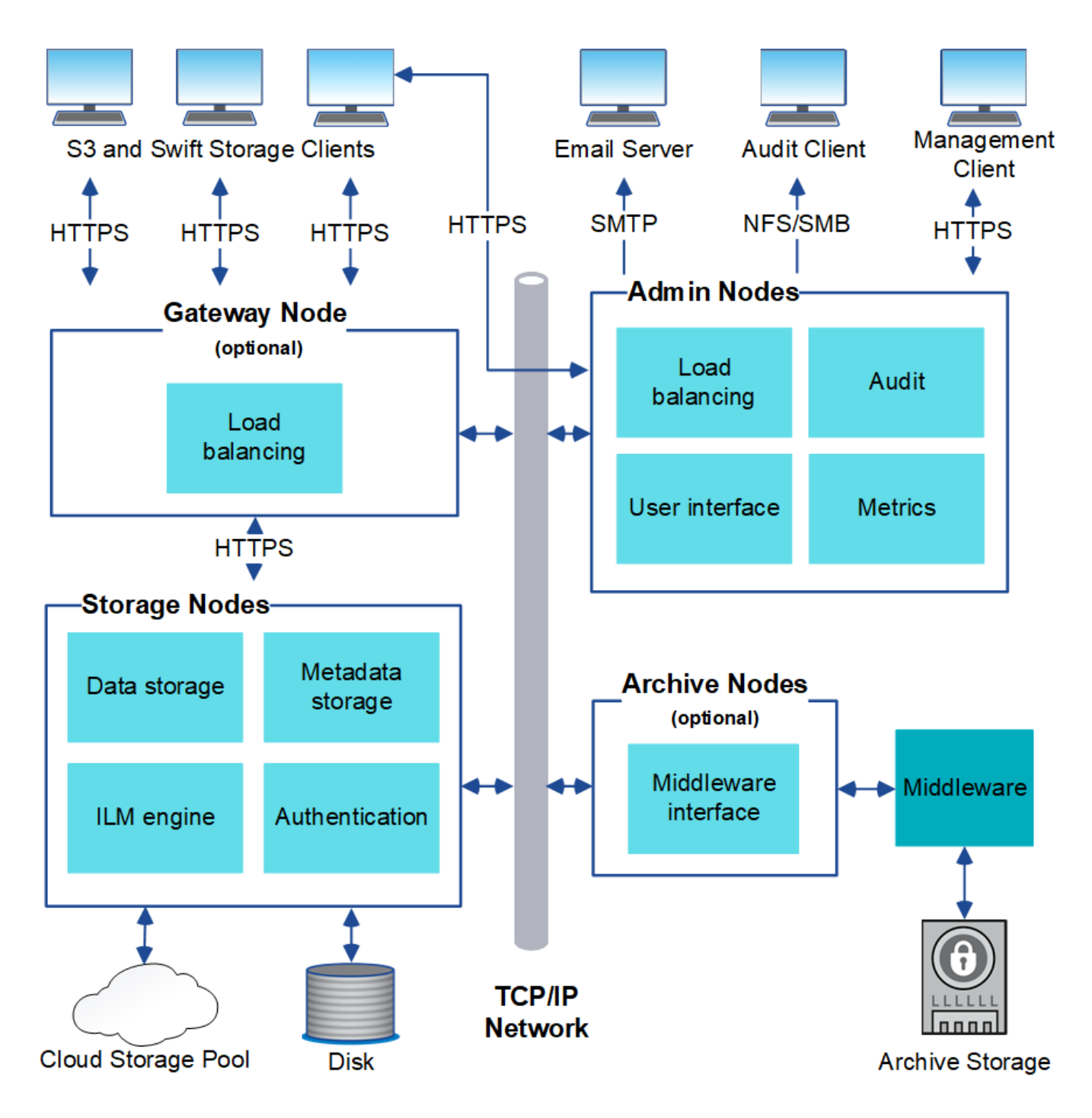

S3 および Swift クライアントは、 StorageGRID でオブジェクトの格納と読み出しを行います。他のクライア ントは、 E メール通知の送信と StorageGRID 管理インターフェイスへのアクセスに使用されるほか、必要に 応じて監査共有へのアクセスに使用されます。

S3 および Swift クライアントは、ゲートウェイノードまたは管理ノードに接続して、ストレージノードへの ロードバランシングインターフェイスを使用できます。または、 S3 / Swift クライアントは HTTPS を使用し てストレージノードに直接接続できます。

オブジェクトは、 StorageGRID 内で、ソフトウェアベースまたはハードウェアベースのストレージノード、 テープなどの外部アーカイブメディア、または外部の S3 バケットや Azure BLOB ストレージコンテナで構成 されるクラウドストレージプールに格納できます。

関連情報

グリッドノードおよびサービス

StorageGRID システムの基本的なビルディングブロックはグリッドノードです。ノードはサービスを備えて います。サービスは、グリッドノードに一連の機能を提供するソフトウェアモジュールです。

StorageGRID システムは、次の 4 種類のグリッドノードを使用します。

• \* 管理ノード \* は、システムの設定、監視、ロギングなどの管理サービスを提供します。Grid Manager に サインインすると、管理ノードに接続されます。各グリッドにはプライマリ管理ノードが 1 つ必要であ り、冗長性を確保するために非プライマリ管理ノードを追加で配置できます。どの管理ノードにも接続が 可能で、各管理ノードに表示される StorageGRID システムのビューもほぼ同じです。ただし、メンテナ ンス手順はプライマリ管理ノードを使用して実行する必要があります。

管理ノードを使用して、 S3 および Swift クライアントトラフィックの負荷を分散することもできます。

- \* ストレージノード \* :オブジェクトデータとメタデータを管理、格納します。各 StorageGRID システム には、少なくとも 3 つのストレージノードが必要です。サイトが複数ある場合は、 StorageGRID システ ム内の各サイトにも 3 つのストレージノードが必要です。
- \* ゲートウェイノード(オプション) \* クライアントアプリケーションが StorageGRID への接続に使用で きるロードバランシングインターフェイスを提供します。ロードバランサによってクライアントが最適な ストレージノードにシームレスに転送されるため、ノードやサイト全体の障害が透過的に処理されます。 ゲートウェイノードと管理ノードを組み合わせてロードバランシングを行うことも、サードパーティ製の HTTP ロードバランサを実装することもできます。
- \* アーカイブノード(オプション) \* オブジェクトデータをテープにアーカイブするためのインターフェ イスを提供します。

ソフトウェアベースのノード

ソフトウェアベースのグリッドノードは、次の方法で導入できます。

- VMware vSphere Web Clientで仮想マシン(VM)として導入する
- Linuxホスト上のDockerコンテナ内に導入。次のオペレーティングシステムがサポートされています。
	- Red Hat Enterprise Linux の場合
	- CentOS の場合
	- Ubuntu
	- Debian

サポートされているバージョンの一覧については、 NetApp Interoperability Matrix Tool を参照してください。

**StorageGRID** アプライアンスノード

StorageGRID ハードウェアアプライアンスは、 StorageGRID システム専用に設計されています。一部のアプ ライアンスはストレージノードとして使用できます。その他のアプライアンスは、管理ノードまたはゲートウ ェイノードとして使用できます。アプライアンスノードをソフトウェアベースのノードと組み合わせることが できます。あるいは、外部のハイパーバイザー、ストレージ、コンピューティングハードウェアに依存しな い、専用のアプライアンスのみで構成されたグリッドを導入することもできます。

StorageGRID アプライアンスには、次の 4 種類があります。

- SG100 および SG1000 サービスアプライアンス \* は、それぞれプライマリ管理ノード、非プライマリ管 理ノード、またはゲートウェイノードとして機能する 1 ラックユニット( 1U )サーバです。両方のアプ ライアンスをゲートウェイノードと管理ノード(プライマリノードと非プライマリノード)として同時に 動作させることができます。
- SG6000 ストレージアプライアンス \* は、 1U SG6000-CN コンピューティングコントローラと 2U または 4U ストレージコントローラシェルフを組み合わせたストレージノードとして機能します。SG6000 には 次の 2 つのモデルがあります。
	- \* SGF6024 \* : SG6000-CN コンピューティングコントローラと、 24 本のソリッドステートドライブ ( SSD )と冗長ストレージコントローラを搭載した 2U ストレージコントローラシェルフを組み合わ せたものです。
	- \* SG6060 \* : SG6000-CN コンピューティングコントローラを、 58 本の NL-SAS ドライブ、 2 本の SSD 、冗長ストレージコントローラを搭載した 4U エンクロージャと組み合わせます。各 SG6060 ア プライアンスは、 1 台または 2 台の 60 ドライブ拡張シェルフをサポートし、オブジェクトストレー ジ専用のドライブを最大で 178 本提供します。
- SG5700 ストレージアプライアンス \* は、ストレージとコンピューティングを統合したプラットフォーム であり、ストレージノードとして機能します。SG5700 には次の 2 つのモデルがあります。
	- \* SG5712 \* : NL-SAS ドライブ 12 本と統合ストレージ / コンピューティングコントローラを搭載し た 2U エンクロージャ。
	- \* SG5760 \* : 60 本の NL-SAS ドライブと統合されたストレージ / コンピューティングコントローラ を搭載した 4U エンクロージャ。
- SG5600 ストレージアプライアンス \* は、ストレージノードとして機能する、ストレージとコンピューテ ィングを統合したプラットフォームです。SG5600 には、次の 2 つのモデルがあります。
	- \* SG5612 \* : 12 本の NL-SAS ドライブと統合されたストレージ / コンピューティングコントローラ を搭載した 2U エンクロージャ。
	- \* SG5660 \* : 60 本の NL-SAS ドライブと統合されたストレージおよびコンピューティングコントロ ーラを搭載した 4U エンクロージャ。

詳細な仕様については、NetApp Hardware Universe を参照してください。

管理ノードのプライマリサービス

次の表に、管理ノードのプライマリサービスを示します。ただし、この表にはすべてのノードサービスが表示 されるわけではありません。

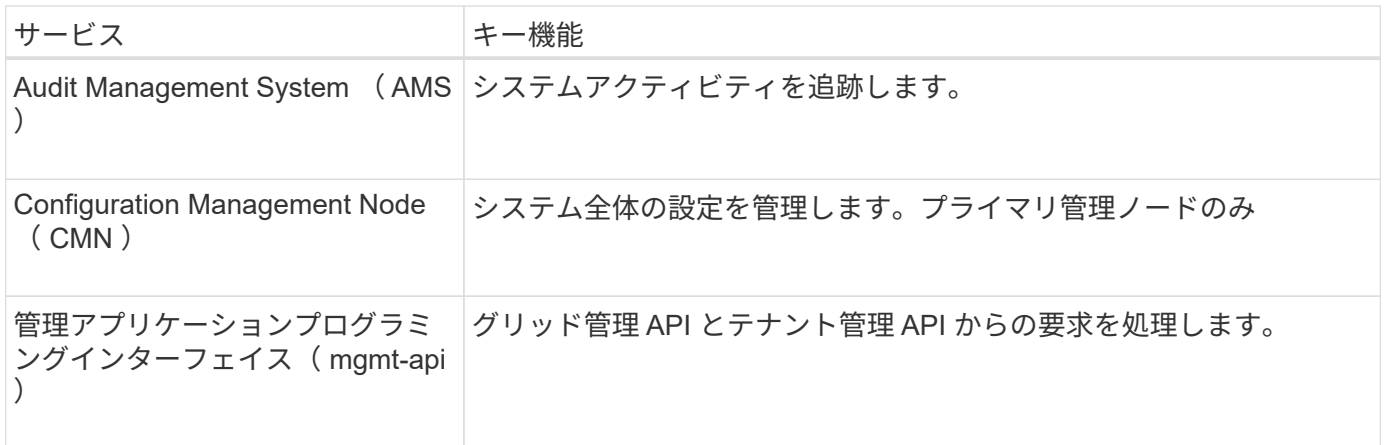

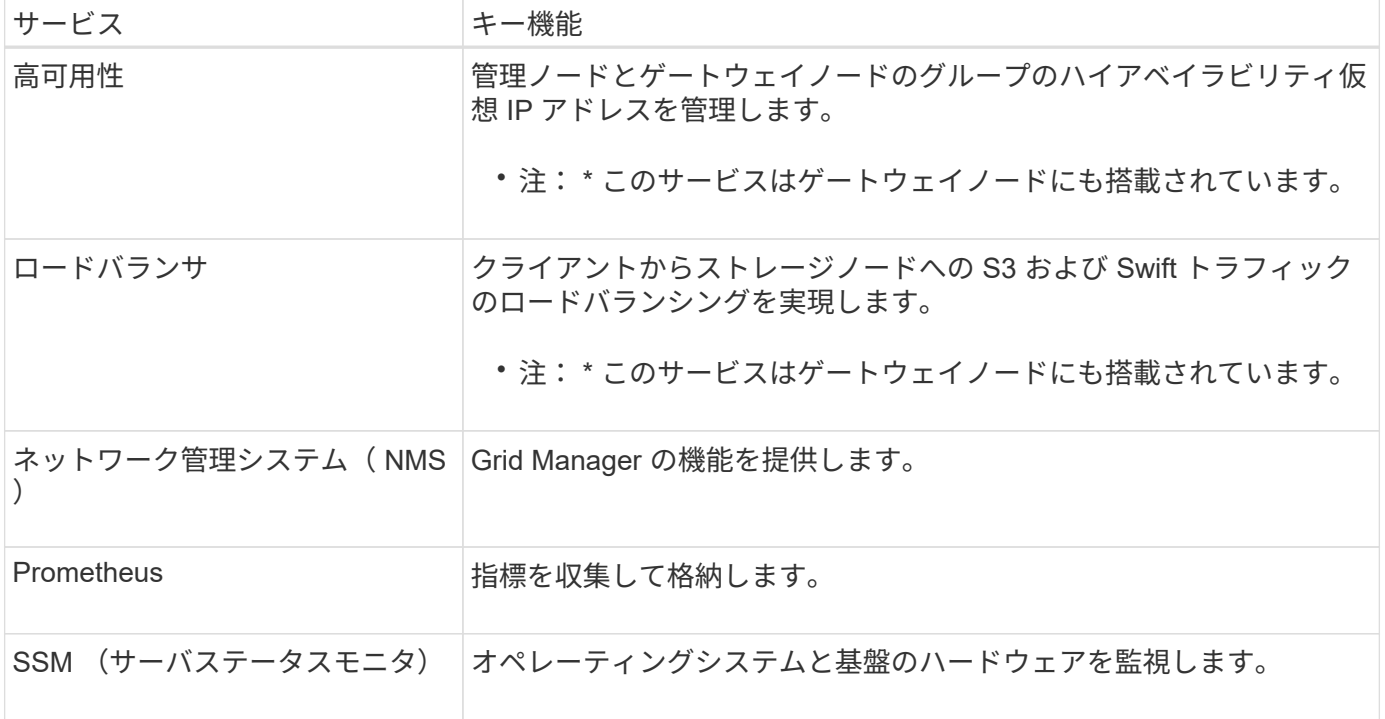

ストレージノードのプライマリサービス

次の表は、ストレージノードのプライマリサービスを示しています。ただし、この表にはすべてのノードサー ビスが含まれているわけではありません。

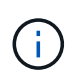

ADC サービスや RSM サービスのように、通常は各サイトの 3 つのストレージノードにしか存 在しないサービスもあります。

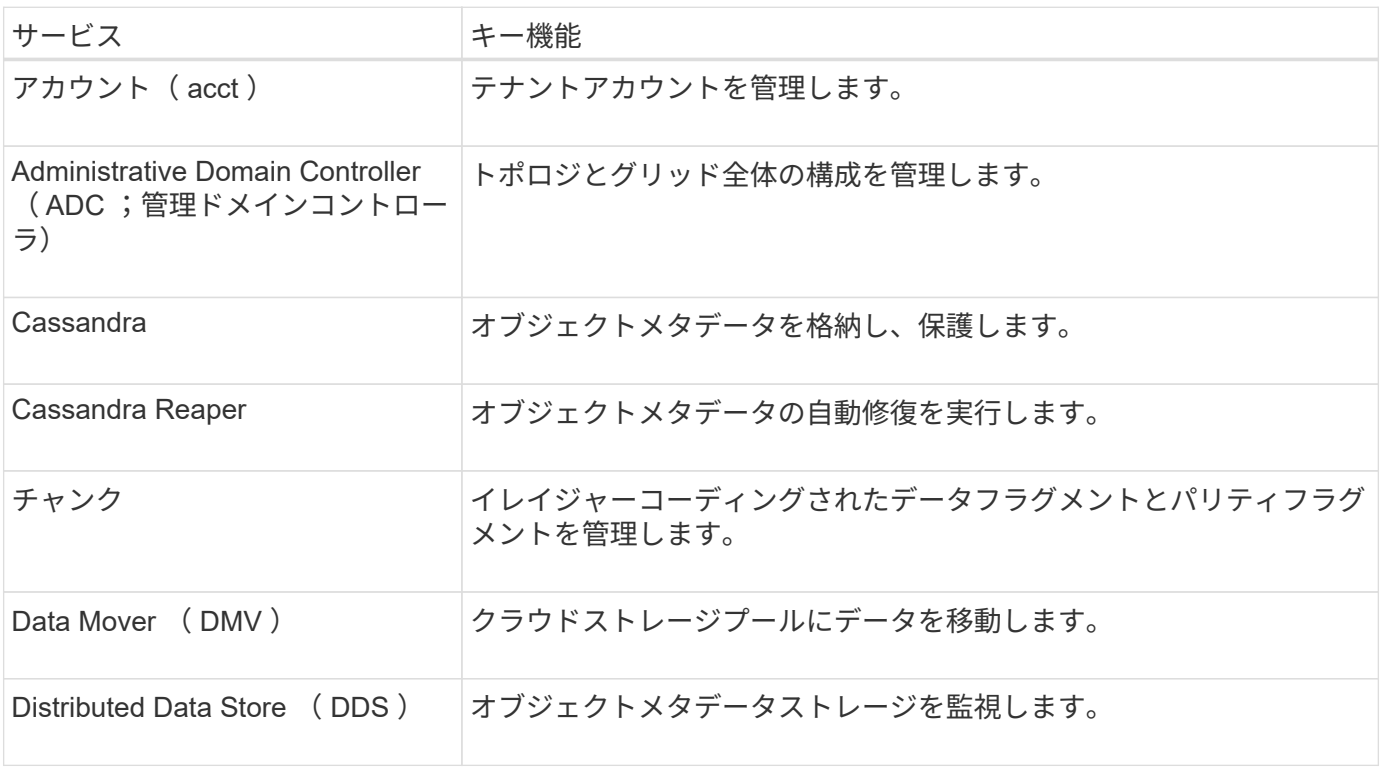

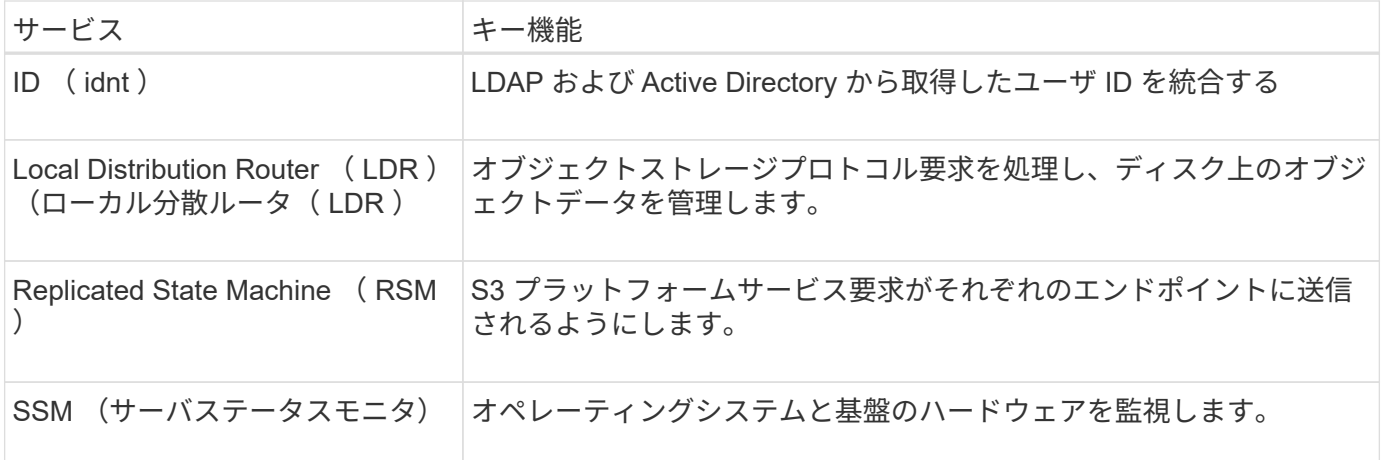

ゲートウェイノードのプライマリサービス

次の表に、ゲートウェイノードのプライマリサービスを示します。ただし、この表にはすべてのノードサービ スが表示されるわけではありません。

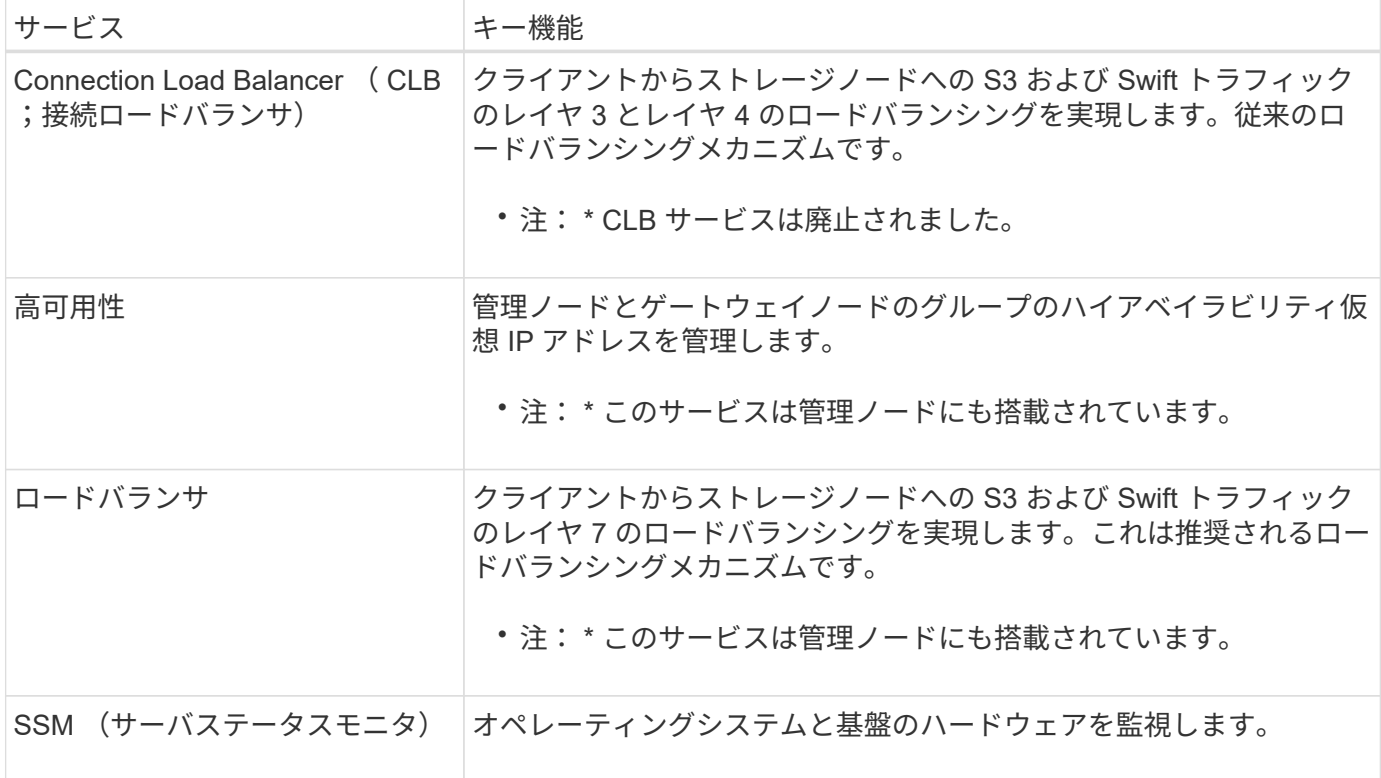

アーカイブノードのプライマリサービス

次の表に、アーカイブノードのプライマリサービスを示します。ただし、このテーブルにはすべてのノードサ ービスが表示されるわけではありません。

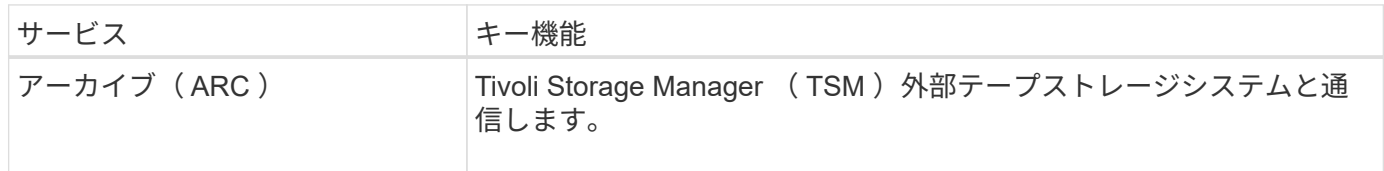

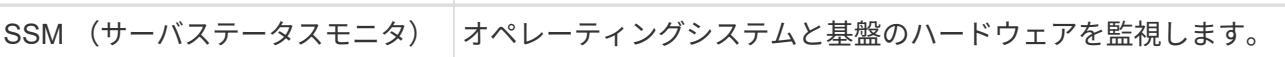

#### **StorageGRID** サービス

StorageGRID サービスの一覧を以下に示します。

• \* アカウントサービスフォワーダ \*

ロードバランササービスがリモートホスト上のアカウントサービスを照会するためのインターフェイスを 提供し、ロードバランサエンドポイントの設定変更をロードバランササービスに通知します。ロードバラ ンササービスは管理ノードとゲートウェイノードにあります。

• \* ADC サービス ( Administrative Domain Controller ) \*

トポロジ情報を管理し、認証サービスを提供するとともに、 LDR サービスおよび CMN サービスから送 られるクエリに応答します。ADC サービスは、サイトにインストールされた最初の 3 つのストレージノ ードのそれぞれに存在します。

• \* AMS サービス ( 監査管理システム )\*

監査対象のすべてのシステムイベントとトランザクションを監視し、テキストログファイルに記録しま す。AMS サービスは管理ノードにあります。

• \* ARC サービス(アーカイブ) \*

S3 インターフェイス経由のクラウドや TSM ミドルウェア経由のテープなど、外部アーカイブストレージ への接続を設定するための管理インターフェイスを提供します。ARC サービスはアーカイブノードにあ ります。

• \* Cassandra Reaper サービス \*

オブジェクトメタデータの自動修復を実行します。Cassandra Reaper サービスはすべてのストレージノ ードにあります。

• \* チャンクサービス \*

イレイジャーコーディングされたデータフラグメントとパリティフラグメントを管理します。チャンクサ ービスはストレージノードにあります。

• \* CLB サービス ( Connection Load Balancer ) \*

HTTP 経由で接続するクライアントアプリケーションに StorageGRID へのゲートウェイを提供する、廃 止されたサービス。CLB サービスはゲートウェイノードにあります。CLB サービスは廃止されました。 CLB サービスは今後の StorageGRID リリースで削除される予定です。

• \* CMN サービス ( Configuration Management Node ) \*

システム全体の設定とグリッドタスクを管理します。各グリッドには 1 つの CMN サービスが用意されて います。このサービスはプライマリ管理ノードにあります。

• \* DDS サービス ( 分散データストア )\*

Cassandra データベースとのインターフェイスを提供してオブジェクトメタデータを管理します。DDS サービスはストレージノードにあります。

• \* DMV サービス( Data Mover ) \*

データをクラウドエンドポイントに移動します。DMV サービスはストレージノードにあります。

• \* ダイナミック IP サービス \*

IP の動的な変更がないかグリッドを監視し、ローカル設定を更新します。動的 IP ( dynip )サービスは すべてのノードにあります。

• \* Grafana サービス \*

Grid Manager に表示される指標に使用されます。Grafana サービスは管理ノードにあります。

• \* 高可用性サービス \*

High Availability Groups ページで構成されたノードのハイアベイラビリティ仮想 IP を管理します。ハイア ベイラビリティサービスは管理ノードとゲートウェイノードにあります。このサービスはキープアライブ サービスとも呼ばれます。

• \* アイデンティティ (idnt) サービス \*

LDAP および Active Directory から取得したユーザ ID を統合するID サービス (idnt) は各サイトの 3 つ のストレージノードにあります。

• \* ロードバランササービス \*

クライアントからストレージノードへの S3 および Swift トラフィックのロードバランシングを実現しま す。ロードバランサエンドポイントの設定ページで設定できます。ロードバランササービスは管理ノード とゲートウェイノードにあります。このサービスは nginx-gw サービスとも呼ばれます。

\* \* LDR サービス ( Local Distribution Router ) \*

グリッド内のコンテンツの格納と転送を管理します。LDR サービスはストレージノードにあります。

• \*MISCd Information Service Control Daemon サービス \*

他のノード上のサービスの照会と管理、およびノードの環境設定の管理(他のノードで実行されているサ ービスの状態の照会など)を行うためのインターフェイスを提供します。MISCd サービスはすべてのノー ドにあります。

• \* nginx サービス \*

は、各種のグリッドサービス( Prometheus や動的 IP など)が HTTPS API を介して他のノード上のサー ビスと通信できるようにするための、認証およびセキュアな通信のメカニズムとして機能します。nginx サービスはすべてのノードにあります。

<sup>•</sup> \* nginx-gw サービス \*

ロードバランササービスの電源を投入します。nginx-gw サービスは管理ノードとゲートウェイノードに あります。

• \* NMS サービス(ネットワーク管理システム) \*

Grid Manager を介して表示される監視、レポート、および設定のオプションを強化します。NMS サービ スは管理ノードにあります。

• \* 持続性サービス \*

リブート後も維持する必要があるルートディスク上のファイルを管理します。永続化サービスはすべての ノードにあります。

• \* Prometheus サービス \*

すべてのノードのサービスから時系列の指標を収集します。Prometheus サービスは管理ノードにありま す。

• \* RSM サービス( Replicated State Machine Service ) \*

プラットフォームサービス要求がそれぞれのエンドポイントに送信されるようにします。RSM サービス は、 ADC サービスを使用するストレージノードにあります。

• \* SSM サービス ( Server Status Monitor ) \*

ハードウェアの状態を監視して NMS サービスに報告します。SSM サービスのインスタンスは、すべての グリッドノードにあります。

• \* トレースコレクタサービス \*

トレース収集を実行し、テクニカルサポートが使用する情報を収集します。TRACE コレクタサービスは オープンソースの Jaeger ソフトウェアを使用し、管理ノードに存在します。

#### 関連情報

["NetApp Interoperability Matrix Tool](https://mysupport.netapp.com/matrix) [で確](https://mysupport.netapp.com/matrix)[認](https://mysupport.netapp.com/matrix)[できます](https://mysupport.netapp.com/matrix)["](https://mysupport.netapp.com/matrix)

["NetApp Hardware Universe](https://hwu.netapp.com) [の](https://hwu.netapp.com)[略](https://hwu.netapp.com)["](https://hwu.netapp.com)

["VMware](https://docs.netapp.com/ja-jp/storagegrid-115/vmware/index.html) [をインストールする](https://docs.netapp.com/ja-jp/storagegrid-115/vmware/index.html)["](https://docs.netapp.com/ja-jp/storagegrid-115/vmware/index.html)

["Red Hat Enterprise Linux](https://docs.netapp.com/ja-jp/storagegrid-115/rhel/index.html) [または](https://docs.netapp.com/ja-jp/storagegrid-115/rhel/index.html) [CentOS](https://docs.netapp.com/ja-jp/storagegrid-115/rhel/index.html) [をインストールします](https://docs.netapp.com/ja-jp/storagegrid-115/rhel/index.html)["](https://docs.netapp.com/ja-jp/storagegrid-115/rhel/index.html)

["Ubuntu](https://docs.netapp.com/ja-jp/storagegrid-115/ubuntu/index.html) [または](https://docs.netapp.com/ja-jp/storagegrid-115/ubuntu/index.html) [Debian](https://docs.netapp.com/ja-jp/storagegrid-115/ubuntu/index.html) [をインストールします](https://docs.netapp.com/ja-jp/storagegrid-115/ubuntu/index.html)["](https://docs.netapp.com/ja-jp/storagegrid-115/ubuntu/index.html)

["SG100 SG1000](https://docs.netapp.com/ja-jp/storagegrid-115/sg100-1000/index.html)[サービスアプライアンス](https://docs.netapp.com/ja-jp/storagegrid-115/sg100-1000/index.html)["](https://docs.netapp.com/ja-jp/storagegrid-115/sg100-1000/index.html)

["SG6000](https://docs.netapp.com/ja-jp/storagegrid-115/sg6000/index.html) [ストレージアプライアンス](https://docs.netapp.com/ja-jp/storagegrid-115/sg6000/index.html)["](https://docs.netapp.com/ja-jp/storagegrid-115/sg6000/index.html)

["SG5700](https://docs.netapp.com/ja-jp/storagegrid-115/sg5700/index.html) [ストレージアプライアンス](https://docs.netapp.com/ja-jp/storagegrid-115/sg5700/index.html)["](https://docs.netapp.com/ja-jp/storagegrid-115/sg5700/index.html)

["SG5600](https://docs.netapp.com/ja-jp/storagegrid-115/sg5600/index.html) [ストレージアプライアンス](https://docs.netapp.com/ja-jp/storagegrid-115/sg5600/index.html)["](https://docs.netapp.com/ja-jp/storagegrid-115/sg5600/index.html)

["StorageGRID](https://docs.netapp.com/ja-jp/storagegrid-115/admin/index.html) [の管理](https://docs.netapp.com/ja-jp/storagegrid-115/admin/index.html)["](https://docs.netapp.com/ja-jp/storagegrid-115/admin/index.html)

## <span id="page-16-0"></span>**StorageGRID** によるデータの管理方法

StorageGRID システムの使用を開始する前に、 StorageGRID システムによるデータの 管理方法を理解しておくと役立ちます。

- ["](#page-16-1)[オブジェクトとは](#page-16-1)["](#page-16-1)
- ["](#page-17-0)[オブジェクトデータを保護する方法](#page-17-0)["](#page-17-0)
- ["](#page-18-0)[オブジェクトのライフサイクル](#page-18-0)["](#page-18-0)

<span id="page-16-1"></span>オブジェクトとは

オブジェクトストレージでは、ストレージの単位がファイルやブロックではなく、オブ ジェクトになります。ファイルシステムやブロックストレージのツリー階層とは異な り、オブジェクトストレージでは、フラットで非構造化されたレイアウトでデータが編 成されます。オブジェクトストレージでは、データの物理的な場所と、データを格納お よび読み出す方法が切り離されています。

オブジェクトベースのストレージシステムの各オブジェクトには、オブジェクトデータとオブジェクトメタデ ータという 2 つの要素があります。

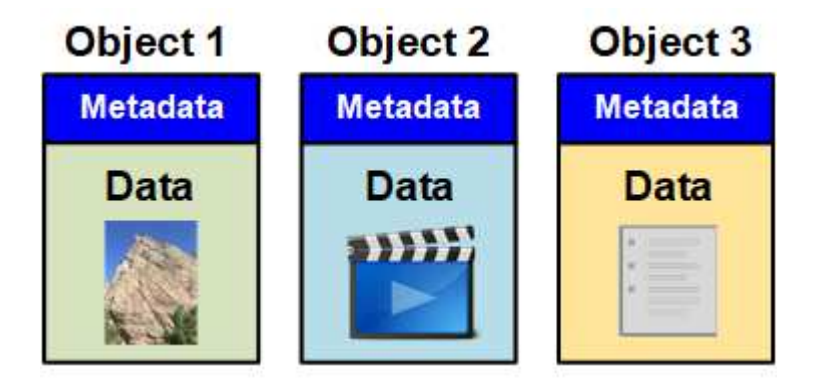

オブジェクトデータ

写真、映画、診療記録など、あらゆるものが含まれます。

オブジェクトメタデータ

オブジェクトメタデータは、オブジェクトについて記述された任意の情報です。StorageGRID では、オブジ ェクトメタデータを使用してグリッド全体のすべてのオブジェクトの場所を追跡し、各オブジェクトのライフ サイクルを継続的に管理します。

オブジェクトメタデータには、次のような情報が含まれます。

- システムメタデータ(各オブジェクトの一意の ID ( UUID )、オブジェクト名、 S3 バケットまたは Swift コンテナの名前、テナントアカウントの名前または ID 、オブジェクトの論理サイズ、オブジェクト の作成日時など)、 オブジェクトが最後に変更された日時。
- 各オブジェクトコピーまたはイレイジャーコーディングフラグメントの現在の格納場所。
- オブジェクトに関連付けられているユーザメタデータ。

オブジェクトメタデータはカスタマイズと拡張が可能なため、アプリケーションに合わせて柔軟に設定できま す。

StorageGRID がオブジェクトメタデータを格納する方法と場所の詳細については、を参照してください ["](https://docs.netapp.com/ja-jp/storagegrid-115/admin/managing-object-metadata-storage.html)[オブ](https://docs.netapp.com/ja-jp/storagegrid-115/admin/managing-object-metadata-storage.html) [ジェクトメタデータストレージの管理](https://docs.netapp.com/ja-jp/storagegrid-115/admin/managing-object-metadata-storage.html)["](https://docs.netapp.com/ja-jp/storagegrid-115/admin/managing-object-metadata-storage.html)。

<span id="page-17-0"></span>オブジェクトデータを保護する方法

StorageGRID システムは、オブジェクトデータを損失から保護するための 2 つのメカニ ズム、レプリケーションとイレイジャーコーディングを提供します。

レプリケーション

レプリケートコピーを作成するように設定された情報ライフサイクル管理( ILM )ルールにオブジェクトが 一致した場合、 StorageGRID システムはオブジェクトデータの完全なコピーを作成して、ストレージノー ド、アーカイブノード、またはクラウドストレージプールに格納します。ILM ルールは、作成するコピーの数 と保存先、およびシステムでのコピーの保持期間を決定します。ストレージノードの損失などが原因でコピー が失われても、 StorageGRID システムの別の場所にコピーがあれば、オブジェクトを引き続き利用できま す。

次の例では、 Make 2 Copies ルールによって、 3 つのストレージノードからなるストレージプールに各オブ ジェクトのレプリケートコピーを 2 つずつ配置するように指定しています。

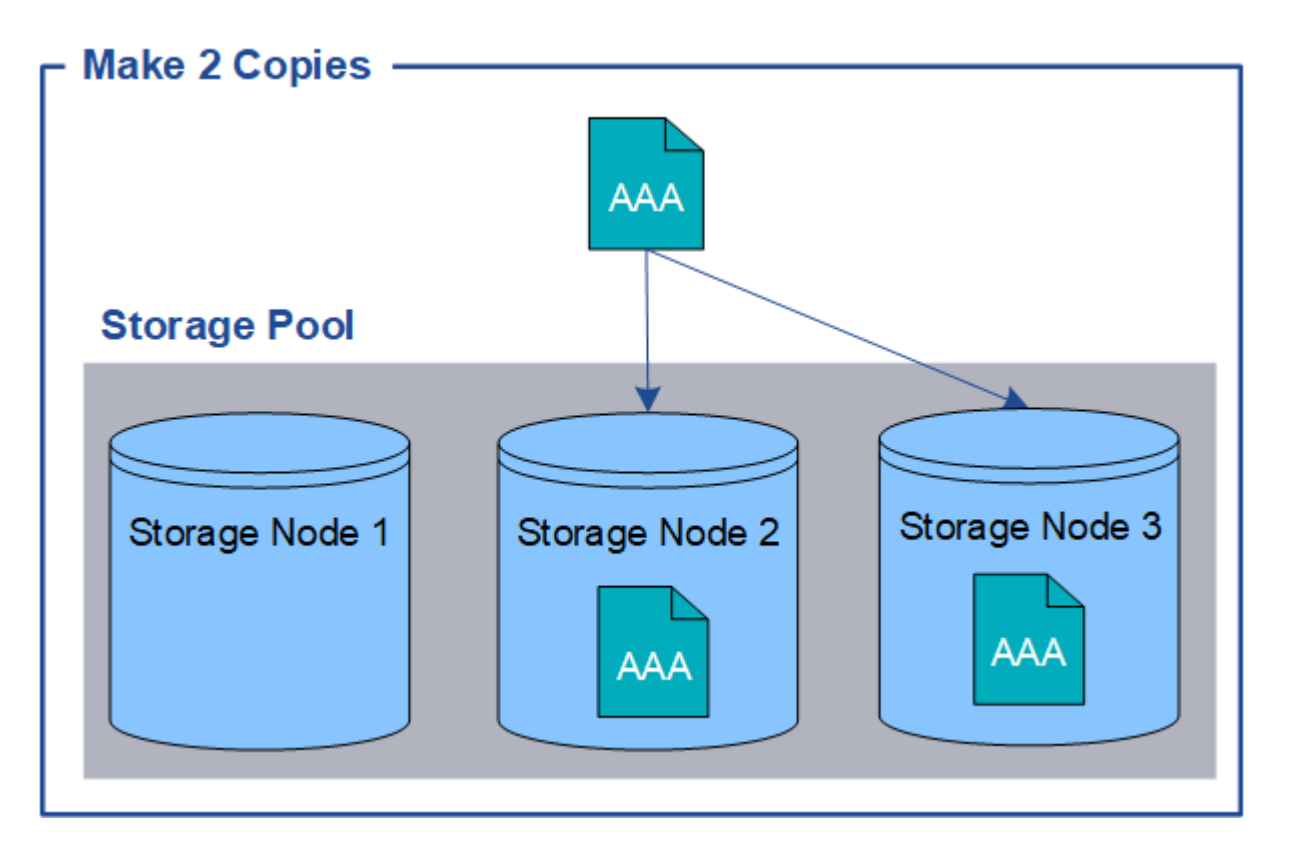

イレイジャーコーディング

StorageGRID がイレイジャーコーディングコピーを作成するために設定された ILM ルールとオブジェクトを 照合する場合は、オブジェクトデータを複数のデータフラグメントに分割し、追加のパリティフラグメントを 計算して、各フラグメントを別のストレージノードに格納します。アクセスされたオブジェクトは、格納され たフラグメントを使用して再アセンブルされます。データフラグメントまたはパリティフラグメントが破損し たり失われたりしても、イレイジャーコーディングアルゴリズムが残りのデータフラグメントとパリティフラ

グメントを使用してそのフラグメントを再作成します。使用されるイレイジャーコーディングスキームは、 ILM ルールとイレイジャーコーディングプロファイルによって決定します。

次の例は、オブジェクトのデータにイレイジャーコーディングを使用する方法を示しています。この例の ILM ルールでは 4+2 のイレイジャーコーディングスキームを使用します。各オブジェクトは 4 つのデータフラグ メントに等分され、オブジェクトデータから 2 つのパリティフラグメントが計算されます。ノードやサイト の障害時にもデータが保護されるよう、 6 つの各フラグメントは 3 つのデータセンターの別々のストレージ ノードに格納されます。

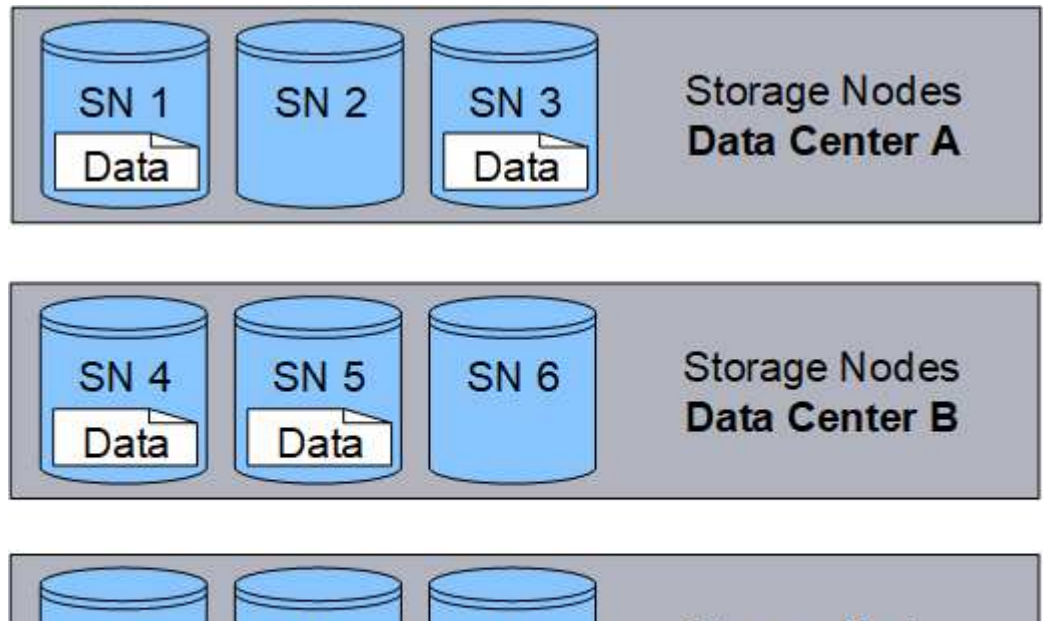

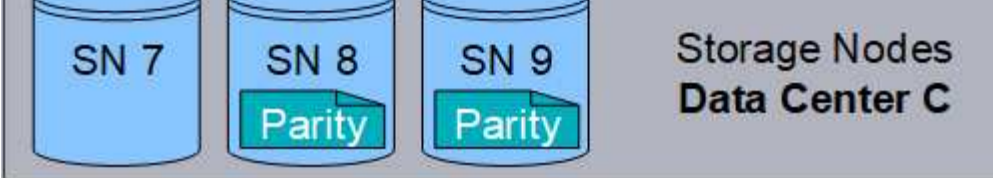

## 関連情報

["ILM](https://docs.netapp.com/ja-jp/storagegrid-115/ilm/index.html) [を使用してオブジェクトを管理する](https://docs.netapp.com/ja-jp/storagegrid-115/ilm/index.html)["](https://docs.netapp.com/ja-jp/storagegrid-115/ilm/index.html)

["](#page-43-0)[情報ライフサイクル管理の使用](#page-43-0)["](#page-43-0)

<span id="page-18-0"></span>オブジェクトのライフサイクル

オブジェクトのライフサイクルは、さまざまなステージで構成されます。各ステージ は、オブジェクトで行われる処理を表しています。

オブジェクトのライフサイクルは、取り込み、コピー管理、読み出し、削除の各処理で構成されます。

- \* 取り込み: S3 または Swift クライアントアプリケーションから、 HTTP 経由で StorageGRID システム にオブジェクトを保存するプロセスです。このステージでは、 StorageGRID システムがオブジェクトの 管理を開始します。
- \* コピー管理 \* :アクティブな ILM ポリシーの ILM ルールで説明されているように、 StorageGRID でレ プリケートコピーとイレイジャーコーディングコピーを管理するプロセス。コピー管理ステージでは、 StorageGRID が指定された数とタイプのオブジェクトコピーをストレージノード、クラウドストレージプ ール、またはアーカイブノードに作成して保持することで、オブジェクトデータを損失から保護します。
- \* Retrieve \* : StorageGRID システムに格納されたオブジェクトにクライアントアプリケーションがアク セスするプロセス。クライアントがオブジェクトを読み取ると、オブジェクトがストレージノード、クラ ウドストレージプール、またはアーカイブノードから読み出されます。
- \* 削除 \* :グリッドからすべてのオブジェクトコピーを削除するプロセス。オブジェクトは、クライアン トアプリケーションが StorageGRID システムに削除要求を送信することで削除されるか、オブジェクト の有効期間が終了したときに StorageGRID が実行する自動プロセスによって削除されます。

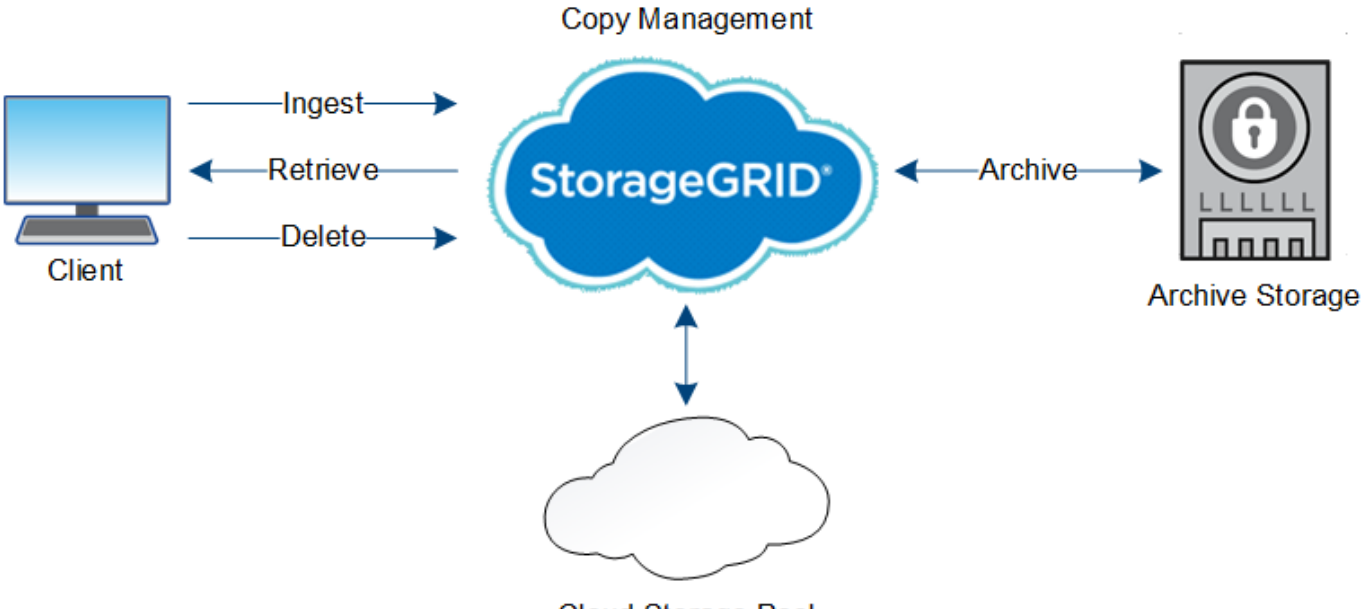

**Cloud Storage Pool** 

関連情報

["ILM](https://docs.netapp.com/ja-jp/storagegrid-115/ilm/index.html) [を使用してオブジェクトを管理する](https://docs.netapp.com/ja-jp/storagegrid-115/ilm/index.html)["](https://docs.netapp.com/ja-jp/storagegrid-115/ilm/index.html)

["](#page-43-0)[情報ライフサイクル管理の使用](#page-43-0)["](#page-43-0)

取り込みのデータフロー

取り込み処理、つまり保存の処理は、クライアントと StorageGRID システム間の定義さ れたデータフローで構成されます。

データフロー

クライアントからStorageGRID システムにオブジェクトを保存すると、ストレージノード上のLDRサービス が要求を処理し、メタデータとデータをディスクに格納します。

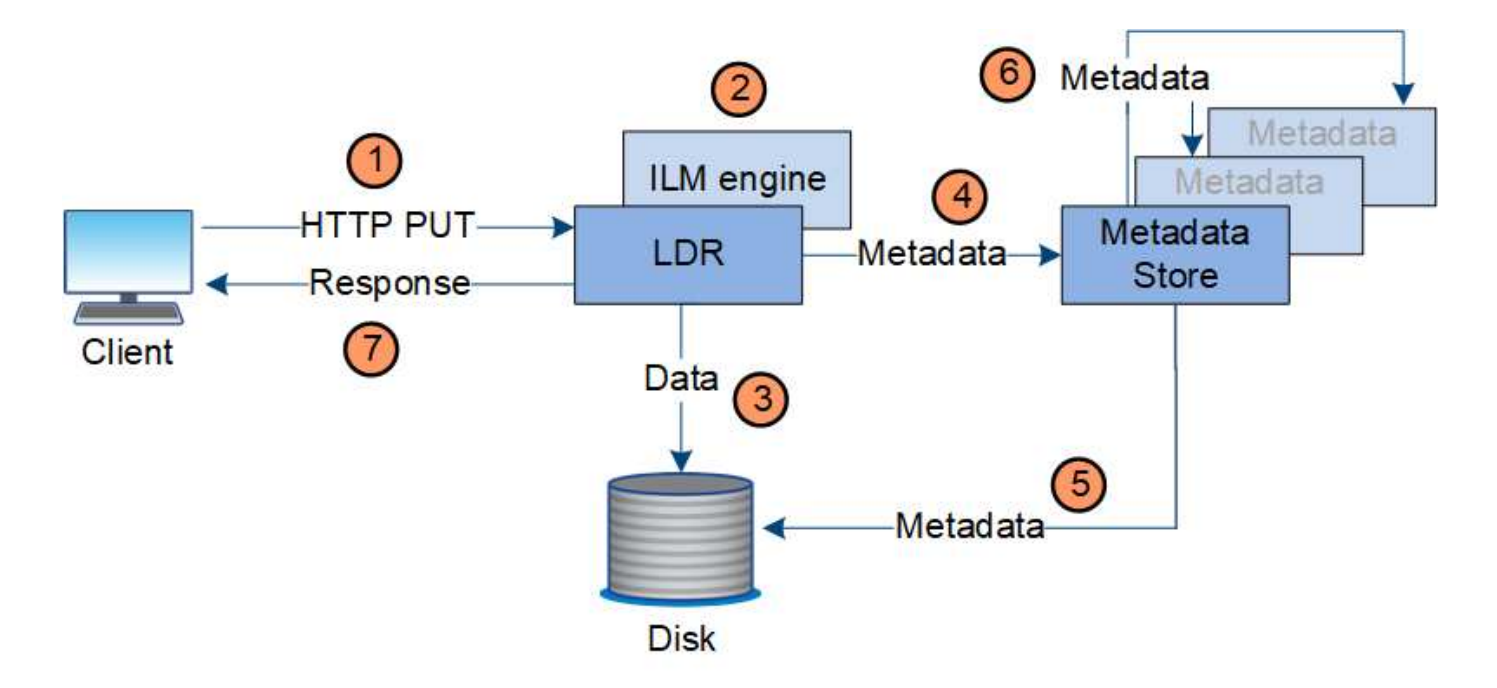

- 1. クライアントアプリケーションでオブジェクトが作成され、 HTTP PUT 要求を使用して StorageGRID シ ステムに送信されます。
- 2. オブジェクトがシステムの ILM ポリシーに照らして評価されます。
- 3. LDR サービスが、オブジェクトデータをレプリケートコピーまたはイレイジャーコーディングコピーとし て保存します。(上の図ではレプリケートコピーをディスクに格納する処理を簡単に示しています)。
- 4. LDR サービスが、オブジェクトメタデータストアにメタデータを送信します。
- 5. メタデータストアが、オブジェクトメタデータをディスクに保存します。
- 6. メタデータストアが、他のストレージノードにオブジェクトメタデータのコピーを伝播します。これらの コピーはディスクにも保存されます。
- 7. LDR サービスからクライアントに、オブジェクトが取り込まれたことを確認する「 HTTP 200 OK 」の応 答が返されます。

コピー管理

オブジェクトデータは、アクティブな ILM ポリシーとその ILM ルールによって管理され ます。ILM ルールは、レプリケートコピーまたはイレイジャーコーディングコピーを作 成してオブジェクトデータを損失から保護します。

必要なオブジェクトコピーのタイプや場所は、オブジェクトのライフサイクルにおけるタイミングによって異 なります。オブジェクトが必要に応じて配置されるように、 ILM ルールが定期的に評価されます。

オブジェクトデータは LDR サービスで管理されます。

コンテンツの保護:レプリケーション

ILM ルールのコンテンツ配置手順でオブジェクトデータのレプリケートコピーが必要とされている場合は、設 定されたストレージプールを構成するストレージノードによってコピーが作成されてディスクに格納されま す。

レプリケーションの動作は LDR サービスの ILM エンジンで制御され、正しい数のコピーが正しい場所に正し い期間にわたって格納されます。

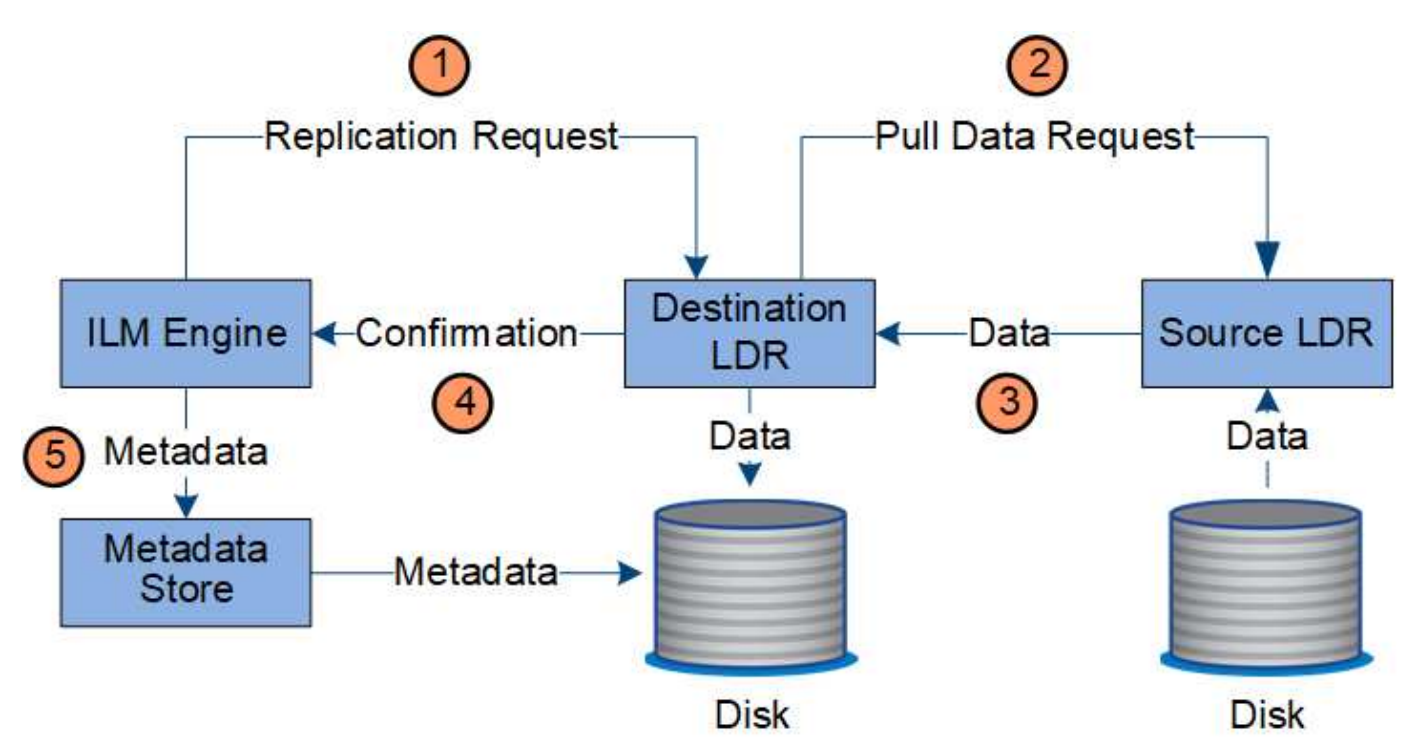

- 1. ILM エンジンが、 ILM ルールで指定されたストレージプール内で最適なデスティネーション LDR サービ スを ADC サービスに照会します。その後、レプリケーションを開始するコマンドをその LDR サービスに 送信します。
- 2. デスティネーション LDR サービスから、 ADC サービスを照会することで最適なソースの場所が特定され ます。その後、レプリケーション要求をソース LDR サービスに送信します。
- 3. ソース LDR サービスからデスティネーション LDR サービスにコピーが送信されます。
- 4. デスティネーション LDR サービスから ILM エンジンに、オブジェクトデータが格納されたことが通知さ れます。
- 5. ILM エンジンが、メタデータストアのオブジェクトの場所を示すメタデータを更新します。

コンテンツの保護:イレイジャーコーディング

オブジェクトデータのイレイジャーコーディングコピーを作成するように ILM ルールで規定されている場合 は、オブジェクトデータが該当するイレイジャーコーディングスキームに基づいてデータとパリティのフラグ メントに分割され、イレイジャーコーディングプロファイルに設定されたストレージノードにそれらのフラグ メントが分散して格納されます。

データフロー

LDR サービスのコンポーネントである ILM エンジンは、イレイジャーコーディングを制御し、イレイジャー コーディングプロファイルを確実にオブジェクトデータに適用します。

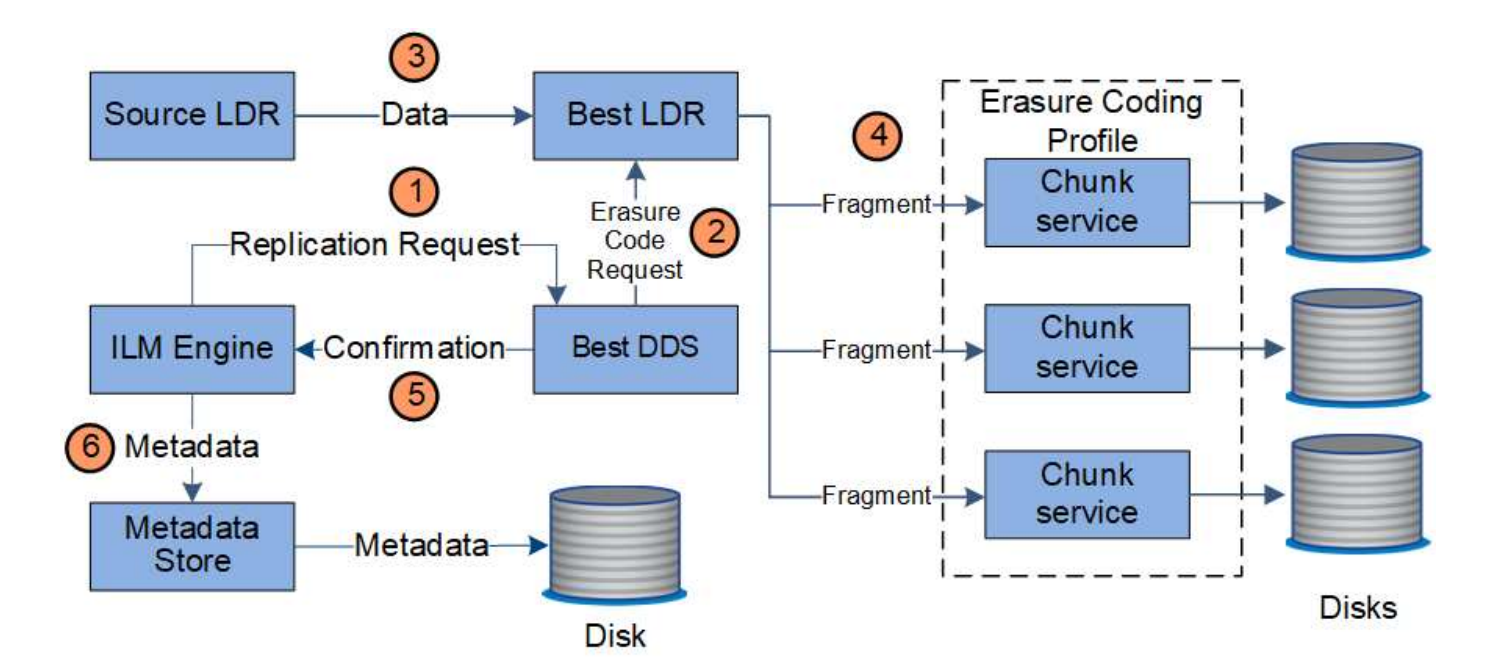

- 1. ILM エンジンから、 ADC サービスを照会することでイレイジャーコーディング処理の実行に最も適した DDS サービスが特定され、そのサービスに「開始」要求を送信します。
- 2. DDS サービスが、オブジェクトデータのイレイジャーコーディングを実行するように LDR に指示しま す。
- 3. ソース LDR サービスから、イレイジャーコーディングの対象として選択された LDR サービスにコピーが 送信されます。
- 4. LDR サービスにより、オブジェクトデータが適切な数のパリティとデータのフラグメントに分割され、そ れらのフラグメントがイレイジャーコーディングプロファイルのストレージプールを構成するストレージ ノード(チャンクサービス)に分散されます。
- 5. LDR サービスから ILM エンジンに、オブジェクトデータの配信が完了したことが通知されます。
- 6. ILM エンジンが、メタデータストアのオブジェクトの場所を示すメタデータを更新します。

コンテンツの保護:クラウドストレージプール

ILMルールのコンテンツ配置手順でオブジェクトデータのレプリケートコピーをクラウドストレージプールに 格納するように要求されている場合は、クラウドストレージプール用に指定された外部のS3バケットまた はAzure Blob Storageコンテナにオブジェクトデータが移動されます。

データフロー

LDR サービスのコンポーネントである ILM エンジンと、クラウドストレージプールへのオブジェクトの移動 は Data Mover サービスによって制御されます。

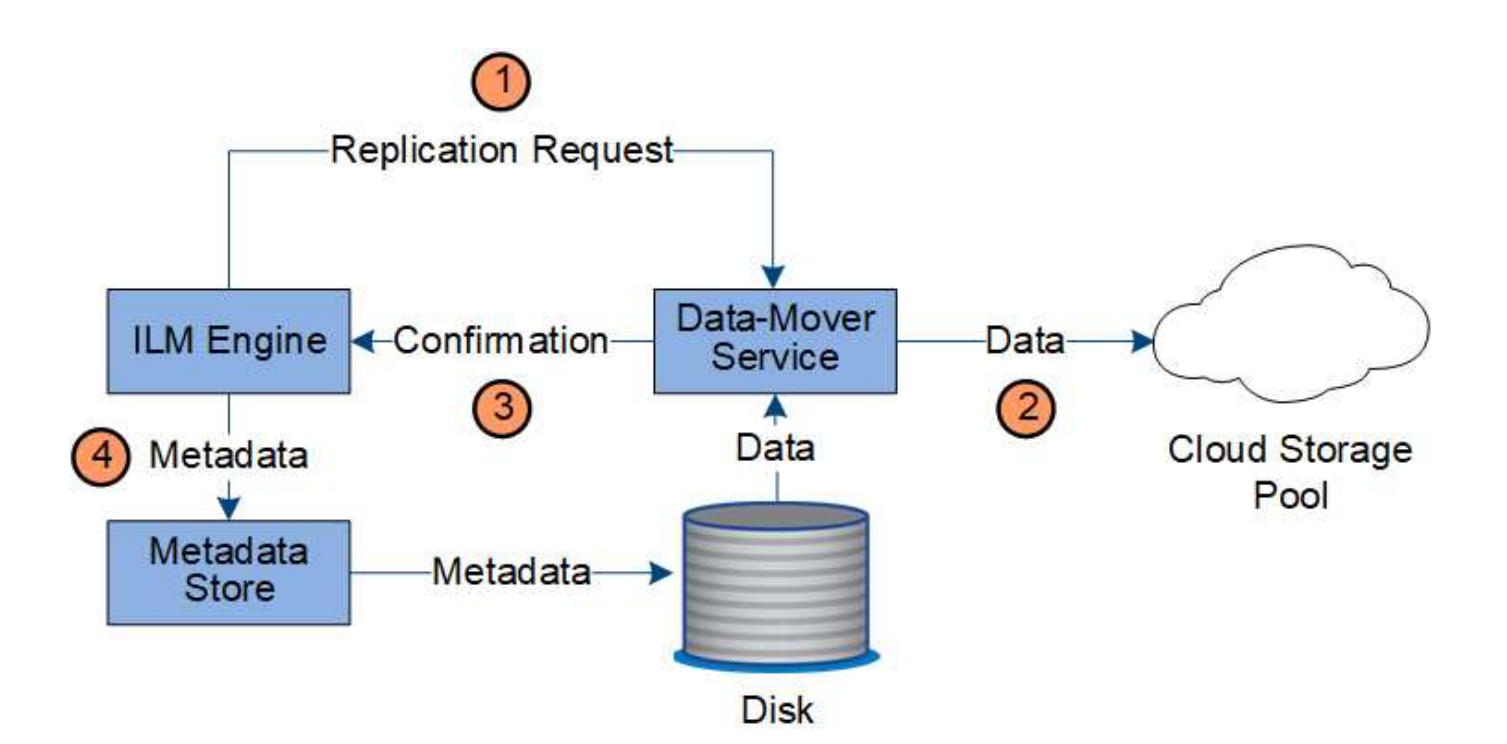

- 1. ILM エンジンが、クラウドストレージプールにレプリケートするための Data Mover サービスを選択しま す。
- 2. Data Mover サービスが、オブジェクトデータをクラウドストレージプールに送信します。
- 3. Data Mover サービスが、オブジェクトデータが格納されたことを ILM エンジンに通知します。
- 4. ILM エンジンが、メタデータストアのオブジェクトの場所を示すメタデータを更新します。

コンテンツの保護:アーカイブ

アーカイブ処理は、 StorageGRID システムとクライアントの間の定義されたデータフローで構成されます。

オブジェクトデータのコピーをアーカイブするように ILM ポリシーで規定されている場合は、 LDR サービス のコンポーネントである ILM エンジンがアーカイブノードに要求を送信し、アーカイブノードがオブジェク トデータのコピーを対象のアーカイブストレージシステムに送信します。

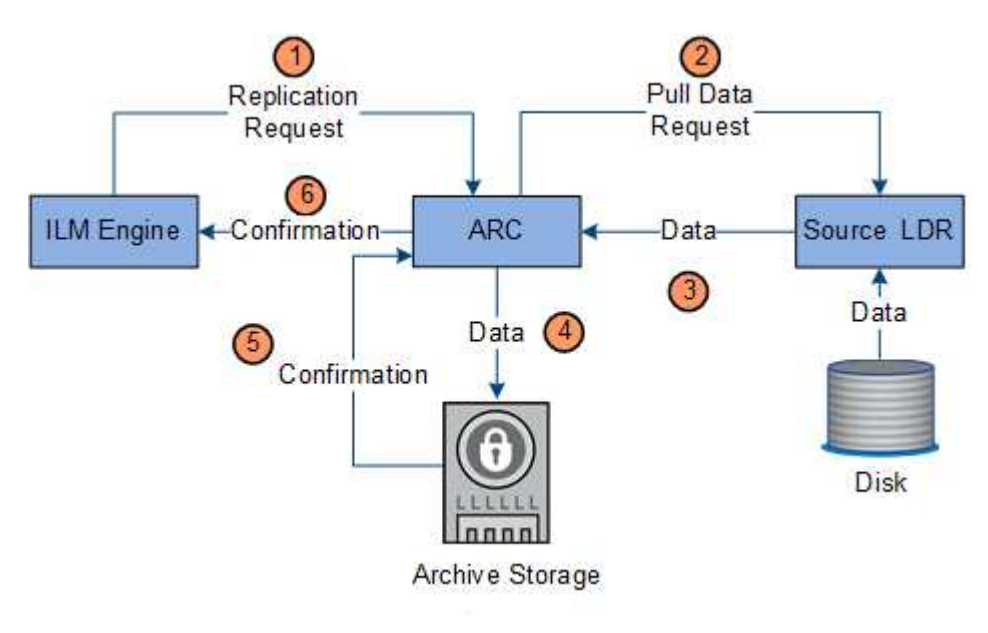

- 1. ILM エンジンが ARC サービスに要求を送信し、アーカイブメディアにコピーを格納するように指示しま す。
- 2. ARC サービスから、 ADC サービスを照会することで最適なソースの場所が特定され、ソース LDR サー ビスに要求が送信されます。
- 3. ARC サービスが、 LDR サービスからオブジェクトデータを読み出します。
- 4. ARC サービスが、対象のアーカイブメディアにオブジェクトデータを送信します。
- 5. アーカイブメディアから ARC サービスに、オブジェクトデータが格納されたことが通知されます。
- 6. ARC サービスから ILM エンジンに、オブジェクトデータが格納されたことが通知されます。

読み出しのデータフロー

読み出し処理は、 StorageGRID システムとクライアントの間の定義されたデータフロー で構成されます。システムは、属性を使用して、ストレージノードからのオブジェクト の読み出し、または必要に応じてクラウドストレージプールまたはアーカイブノードか らのオブジェクトの読み出しを追跡します。

ストレージノードの LDR サービスから、メタデータストアを照会することでオブジェクトデータの場所が特 定され、ソース LDR サービスからオブジェクトデータが読み出されます。基本的には、ストレージノードか らの読み出しが優先されます。ストレージノードからオブジェクトを読み出せない場合は、クラウドストレー ジプールまたはアーカイブノードに読み出し要求が転送されます。

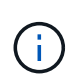

オブジェクトコピーが AWS Glacier ストレージまたは Azure Archive 階層にしかない場合、ク ライアントアプリケーションは、読み出し可能なコピーをクラウドストレージプールにリスト アするために S3 POST Object restore 要求を問題 で実行する必要があります。

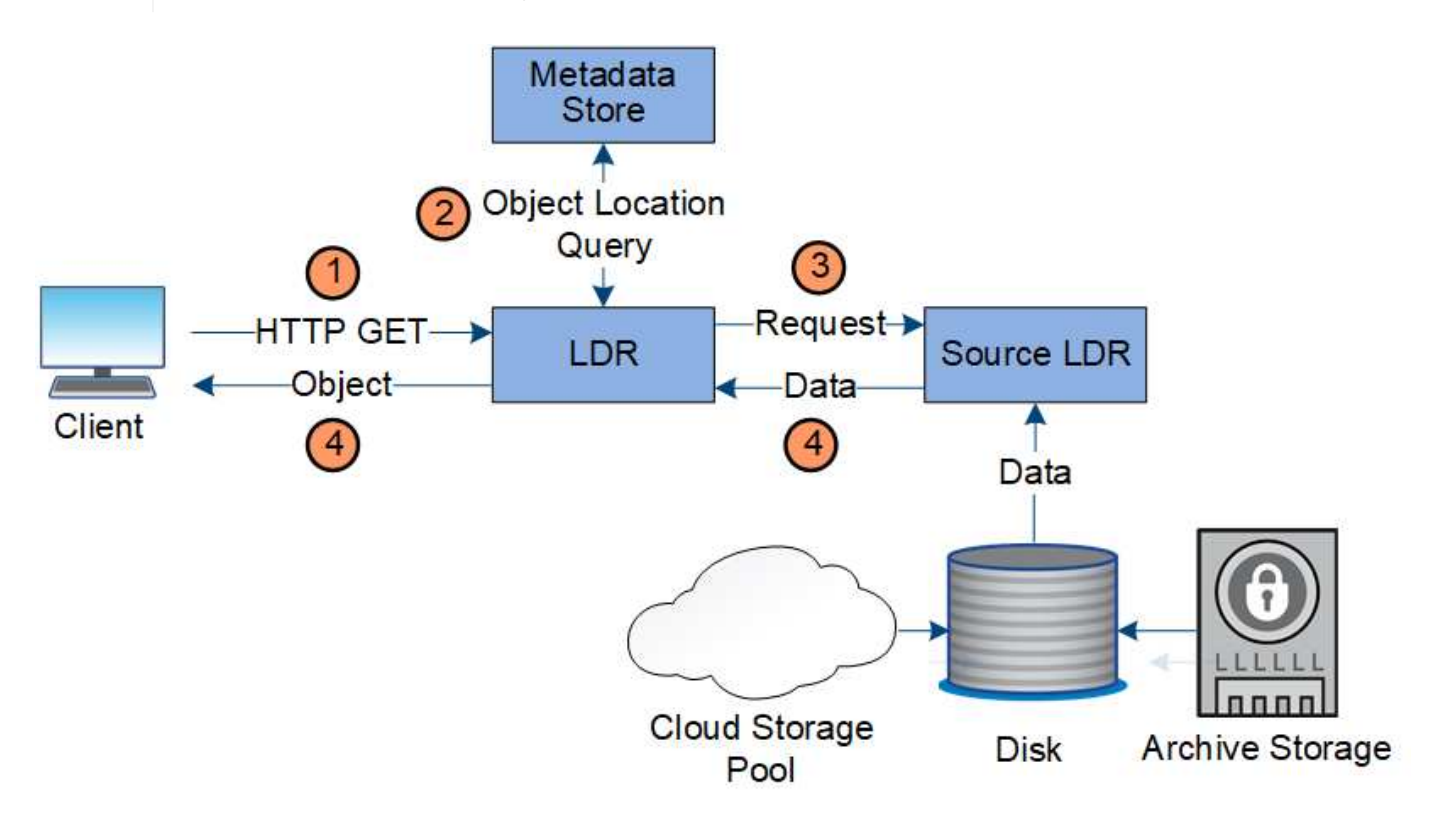

1. LDR サービスがクライアントアプリケーションから読み出し要求を受信

- 2. LDR サービスからメタデータストアを照会することで、オブジェクトデータの場所とメタデータが特定さ れます。
- 3. LDR サービスからソース LDR サービスに読み出し要求が転送されます。
- 4. ソース LDR サービスから照会元の LDR サービスにオブジェクトデータが返され、システムからクライア ントアプリケーションにオブジェクトが返されます。

データフローを削除します

クライアントが削除処理を実行するか、またはオブジェクトの有効期間が終了して自動 削除がトリガーされると、 StorageGRID システムからすべてのオブジェクトコピーが削 除されます。オブジェクト削除のデータフローが定義されています。

#### 削除階層

StorageGRID では、オブジェクトを保持するか削除するかを制御する方法がいくつかあります。オブジェク トは、クライアント要求に応じて削除することも、自動で削除することもできますStorageGRID は、 S3 バケ ットライフサイクルと ILM の配置手順よりも優先される S3 オブジェクトロックの設定をクライアントの削除 要求よりも常に優先します。

- \* S3 オブジェクトのロック \* :グリッドでグローバルな S3 オブジェクトのロック設定が有効になってい る場合、 S3 クライアントは S3 オブジェクトのロックを有効にしたバケットを作成し、 S3 REST API を 使用して、そのバケットに追加された各オブジェクトバージョンの最新の保持設定とリーガルホールド設 定を指定できます。
	- リーガルホールドの対象になっているオブジェクトバージョンは、どの方法でも削除できません。
	- オブジェクトバージョンの retain-until date に到達するまでは、どのメソッドでもそのバージョンを 削除することはできません。
	- S3 オブジェクトロックが有効になっているバケット内のオブジェクトは、 ILM によって「無期限」 に保持されます。ただし、それまでの保持期間が終了したあとは、クライアント要求やバケットライ フサイクルの終了によってオブジェクトバージョンを削除できます。
- \* クライアントの削除要求 \* : S3 または Swift クライアントは、オブジェクトの削除要求を問題 できま す。クライアントがオブジェクトを削除すると、そのオブジェクトのすべてのコピーが StorageGRID シ ステムから削除されます。
- \* S3 バケットライフサイクル \* : S3 クライアントは、 Expiration アクションを指定するライフサイクル 設定をバケットに追加できます。バケットライフサイクルが設定されている場合、クライアントが先にオ ブジェクトを削除しないかぎり、 Expiration アクションで指定された日付または日数が経過した時点で、 StorageGRID はオブジェクトのすべてのコピーを自動的に削除します。
- \* ILM の配置手順 \* :バケットで S3 オブジェクトロックが有効になっておらず、バケットライフサイクル がない場合、 StorageGRID は ILM ルールの最後の期間が終了してオブジェクトにそれ以降の配置が指定 されていないときにオブジェクトを自動的に削除します。

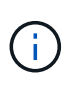

S3 バケットライフサイクルの Expiration アクションは、常に ILM 設定よりも優先されま す。その結果、 ILM のオブジェクト配置手順がすべて終了したあとも、オブジェクトがグ リッドに保持されることがあります。

クライアント削除のデータフロー

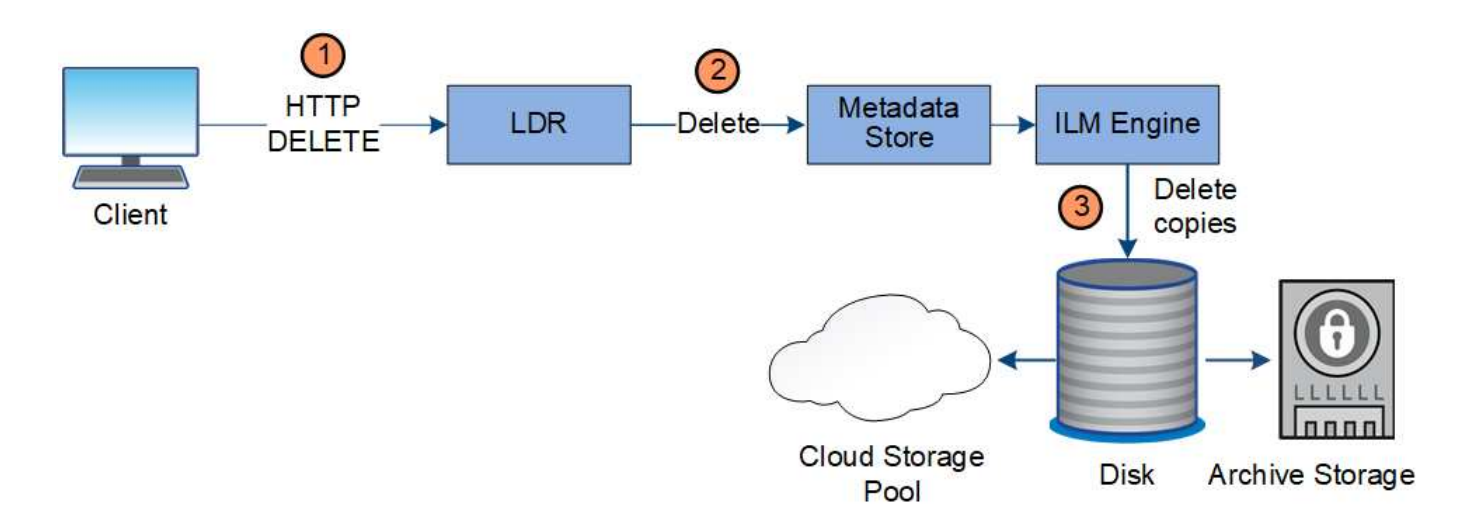

- 1. LDR サービスがクライアントアプリケーションから削除要求を受信
- 2. LDR サービスが、メタデータストアを更新してオブジェクトをクライアント要求に対して見かけ上削除 し、 ILM エンジンにオブジェクトデータのすべてのコピーの削除を指示します。
- 3. オブジェクトがシステムから削除されます。メタデータストアが更新されてオブジェクトメタデータが削 除されます。
- **ILM** による削除のデータフローを示します

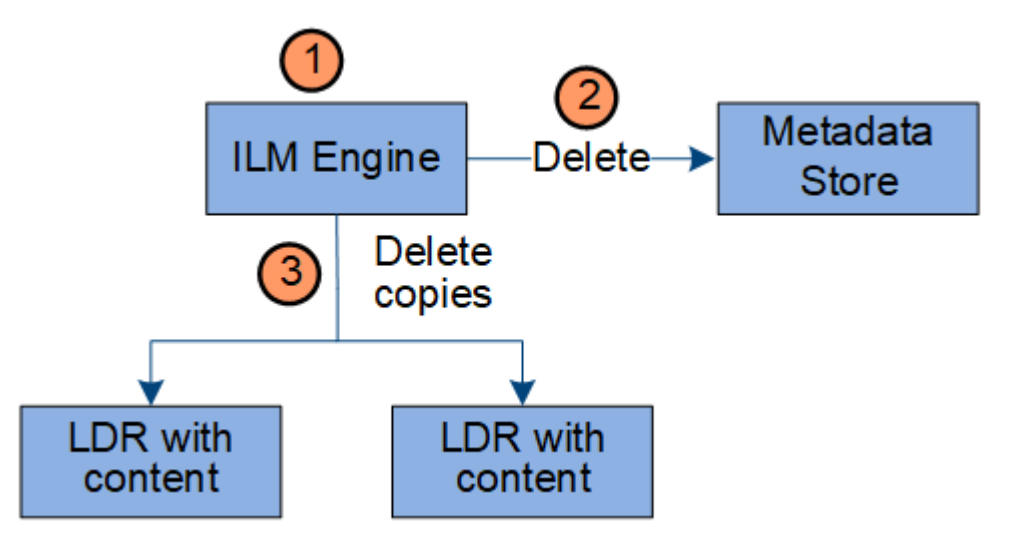

- 1. オブジェクトの削除が必要であることを ILM エンジンが確認します。
- 2. ILM エンジンがメタデータストアに通知します。メタデータストアがオブジェクトメタデータを更新し て、オブジェクトをクライアント要求に対して見かけ上削除します。
- 3. ILM エンジンがオブジェクトのすべてのコピーを削除します。メタデータストアが更新されてオブジェク トメタデータが削除されます。

## <span id="page-26-0"></span>**Grid Manager**の概要

Grid Manager はブラウザベースのグラフィカルインターフェイスで、 StorageGRID シ ステムの設定、管理、監視に使用できます。

Grid Manager にサインインすると、管理ノードに接続されます。各 StorageGRID システムには、 1 つのプラ

イマリ管理ノードと、任意の数のプライマリ以外の管理ノードが含まれています。どの管理ノードにも接続が 可能で、各管理ノードに表示される StorageGRID システムのビューもほぼ同じです。

Grid Managerには、サポートされているWebブラウザからアクセスできます。

**Web** ブラウザの要件

サポートされている Web ブラウザを使用する必要があります。

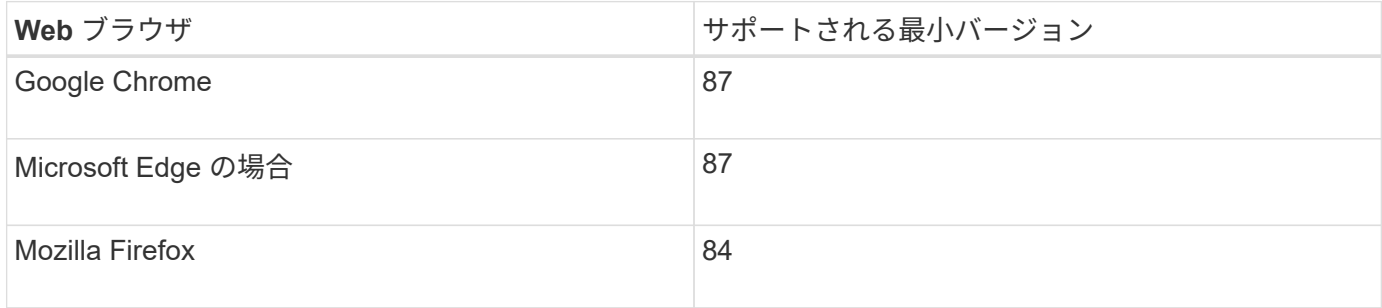

ブラウザウィンドウの幅を推奨される値に設定してください。

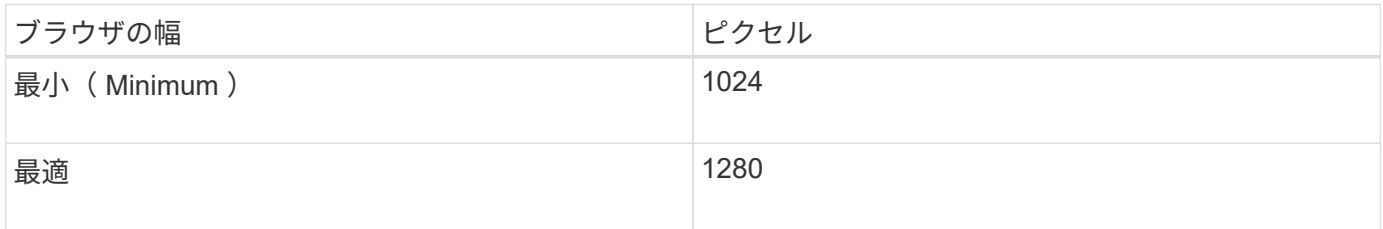

## **Grid Manager** ダッシュボード

Grid Manager に初めてサインインするときは、ダッシュボードを使用してシステムのアクティビティを一目 で監視できます。

ダッシュボードには、システムの健常性、ストレージの使用状況、 ILM プロセス、 S3 および Swift 処理に関 する概要情報が表示されます。

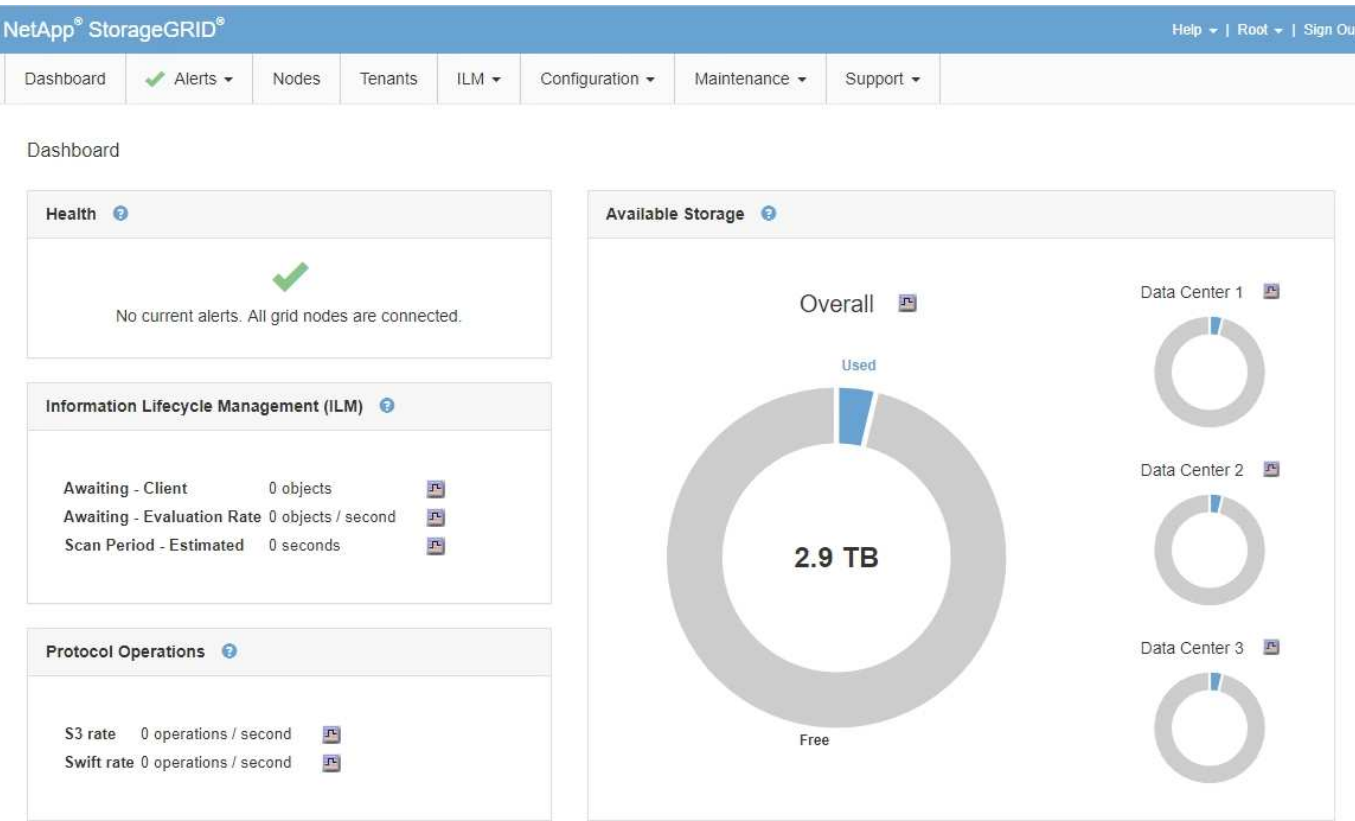

各パネルの情報の説明については、ヘルプアイコンをクリックしてください ● をクリックしてください。

## 関連情報

["](https://docs.netapp.com/ja-jp/storagegrid-115/monitor/index.html)[トラブルシューティングを監視します](https://docs.netapp.com/ja-jp/storagegrid-115/monitor/index.html)["](https://docs.netapp.com/ja-jp/storagegrid-115/monitor/index.html)

[ アラート ] メニュー

[Alerts] メニューには、 StorageGRID の動作中に発生する可能性のある問題を検出、評価、解決するための使 。<br>いやすいインターフェイスが用意されています。

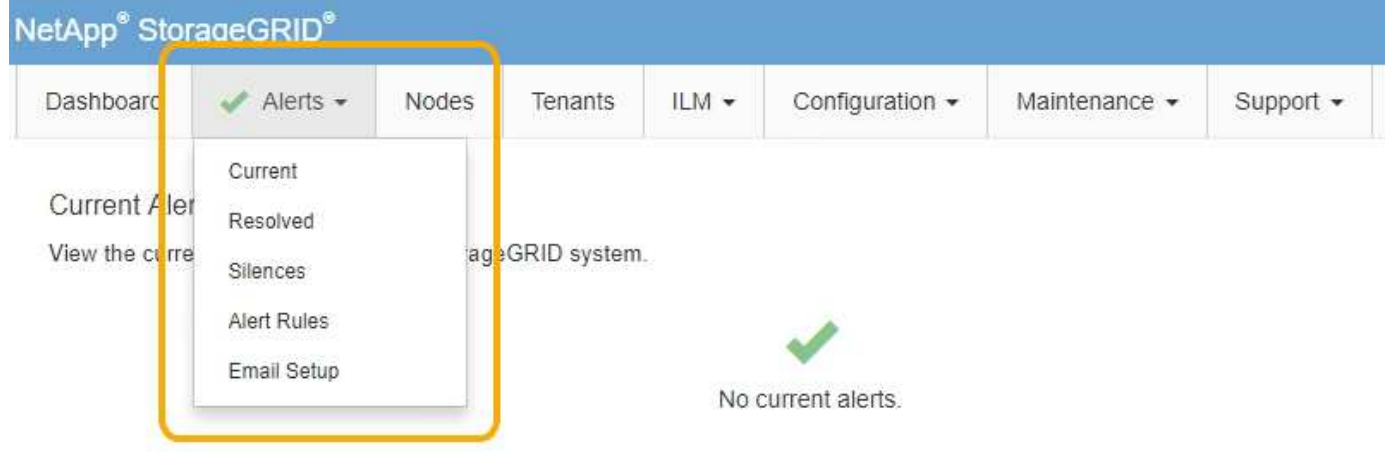

[Alerts] メニューでは ' 次の操作を実行できます

• 現在のアラートを確認します

- 解決済みのアラートを確認
- サイレンスを設定してアラート通知を停止する
- アラート通知用の E メールサーバを設定します
- アラートをトリガーする条件のアラートルールを定義

関連情報

["](#page-53-0)[アラートの監視と管理](#page-53-0)["](#page-53-0)

["](https://docs.netapp.com/ja-jp/storagegrid-115/monitor/index.html)[トラブルシューティングを監視します](https://docs.netapp.com/ja-jp/storagegrid-115/monitor/index.html)["](https://docs.netapp.com/ja-jp/storagegrid-115/monitor/index.html)

### **Nodes** ヘエシ

Nodes ページには、グリッド全体、グリッド内の各サイト、およびサイトの各ノードに関する情報が表示さ れます。

ノードのホームページには、グリッド全体の複数の指標の合計が表示されます。特定のサイトまたはノードの 情報を表示するには、左側の該当するリンクをクリックします。

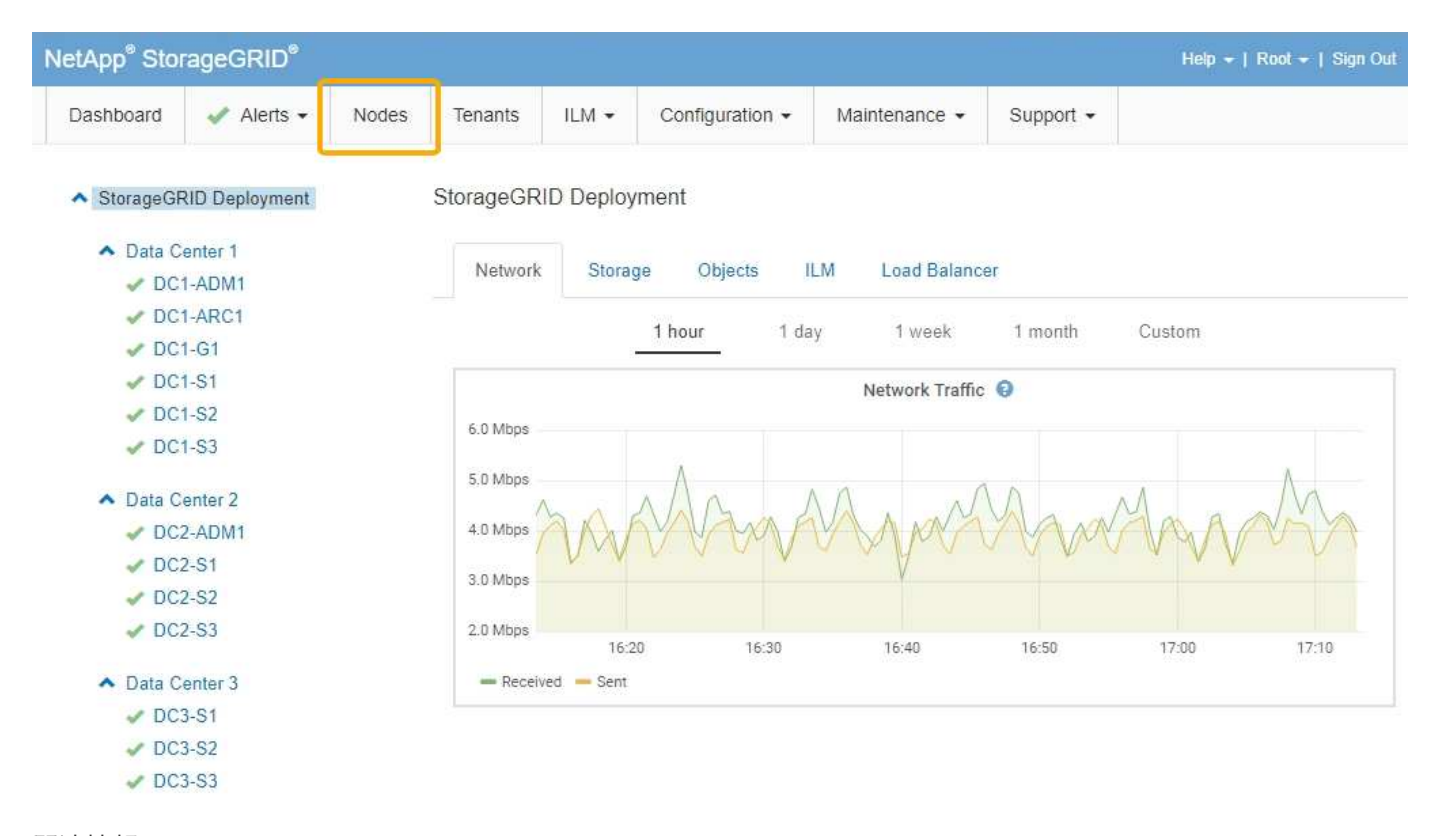

#### 関連情報

["Nodes](#page-47-1)[ペ](#page-47-1)[ージを](#page-47-1)[表示](#page-47-1)[します](#page-47-1)["](#page-47-1)

["](https://docs.netapp.com/ja-jp/storagegrid-115/monitor/index.html)[トラブルシューティングを監視します](https://docs.netapp.com/ja-jp/storagegrid-115/monitor/index.html)["](https://docs.netapp.com/ja-jp/storagegrid-115/monitor/index.html)

テナントアカウントヘエシ

Tenant Accountsページでは、StorageGRID システムのストレージテナントアカウントを作成および監視でき ます。オブジェクトの格納と読み出しを実行できるユーザを指定し、どの機能を利用可能とするかを指定する には、少なくとも 1 つのテナントアカウントを作成する必要があります。

テナントアカウントページには、使用されているストレージの容量やオブジェクトの数など、各テナントの使 用状況の詳細も表示されます。テナントの作成時にクォータを設定すると、そのクォータのうちどれくらいが 使用されているかを確認できます。

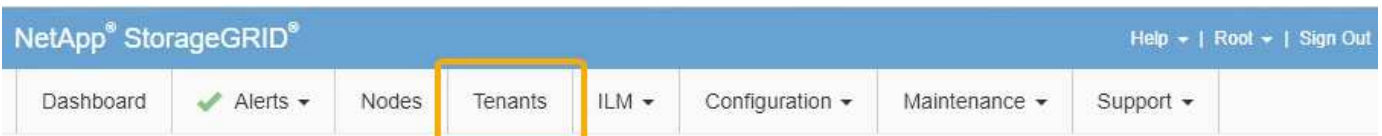

**Tenant Accounts** 

View information for each tenant account.

Note: Depending on the timing of ingests, network connectivity, and node status, the usage data shown might be out of date. To view more recent values, select the tenant and select View Details.

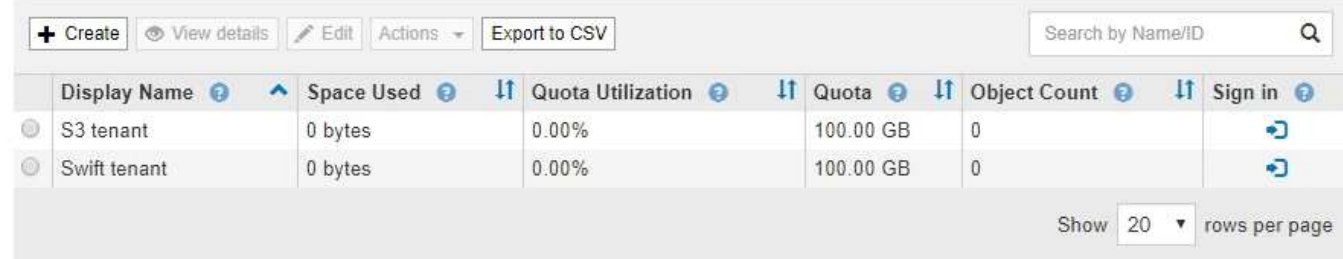

#### 関連情報

["](#page-38-0)[テナントとクライアント](#page-38-0)[接続](#page-38-0)[の管理](#page-38-0)["](#page-38-0)

["StorageGRID](https://docs.netapp.com/ja-jp/storagegrid-115/admin/index.html) [の管理](https://docs.netapp.com/ja-jp/storagegrid-115/admin/index.html)["](https://docs.netapp.com/ja-jp/storagegrid-115/admin/index.html)

["](https://docs.netapp.com/ja-jp/storagegrid-115/tenant/index.html)[テナントアカウントを使用する](https://docs.netapp.com/ja-jp/storagegrid-115/tenant/index.html)["](https://docs.netapp.com/ja-jp/storagegrid-115/tenant/index.html)

## **ILM** メニュー

ILM メニューでは、データの保持と可用性を制御する情報ライフサイクル管理(ILM)のルールとポリシー を設定できます。オブジェクト ID を入力して、そのオブジェクトのメタデータを表示することもできます。

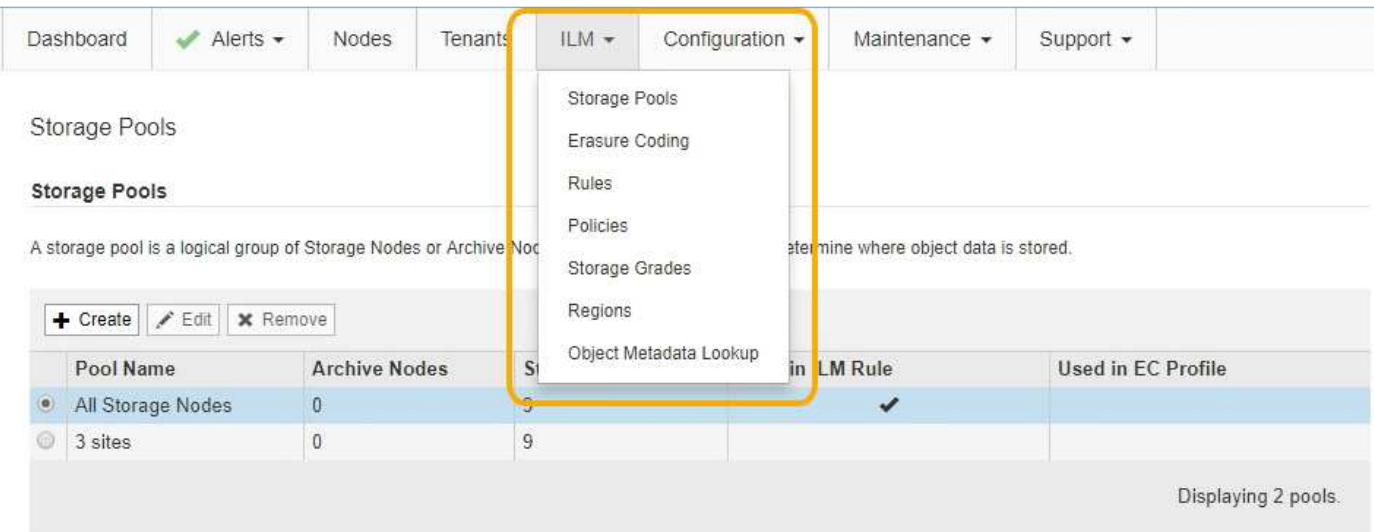

## 関連情報

["](#page-43-0)[情報ライフサイクル管理の使用](#page-43-0)["](#page-43-0)

## 設定メニュー

[Configuration]メニューでは、ネットワーク設定、システム設定、モニタリングオプション、およびアクセス コントロールオプションを指定できます。

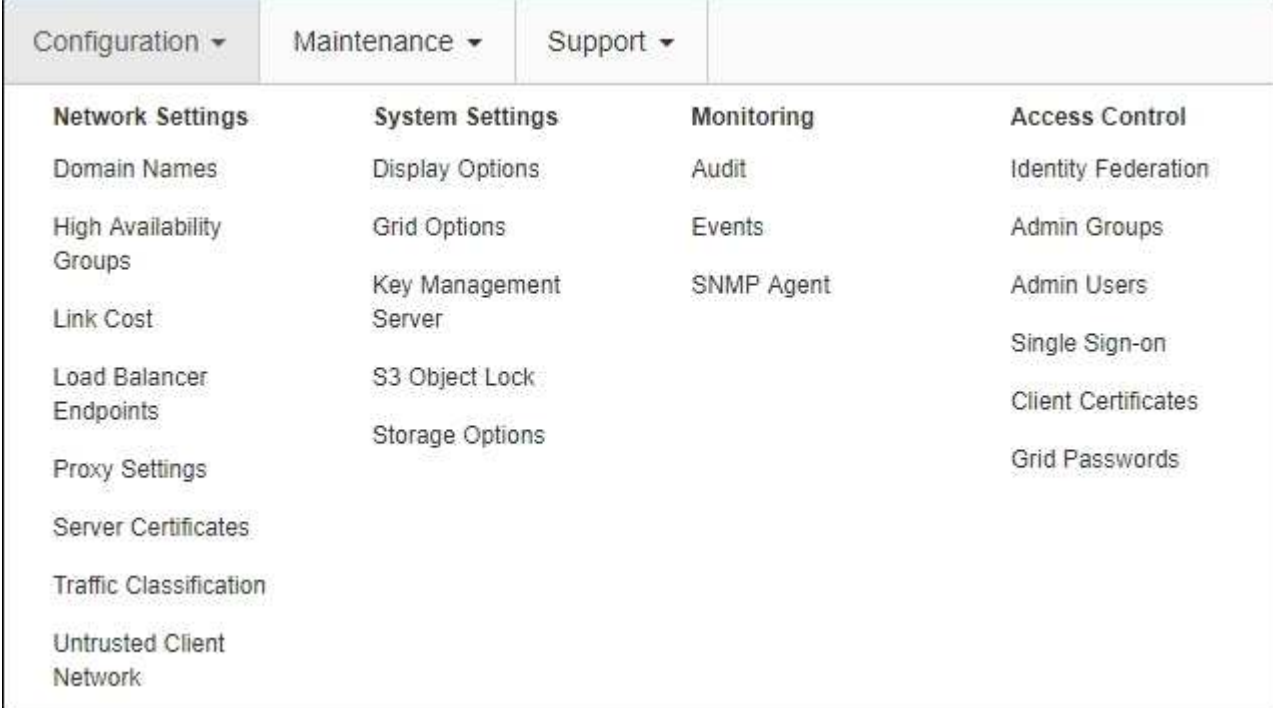

## 関連情報

["](#page-40-0)[ネットワークの](#page-40-0)[設](#page-40-0)[定](#page-40-0)["](#page-40-0)

["](#page-38-0)[テナントとクライアント](#page-38-0)[接続](#page-38-0)[の管理](#page-38-0)["](#page-38-0)

["](#page-55-0)[監](#page-55-0)[査](#page-55-0)[メッセージの確](#page-55-0)[認](#page-55-0)["](#page-55-0)

["StorageGRID](#page-37-1) [アクセスの](#page-37-1)[制御](#page-37-1)["](#page-37-1)

["StorageGRID](https://docs.netapp.com/ja-jp/storagegrid-115/admin/index.html) [の管理](https://docs.netapp.com/ja-jp/storagegrid-115/admin/index.html)["](https://docs.netapp.com/ja-jp/storagegrid-115/admin/index.html)

["](https://docs.netapp.com/ja-jp/storagegrid-115/monitor/index.html)[トラブルシューティングを監視します](https://docs.netapp.com/ja-jp/storagegrid-115/monitor/index.html)["](https://docs.netapp.com/ja-jp/storagegrid-115/monitor/index.html)

["](https://docs.netapp.com/ja-jp/storagegrid-115/audit/index.html)[監](https://docs.netapp.com/ja-jp/storagegrid-115/audit/index.html)[査](https://docs.netapp.com/ja-jp/storagegrid-115/audit/index.html)[ログを確](https://docs.netapp.com/ja-jp/storagegrid-115/audit/index.html)[認](https://docs.netapp.com/ja-jp/storagegrid-115/audit/index.html)[します](https://docs.netapp.com/ja-jp/storagegrid-115/audit/index.html)["](https://docs.netapp.com/ja-jp/storagegrid-115/audit/index.html)

メンテナンスメニュー

Maintenance(メンテナンス)メニューでは、メンテナンスタスク、ネットワークタスク、およびシステムタ スクを実行できます。

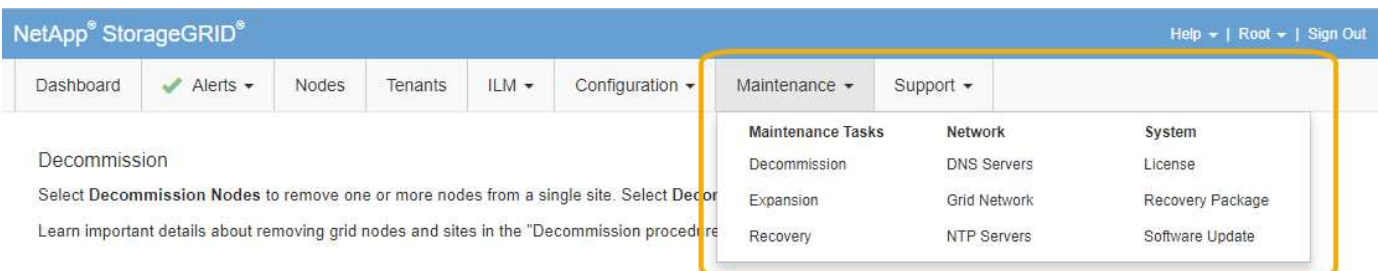

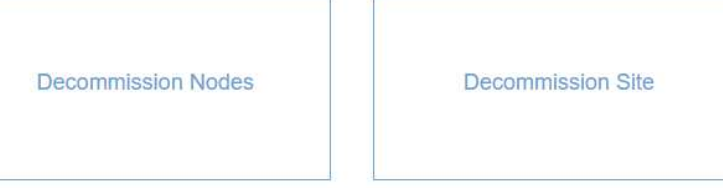

メンテナンスタスク

保守作業には次のものが含ま

- 運用停止処理:使用されていないグリッドノードとサイトを削除します。
- 新しいグリッドノードとサイトを追加するための拡張処理。
- 障害が発生したノードの交換とデータのリストアに使用するリカバリ処理。

ネットワーク

Maintenanceメニューから実行できるネットワークタスクは次のとおりです。

- DNS サーバの情報を編集します。
- グリッドネットワークで使用されるサブネットを設定します。
- NTP サーバの情報を編集しています。

システム

Maintenanceメニューから実行できるシステムタスクは次のとおりです。

- 現在の StorageGRID ライセンスの詳細を確認するか、新しいライセンスをアップロードしています。
- リカバリパッケージを生成しています。
- 選択したアプライアンスで、ソフトウェアのアップグレード、ホットフィックス、 SANtricity OS ソフト ウェアの更新など、 StorageGRID ソフトウェアの更新を実行する。

関連情報

["](#page-56-0)[メンテナンス](#page-56-0)[手順](#page-56-0)[の実行](#page-56-0)["](#page-56-0)

["](#page-63-0)[リカバリパッケージをダウンロードしています](#page-63-0)["](#page-63-0)

["](https://docs.netapp.com/ja-jp/storagegrid-115/expand/index.html)[グリッドを](https://docs.netapp.com/ja-jp/storagegrid-115/expand/index.html)[展](https://docs.netapp.com/ja-jp/storagegrid-115/expand/index.html)[開](https://docs.netapp.com/ja-jp/storagegrid-115/expand/index.html)[します](https://docs.netapp.com/ja-jp/storagegrid-115/expand/index.html)["](https://docs.netapp.com/ja-jp/storagegrid-115/expand/index.html)

["](https://docs.netapp.com/ja-jp/storagegrid-115/upgrade/index.html)[ソフトウェアをアップグレードする](https://docs.netapp.com/ja-jp/storagegrid-115/upgrade/index.html)["](https://docs.netapp.com/ja-jp/storagegrid-115/upgrade/index.html)

[""](https://docs.netapp.com/ja-jp/storagegrid-115/maintain/index.html)

["SG6000](https://docs.netapp.com/ja-jp/storagegrid-115/sg6000/index.html) [ストレージアプライアンス](https://docs.netapp.com/ja-jp/storagegrid-115/sg6000/index.html)["](https://docs.netapp.com/ja-jp/storagegrid-115/sg6000/index.html)

["SG5700](https://docs.netapp.com/ja-jp/storagegrid-115/sg5700/index.html) [ストレージアプライアンス](https://docs.netapp.com/ja-jp/storagegrid-115/sg5700/index.html)["](https://docs.netapp.com/ja-jp/storagegrid-115/sg5700/index.html)

["SG5600](https://docs.netapp.com/ja-jp/storagegrid-115/sg5600/index.html) [ストレージアプライアンス](https://docs.netapp.com/ja-jp/storagegrid-115/sg5600/index.html)["](https://docs.netapp.com/ja-jp/storagegrid-115/sg5600/index.html)

サポートメニュー

Support (サポート)メニューには、テクニカルサポートがシステムの分析とトラブルシューティングに役立 つオプションが表示されます。[ サポート ] メニューには、 [ ツール ] と [ アラーム ] (レガシー)の2つの部 分があります。

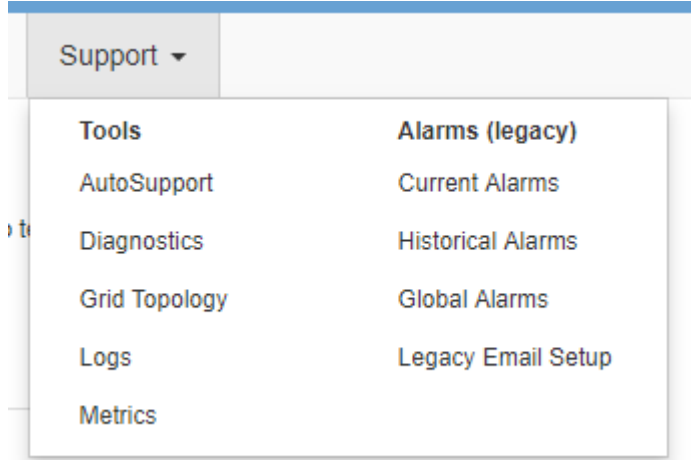

ツール

[ サポート( Support ) ] メニューの [ ツール( Tools ) ] セクションから、次の操作を実行できます。

- AutoSupport を有効にします。
- グリッドの現在の状態に対して一連の診断チェックを実行します。
- グリッドトポロジツリーにアクセスして、グリッドノード、サービス、および属性に関する詳細情報を表 示します。
- ログファイルとシステムデータを取得します。
- 詳細な指標やチャートを確認

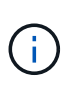

[\*Metrics] オプションで使用できるツールは、テクニカル・サポートが使用することを目的 としています。これらのツールの一部の機能およびメニュー項目は、意図的に機能しない ようになっています。

アラーム(レガシー)

サポートメニューのアラーム(レガシー)セクションでは、現在のアラーム、履歴アラーム、グローバルアラ ームを確認したり、従来のアラームとAutoSupport のEメール通知を設定したりできます。

## 関連情報

["StorageGRID](#page-6-0) [のアーキテクチャとネットワークトポロジ](#page-6-0)["](#page-6-0)

["StorageGRID](#page-52-0) [属](#page-52-0)[性](#page-52-0)["](#page-52-0)

["StorageGRID](#page-64-0) [サポートオプションを使用する](#page-64-0)["](#page-64-0)

["StorageGRID](https://docs.netapp.com/ja-jp/storagegrid-115/admin/index.html) [の管理](https://docs.netapp.com/ja-jp/storagegrid-115/admin/index.html)["](https://docs.netapp.com/ja-jp/storagegrid-115/admin/index.html)

["](https://docs.netapp.com/ja-jp/storagegrid-115/monitor/index.html)[トラブルシューティングを監視します](https://docs.netapp.com/ja-jp/storagegrid-115/monitor/index.html)["](https://docs.netapp.com/ja-jp/storagegrid-115/monitor/index.html)

ヘルプメニュー

ヘルプオプションを使用すると、最新リリースの StorageGRID ドキュメントセンターや API ドキュメントに アクセスできます。現在インストールされている StorageGRID のバージョンを確認することもできます。

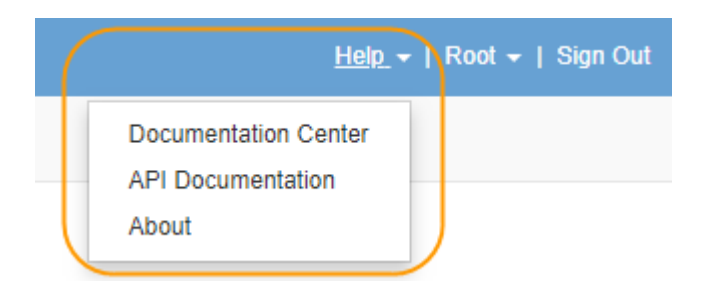

### 関連情報

["StorageGRID](https://docs.netapp.com/ja-jp/storagegrid-115/admin/index.html) [の管理](https://docs.netapp.com/ja-jp/storagegrid-115/admin/index.html)["](https://docs.netapp.com/ja-jp/storagegrid-115/admin/index.html)

## <span id="page-34-0"></span>**Tenant Manager**の概要

Tenant Manager は、テナントユーザがストレージアカウントを設定、管理、および監視 するためにアクセスするブラウザベースのグラフィカルインターフェイスです。

Tenant Manager にサインインしたテナントユーザは管理ノードに接続しています。

関連情報

["Grid Manager](#page-26-0)[の概要](#page-26-0)["](#page-26-0)

["](https://docs.netapp.com/ja-jp/storagegrid-115/tenant/index.html)[テナントアカウントを使用する](https://docs.netapp.com/ja-jp/storagegrid-115/tenant/index.html)["](https://docs.netapp.com/ja-jp/storagegrid-115/tenant/index.html)

**Tenant Manager** のダッシュボード

グリッド管理者が Grid Manager またはグリッド管理 API を使用してテナントアカウントを作成すると、テナ ントユーザが Tenant Manager にサインインできるようになります。

Tenant Manager のダッシュボードでは、テナントユーザがストレージの使用状況を一目で監視できます。ス トレージの使用状況パネルには、テナントの最大バケット( S3 )またはコンテナ( Swift )のリストが含ま れます。Space Used の値は、バケットまたはコンテナ内のオブジェクトデータの合計量です。棒グラフは、 これらのバケットまたはコンテナの相対サイズを表します。

棒グラフの上に表示される値は、テナントのすべてのバケットまたはコンテナに使用されているスペースの合 計です。テナントで使用可能な最大ギガバイト数、テラバイト数、またはペタバイト数をアカウント作成時に

指定した場合は、使用されているクォータの量と残りのクォータも表示されます。

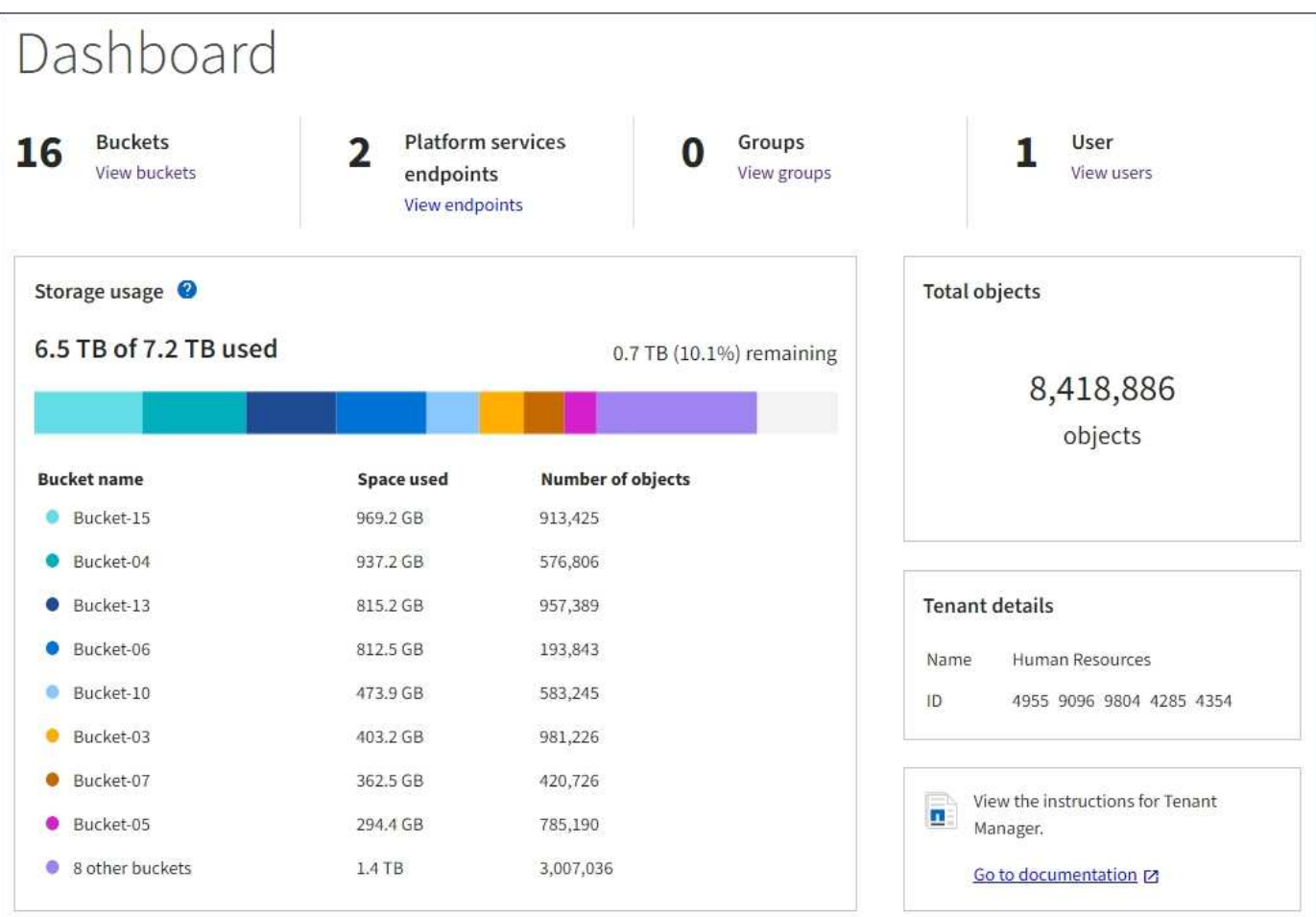

ストレージメニュー( **S3** テナントのみ)

ストレージのメニューは S3 テナントアカウントに対してのみ表示されます。S3 ユーザはこのメニューを使 用して、アクセスキーの管理、バケットの作成と削除、プラットフォームサービスエンドポイントの管理を行 うことができます。

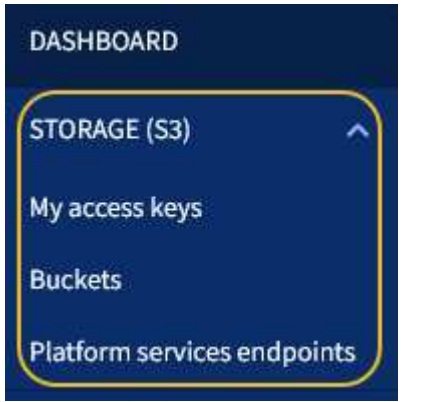

アクセスキー

S3 テナントユーザは次のようにアクセスキーを管理できます。

• Manage Your Own S3 Credentials 権限が設定されたユーザは、自分の S3 アクセスキーを作成または削除
できます。

• Root Access 権限が設定されたユーザは、 S3 root アカウント、自分のアカウント、およびその他すべて のユーザのアクセスキーを管理できます。root アクセスキーは、バケットポリシーで root アクセスキーが 明示的に無効になっていないかぎり、テナントのバケットとオブジェクトへのフルアクセスも提供しま す。

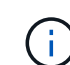

他のユーザのアクセスキーの管理は、 Access Management メニューから行います。

バケット

適切な権限を持つ S3 テナントユーザは、バケットに関連する次のタスクを実行できます。

- バケットを作成する
- 新しいバケットの S3 オブジェクトロックを有効にする( StorageGRID システムで S3 オブジェクトロッ クが有効になっていることを前提)
- 整合性レベル設定を更新します
- Cross-Origin Resource Sharing (CORS)の設定
- テナントに属するバケットの最終アクセス日時の更新設定の有効化または無効化
- 空のバケットを削除します

グリッド管理者がテナントアカウントにプラットフォームサービスの使用を許可した場合、適切な権限を持つ S3 テナントユーザは次のタスクも実行できます。

- S3 イベント通知の設定。この通知は、 AWS Simple Notification Service ™( SNS )をサポートするデス ティネーションサービスに送信できます。
- CloudMirror レプリケーションの設定。テナントから外部の S3 バケットにオブジェクトが自動的にレプリ ケートされるようにすることができます。
- 検索統合の設定。検索統合は、オブジェクトの作成、削除、またはそのメタデータやタグの更新が行われ るたびに、デスティネーションの検索インデックスにオブジェクトメタデータを送信します。

プラットフォームサービスのエンドポイント

グリッド管理者がテナントアカウントにプラットフォームサービスの使用を許可した場合、 Manage Endpoints 権限のある S3 テナントユーザは、各プラットフォームサービスのデスティネーションエンドポイ ントを設定できます。

## **Access** 管理メニュー

アクセス管理メニューを使用すると、 StorageGRID テナントでフェデレーテッドアイデンティティソースか らユーザグループをインポートして、管理権限を割り当てることができます。StorageGRID システム全体で シングルサインオン( SSO )が有効になっていないかぎり、テナントがローカルテナントグループおよびユ ーザを管理することもできます。

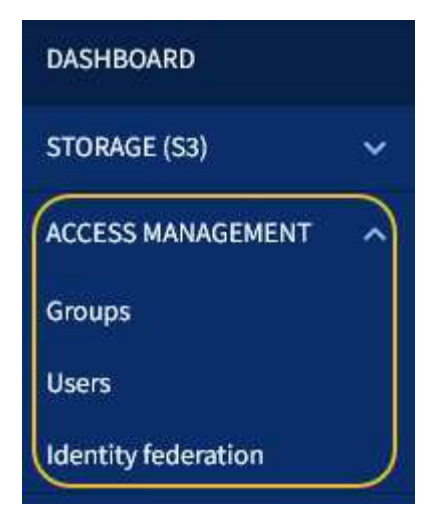

# **StorageGRID** を使用する

グリッドノードとStorageGRID ネットワークのインストールが完了した ら、StorageGRID の設定と使用を開始できます。システム管理機能へのユーザアクセス の制御、テナントアカウントの設定、クライアント接続の管理、設定オプションの設 定、ILMによるオブジェクトの場所の管理、StorageGRID システムの健全性と日常のア クティビティの監視、定期的/非定期的なメンテナンスなどのタスクを実行します。

- ["StorageGRID](#page-37-0) [アクセスの](#page-37-0)[制御](#page-37-0)["](#page-37-0)
- ["](#page-38-0)[テナントとクライアント](#page-38-0)[接続](#page-38-0)[の管理](#page-38-0)["](#page-38-0)
- ["](#page-40-0)[ネットワークの](#page-40-0)[設](#page-40-0)[定](#page-40-0)["](#page-40-0)
- ["](#page-42-0)[システム](#page-42-0)[設](#page-42-0)[定を構成しています](#page-42-0)["](#page-42-0)
- ["](#page-43-0)[情報ライフサイクル管理の使用](#page-43-0)["](#page-43-0)
- ["StorageGRID](#page-47-0) [処](#page-47-0)[理の監視](#page-47-0)["](#page-47-0)
- ["](#page-56-0)[メンテナンス](#page-56-0)[手順](#page-56-0)[の実行](#page-56-0)["](#page-56-0)
- ["StorageGRID](#page-64-0) [サポートオプションを使用する](#page-64-0)["](#page-64-0)

## <span id="page-37-0"></span>**StorageGRID** アクセスの制御

StorageGRID にアクセスできるユーザ、およびユーザが実行できるタスクを制御するに は、グループとユーザを作成またはインポートし、各グループに権限を割り当てます。 必要に応じて、シングルサインオン( SSO )を有効にしたり、クライアント証明書を 作成したり、グリッドのパスワードを変更したりできます。

## **Grid Manager**へのアクセスの制御

Grid Manager およびグリッド管理 API にアクセスできるユーザを指定するには、アイデンティティフェデレ ーションサービスからグループとユーザをインポートするか、またはローカルのグループおよびユーザを設定 します。

アイデンティティフェデレーションを使用すると、グループやユーザを迅速に設定できます。また、ユーザは 使い慣れたクレデンシャルを使用して StorageGRID にサインインできます。Active Directory 、 OpenLDAP

、または Oracle Directory Server を使用する場合は、アイデンティティフェデレーションを設定できます。

 $(i)$ 別の LDAP v3 サービスを使用する場合は、テクニカルサポートにお問い合わせください。

各ユーザが実行できるタスクを指定するには、各グループに異なる権限を割り当てます。たとえば、あるグル ープのユーザには ILM ルールを管理する権限を、別のグループのユーザにはメンテナンスタスクを実行する 権限を与えることができます。システムにアクセスするには、ユーザが少なくとも 1 つのグループに属して いる必要があります。

必要に応じて、グループを読み取り専用に設定することができます。読み取り専用グループのユーザは、設定 と機能のみを表示できます。Grid Manager API や Grid 管理 API で変更や処理を行うことはできません。

シングルサインオンの有効化

StorageGRID システムでは、 Security Assertion Markup Language 2.0 ( SAML 2.0 )標準を使用したシング ルサインオン (SSO) がサポートされます。SSO が有効な場合は、 Grid Manager 、 Tenant Manager 、 Grid 管理 API 、またはテナント管理 API にアクセスするすべてのユーザを外部のアイデンティティプロバイ ダによって認証する必要があります。ローカルユーザは StorageGRID にサインインできません。

SSO が有効な場合にユーザが StorageGRID にサインインすると、組織の SSO ページにリダイレクトされて クレデンシャルが検証されます。1 つの管理ノードからサインアウトしたユーザは、自動的にすべての管理ノ ードからサインアウトされます。

クライアント証明書を使用

クライアント証明書を使用すると、許可された外部クライアントがStorageGRID Prometheusデータベースに アクセスできるようになります。クライアント証明書は、外部ツールを使用してStorageGRID を監視するた めのセキュアな方法を提供します。独自のクライアント証明書を指定するか、Grid Managerを使用して証明 書を生成できます。

グリッドのパスワードの変更

プロビジョニングパスフレーズは、多くのインストールやメンテナンスの手順、および StorageGRID リカバ リパッケージのダウンロードで必要になります。また、 StorageGRID システムのグリッドトポロジ情報と暗 号化キーのバックアップをダウンロードする際にもパスフレーズが必要です。このパスフレーズは必要に応じ て変更できます。

#### 関連情報

["StorageGRID](https://docs.netapp.com/ja-jp/storagegrid-115/admin/index.html) [の管理](https://docs.netapp.com/ja-jp/storagegrid-115/admin/index.html)["](https://docs.netapp.com/ja-jp/storagegrid-115/admin/index.html)

["](https://docs.netapp.com/ja-jp/storagegrid-115/tenant/index.html)[テナントアカウントを使用する](https://docs.netapp.com/ja-jp/storagegrid-115/tenant/index.html)["](https://docs.netapp.com/ja-jp/storagegrid-115/tenant/index.html)

<span id="page-38-0"></span>テナントとクライアント接続の管理

グリッド管理者は、 S3 および Swift クライアントがオブジェクトの格納および読み出し に使用するテナントアカウントを作成して管理し、またクライアントが StorageGRID シ ステムに接続する方法を制御する設定オプションを管理します。

テナントアカウント

テナントアカウントを使用すると、 StorageGRID システムでオブジェクトの格納と読み出しを実行できるユ ーザを指定し、どの機能を利用可能とするかを設定できます。テナントアカウントは、 S3 REST API または Swift REST API をサポートするクライアントアプリケーションが、 StorageGRID でオブジェクトの格納や 読み出しを行うことを可能にします。テナントアカウントでは、それぞれ S3 クライアントプロトコルまたは Swift クライアントプロトコルのどちらかを使用します。

StorageGRID システムにオブジェクトを格納するために使用されるクライアントプロトコルごとに、テナン トアカウントを少なくとも 1 つ作成する必要があります。必要に応じて、システムに格納されているオブジ ェクトをエンティティごとに分ける場合は、追加のテナントアカウントを作成します。各テナントアカウント には、フェデレーテッド / ローカルグループとユーザ、および独自のバケット ( Swift の場合はコンテナ)と オブジェクトがあります。

Grid Manager またはグリッド管理 API を使用してテナントアカウントを作成できます。テナントアカウント を作成する際には次の情報を指定します。

- テナントの表示名(テナントのアカウント ID は自動的に割り当てられ、変更できません)。
- テナントアカウントが S3 と Swift のどちらを使用するか。
- S3 テナントアカウントの場合:テナントアカウントにプラットフォームサービスの使用を許可するかど うか。プラットフォームサービスの使用が許可されている場合は、グリッドがその使用をサポートするよ うに設定されている必要があります。
- 必要に応じて、テナントアカウントのストレージクォータ テナントのオブジェクトで使用可能な最大 ギガバイト数、テラバイト数、ペタバイト数。テナントのストレージクォータは、物理容量(ディスクの サイズ)ではなく、論理容量(オブジェクトのサイズ)を表します。
- StorageGRID システムでアイデンティティフェデレーションが有効になっている場合は、テナントアカウ ントを設定するための Root Access 権限が割り当てられているフェデレーテッドグループ。
- ・StorageGRID システムでシングルサインオン( SSO )が使用されていない場合は、テナントアカウント が独自のアイデンティティソースを使用するか、グリッドのアイデンティティソースを共有するか、およ びテナントのローカル root ユーザの初期パスワード。

S3 テナントアカウントが規制要件に準拠する必要がある場合、グリッド管理者は StorageGRID システムに対 して S3 オブジェクトのグローバルロック設定を有効にできます。システムで S3 オブジェクトのロックが有 効になっている場合、すべての S3 テナントアカウントで S3 オブジェクトのロックを有効にしたバケットを 作成し、そのバケット内のオブジェクトバージョンの保持設定とリーガルホールド設定を指定できます。

テナントアカウントが作成されると、テナントユーザが Tenant Manager にサインインできるようになりま す。

**StorageGRID** ノードへのクライアント接続

テナントユーザが S3 または Swift クライアントを使用して StorageGRID でデータの格納や読み出しを行う前 に、それらのクライアントが StorageGRID ノードに接続する方法を決定する必要があります。

クライアントアプリケーションは、次のいずれかに接続することで、オブジェクトを格納または読み出すこと ができます。

- 管理ノードまたはゲートウェイノード上のロードバランササービス。これが推奨される接続です。
- ゲートウェイノード上の CLB サービス。

÷. CLB サービスは廃止されました。

• 外部ロードバランサを使用するかどうかに関係なく、ストレージノードに追加されます。

クライアントがロードバランササービスを使用できるように StorageGRID を設定する場合は、次の手順を 実行します。

- 1. ロードバランササービスのエンドポイントを設定する。管理ノードまたはゲートウェイノード上のロード バランササービスは、クライアントアプリケーションからの受信ネットワーク接続を複数のストレージノ ードに分散します。ロードバランサエンドポイントを作成する際には、ポート番号、エンドポイントで HTTP / HTTPS 接続を許可するかどうか、エンドポイントを使用するクライアントのタイプ( S3 または Swift )、 HTTPS 接続に使用する証明書(該当する場合)を指定します。
- 2. ノードのクライアントネットワークへの接続がすべてロードバランサエンドポイントで行われるようにす る場合は、ノードのクライアントネットワークを信頼されていないものとして指定します。
- 3. 必要に応じてハイアベイラビリティ ( HA) グループを設定します。HA グループを作成すると、複数の 管理ノードとゲートウェイノードのインターフェイスがアクティブ / バックアップ構成に追加されます。 クライアント接続は、 HA グループの仮想 IP アドレスを使用して確立されます。

関連情報

["StorageGRID](https://docs.netapp.com/ja-jp/storagegrid-115/admin/index.html) [の管理](https://docs.netapp.com/ja-jp/storagegrid-115/admin/index.html)["](https://docs.netapp.com/ja-jp/storagegrid-115/admin/index.html)

["](https://docs.netapp.com/ja-jp/storagegrid-115/tenant/index.html)[テナントアカウントを使用する](https://docs.netapp.com/ja-jp/storagegrid-115/tenant/index.html)["](https://docs.netapp.com/ja-jp/storagegrid-115/tenant/index.html)

["S3](https://docs.netapp.com/ja-jp/storagegrid-115/s3/index.html) [を使用する](https://docs.netapp.com/ja-jp/storagegrid-115/s3/index.html)["](https://docs.netapp.com/ja-jp/storagegrid-115/s3/index.html)

["Swift](https://docs.netapp.com/ja-jp/storagegrid-115/swift/index.html) [を使用します](https://docs.netapp.com/ja-jp/storagegrid-115/swift/index.html)["](https://docs.netapp.com/ja-jp/storagegrid-115/swift/index.html)

["Tenant Manager](#page-34-0)[の概要](#page-34-0)["](#page-34-0)

["](#page-40-0)[ネットワークの](#page-40-0)[設](#page-40-0)[定](#page-40-0)["](#page-40-0)

<span id="page-40-0"></span>ネットワークの設定

グリッドマネージャからさまざまなネットワーク設定を行い、 StorageGRID システムの 動作を微調整できます。

ドメイン名

 $\mathbf{f}$ 

S3 仮想ホスト形式の要求をサポートする場合は、 S3 クライアントの接続先となるエンドポイントのドメイ ン名のリストを設定する必要があります。たとえば、s3.example.com、s3.example.co.uk、s3 east.example.comなどです。

設定済みのサーバ証明書とエンドポイントのドメイン名が一致している必要があります。

ハイアベイラビリティグループ

ハイアベイラビリティグループは、仮想IPアドレス(VIP)を使用してゲートウェイノードまたは管理ノード サービスへのアクティブ/バックアップアクセスを提供します。HAグループは、管理ノードとゲートウェイノ ード上の1つ以上のネットワークインターフェイスで構成されます。HAグループを作成するときは、グリッド ネットワーク (eth0) またはクライアントネットワーク (eth2) に属するネットワークインターフェイスを選 択します。

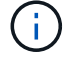

管理ネットワークではHA VIPはサポートされません。

HAグループは、グループ内のアクティブインターフェイスに追加された仮想IPアドレスを1つ以上維持します 。アクティブインターフェイスが使用できなくなった場合、仮想IPアドレスは別のインターフェイスに移動し ます。このフェイルオーバープロセスにかかる時間は通常数秒です。クライアントアプリケーションへの影響 はほとんどなく、通常の再試行で処理を続行できます。

ハイアベイラビリティ (HA) グループはいくつかの理由で使用できます。

- HA グループは、 Grid Manager または Tenant Manager への可用性の高い管理接続を提供します。
- HA グループは、 S3 / Swift クライアントに可用性の高いデータ接続を提供できます。
- インターフェイスが 1 つしかない HA グループでは、多数の VIP アドレスを指定したり、 IPv6 アドレス を明示的に設定したりできます。

リンクコスト

サイト間のレイテンシに合わせてリンクコストを調整できます。データセンターサイトが複数ある場合は、要 求されたサービスを提供するデータセンターサイトの優先順位がリンクコストによって決まります。

ロードバランサエンドポイント

ロードバランサを使用して、 S3 / Swift クライアントからの取り込み / 読み出しワークロードを処理できま す。ロードバランシングは、複数のストレージノードにワークロードと接続を分散することで、速度と接続容 量を最大化します。

管理ノードとゲートウェイノードに含まれる StorageGRID ロードバランササービスを使用する場合は、 1 つ 以上のロードバランサエンドポイントを設定する必要があります。各エンドポイントは、ストレージノードへ の S3 および Swift 要求に使用するゲートウェイノードまたは管理ノードポートを定義します。

プロキシ設定

S3 プラットフォームサービスまたはクラウドストレージプールを使用している場合は、ストレージノードと 外部の S3 エンドポイントの間に非透過型プロキシサーバを設定できます。HTTPS または HTTP を使用して AutoSupport メッセージを送信する場合は、管理ノードとテクニカルサポートの間に非透過型プロキシサーバ を設定できます。

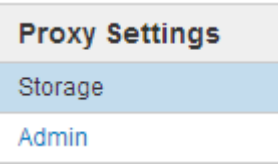

サーバ証明書

次の2種類のサーバ証明書をアップロードできます。

- 管理インターフェイスのサーバ証明書。管理インターフェイスへのアクセスに使用される証明書です。
- オブジェクトストレージAPIサービスエンドポイントのサーバ証明書。ストレージノードに直接接続する 場合、またはゲートウェイノードでCLBサービスを使用する場合に、S3およびSwiftエンドポイントを保護 する証明書です。

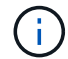

CLB サービスは廃止されました。

ロードバランサ証明書は、ロードバランサエンドポイントのページで設定されます。キー管理サーバ(KMS )の証明書は、キー管理サーバのページで設定します。

トラフィック分類ポリシー

トラフィック分類ポリシーを使用すると、特定のバケット、テナント、クライアントサブネット、またはロー ドバランサエンドポイントに関連するトラフィックなど、さまざまなタイプのネットワークトラフィックを識 別して処理するためのルールを作成できます。これらのポリシーは、トラフィックの制限と監視に役立ちま す。

信頼されていないクライアントネットワーク

クライアントネットワークを使用している場合は、各ノードのクライアントネットワークを信頼されていない ものと指定することで、 StorageGRID を悪意のある攻撃から保護できます。ノードのクライアントネットワ ークが信頼されていない場合、ノードはロードバランサエンドポイントとして明示的に設定されたポートのイ ンバウンド接続だけを受け入れます。

たとえば、 HTTPS S3 要求を除くクライアントネットワーク上のすべてのインバウンドトラフィックをゲー トウェイノードで拒否できます。あるいは、ストレージノードからの S3 プラットフォームサービスのアウト バウンドトラフィックを有効にして、クライアントネットワークでのそのストレージノードへのインバウンド 接続を禁止することができます。

#### 関連情報

["StorageGRID](https://docs.netapp.com/ja-jp/storagegrid-115/admin/index.html) [の管理](https://docs.netapp.com/ja-jp/storagegrid-115/admin/index.html)["](https://docs.netapp.com/ja-jp/storagegrid-115/admin/index.html)

["](#page-38-0)[テナントとクライアント](#page-38-0)[接続](#page-38-0)[の管理](#page-38-0)["](#page-38-0)

<span id="page-42-0"></span>システム設定を構成しています

グリッドマネージャからさまざまなシステム設定を行い、 StorageGRID システムの動作 を微調整できます。

表示オプション

表示オプションでは、ユーザセッションのタイムアウト時間を指定したり、レガシーアラームやイベントトリ ガー型 AutoSupport メッセージに関する E メール通知を停止したりできます。

グリッドオプション

グリッドオプションを使用すると、 StorageGRID システムに格納されているすべてのオブジェクトについ て、格納オブジェクトの圧縮や格納オブジェクトの暗号化などの設定を行うことができます。設定を行うこと ができます。

これらのオプションを使用して、 S3 および Swift クライアント処理のグローバル設定を指定することもでき ます。

キー管理サーバ

1 つ以上の外部キー管理サーバ( KMS )を設定して、 StorageGRID サービスとストレージアプライアンス に暗号化キーを提供できます。KMS や KMS の各クラスタは、 Key Management Interoperability Protocol ( KMIP )を使用して、関連する StorageGRID サイトにあるアプライアンスノードに暗号化キーを提供しま す。キー管理サーバを使用すると、アプライアンスをデータセンターから削除した場合でも StorageGRID デ ータを保護できます。アプライアンスのボリュームを暗号化すると、ノードが KMS と通信できないかぎり、

アプライアンスのデータにアクセスすることはできません。

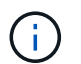

暗号化キー管理を使用するには、インストール時にアプライアンスをグリッドに追加する前 に、アプライアンスごとに \* Node Encryption \* の設定を有効にする必要があります。

**S3** オブジェクトのロック

StorageGRID S3 オブジェクトロック機能は、 Amazon Simple Storage Service ( Amazon S3 )での S3 オ ブジェクトロックに相当するオブジェクト保護解決策 です。StorageGRID システムに対してグローバルな S3 オブジェクトロック設定を有効にすると、 S3 テナントアカウントで S3 オブジェクトのロックを有効にした 状態でバケットを作成できるようになります。テナントは、 S3 クライアントアプリケーションを使用して、 オプションでバケット内のオブジェクトの保持設定(終了日、リーガルホールド、またはその両方)を指定で きます。

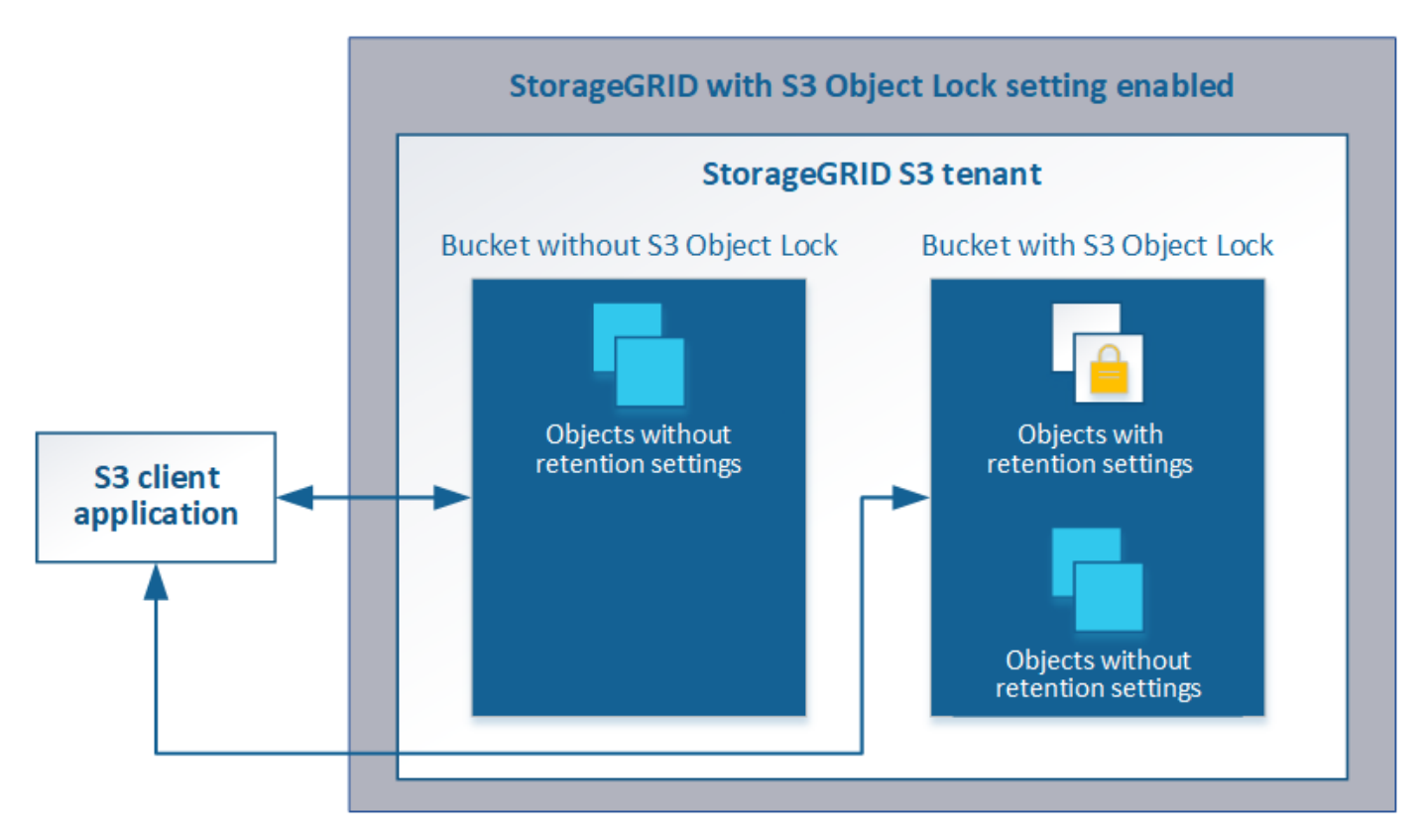

ストレージオプション

ストレージオプションでは、オブジェクトのセグメント化を制御したり、ストレージのウォーターマークを定 義してストレージノードの使用可能なストレージスペースを管理したりできます。

<span id="page-43-0"></span>情報ライフサイクル管理の使用

情報ライフサイクル管理( ILM )を使用して、 StorageGRID システム内のすべてのオ ブジェクトの配置、期間、データ保護を制御します。ILM ルールは、 StorageGRID が時 間の経過に伴ってオブジェクトを格納する方法を決定します1 つ以上の ILM ルールを設 定して ILM ポリシーに追加します。

ILM ルールでは次の項目を定義

- 格納するオブジェクト。ルールはすべてのオブジェクトに適用することも、ルール環境 を構成するオブジ ェクトを特定するフィルタを指定することもできます。たとえば、特定のテナントアカウント、特定の S3 バケットまたは Swift コンテナ、または特定のメタデータ値に関連付けられたオブジェクトにのみルー ルを適用できます。
- ストレージのタイプと場所。オブジェクトは、ストレージノード、クラウドストレージプール、またはア ーカイブノードに格納できます。
- 作成するオブジェクトコピーのタイプ。コピーはレプリケートまたはイレイジャーコーディングできま す。
- レプリケートコピーの場合は、作成されるコピーの数。
- イレイジャーコーディングコピーにはイレイジャーコーディングスキームを使用します。
- オブジェクトのストレージの場所とコピーのタイプの経時的変化。
- オブジェクトがグリッドに取り込まれるときにオブジェクトデータを保護する方法(同期配置またはデュ アルコミット)。

オブジェクトメタデータは ILM ルールによって管理されません。代わりに、オブジェクトメタデータはメタ データストア内の Cassandra データベースに格納されます。データを損失から保護するために、オブジェク トメタデータの 3 つのコピーが各サイトで自動的に維持されます。コピーはすべてのストレージノードに均 等に分散されます。

**ILM** ルールの例

次の ILM ルールの例では、テナント A に属するオブジェクトの環境 を設定しますこれらのオブジェクトのレ プリケートコピーを 2 つ作成し、各コピーを別々のサイトに格納します。この 2 つのコピーは「無期限」に 保持されます。つまり、 StorageGRID はこれらのコピーを自動的に削除しません。これらのオブジェクト は、クライアントの削除要求によって削除されるか、バケットライフサイクルが終了するまで、 StorageGRID によって保持されます。

このルールでは、取り込み動作に Balanced オプションが使用されます。 2 つのサイトの配置手順は、テナン ト A がオブジェクトを StorageGRID に保存するとすぐに適用されます。ただし、両方の必要なコピーをただ ちに作成することはできません。たとえば、テナント A がオブジェクトを保存したときにサイト 2 に到達で きない場合、 StorageGRID はサイト 1 のストレージノードに 2 つの中間コピーを作成します。サイト 2 が使 用可能になると、 StorageGRID はそのサイトで必要なコピーを作成します。

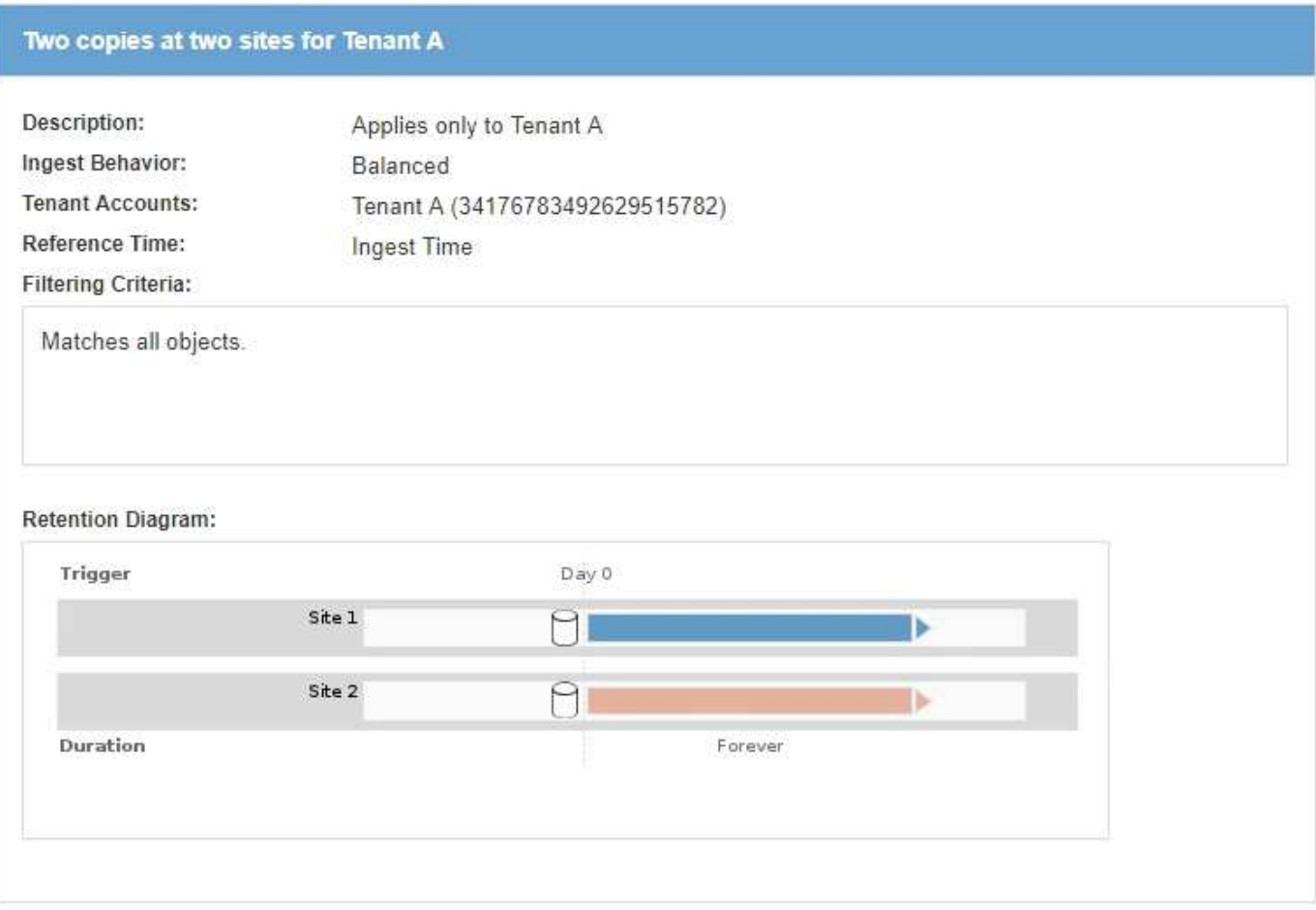

**ILM** ポリシーによるオブジェクトの評価方法

StorageGRID システムのアクティブな ILM ポリシーは、すべてのオブジェクトの配置、期間、データ保護を 制御します。

クライアントがオブジェクトを StorageGRID に保存すると、オブジェクトはアクティブポリシー内の順序付 けられた ILM ルールに照らして次のように評価されます。

- 1. ポリシー内の最初のルールのフィルタがオブジェクトに一致すると、オブジェクトはそのルールの取り込 み動作に従って取り込まれ、そのルールの配置手順に従って格納されます。
- 2. 最初のルールのフィルタがオブジェクトに一致しない場合、オブジェクトは一致が見つかるまでポリシー 内の後続の各ルールに照らして評価されます。
- 3. どのルールもオブジェクトに一致しない場合は、ポリシー内のデフォルトルールの取り込み動作と配置手 順が適用されます。デフォルトルールはポリシー内の最後のルールであり、フィルタは使用できません。

**ILM** ポリシーの例

この例の ILM ポリシーは 3 つの ILM ルールを使用します。

## Configure ILM Policy

Create a proposed policy by selecting and arranging rules. Then, save the policy and edit it later as required. Click Simulate to verify a saved policy using test objects. When you are ready, click Activate to make this policy the active ILM policy for the grid.

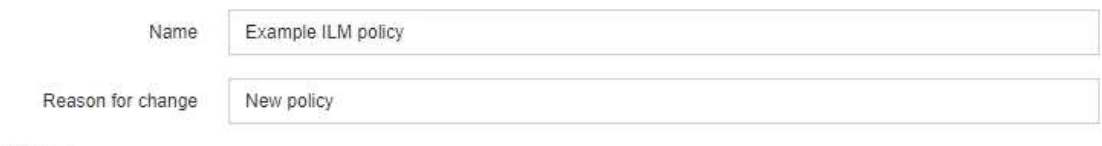

Rules

- 1. Select the rules you want to add to the policy.
- 2. Determine the order in which the rules will be evaluated by dragging and dropping the rows. The default rule will be automatically placed at the end of the policy and cannot be moved.

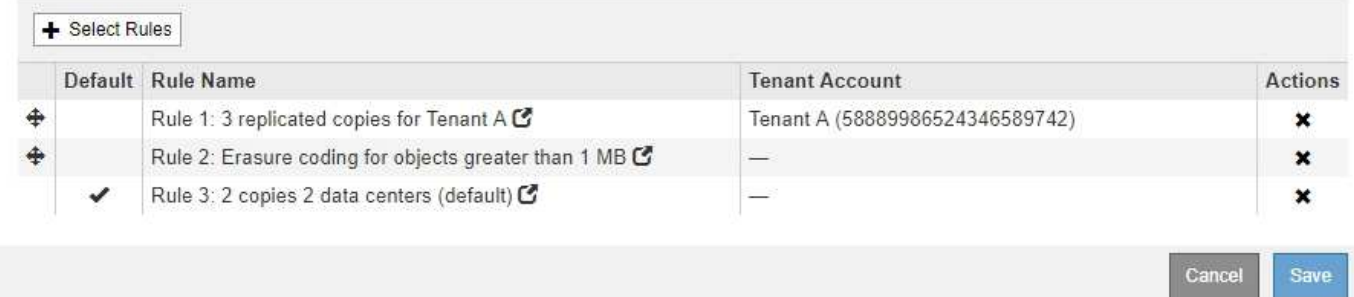

この例では、ルール 1 はテナント A に属するすべてのオブジェクトに一致しますこれらのオブジェクトは、 3 つのサイトに 3 つのレプリケートコピーとして格納されます。他のテナントに属するオブジェクトはルール 1 に一致しないため、ルール 2 に照らして評価されます。

ルール2では、他のテナントのすべてのオブジェクトが一致しますが、1MBより大きいオブジェクトのみが該 当します。これらのオブジェクトは、 3 つのサイトで 6+3 のイレイジャーコーディングを使用して格納され ます。ルール 2 がオブジェクト 1MB 以下に一致しないため、これらのオブジェクトはルール 3 に照らして評 価されます。

ルール 3 はポリシー内の最後のルールで、デフォルトのルールであり、フィルタは使用しません。ルール 3 では、ルール 1 またはルール 2 に一致しないすべてのオブジェクトのレプリケートコピーを 2 つ作成します ( 1MB 以下のテナント A に属していないオブジェクト)。

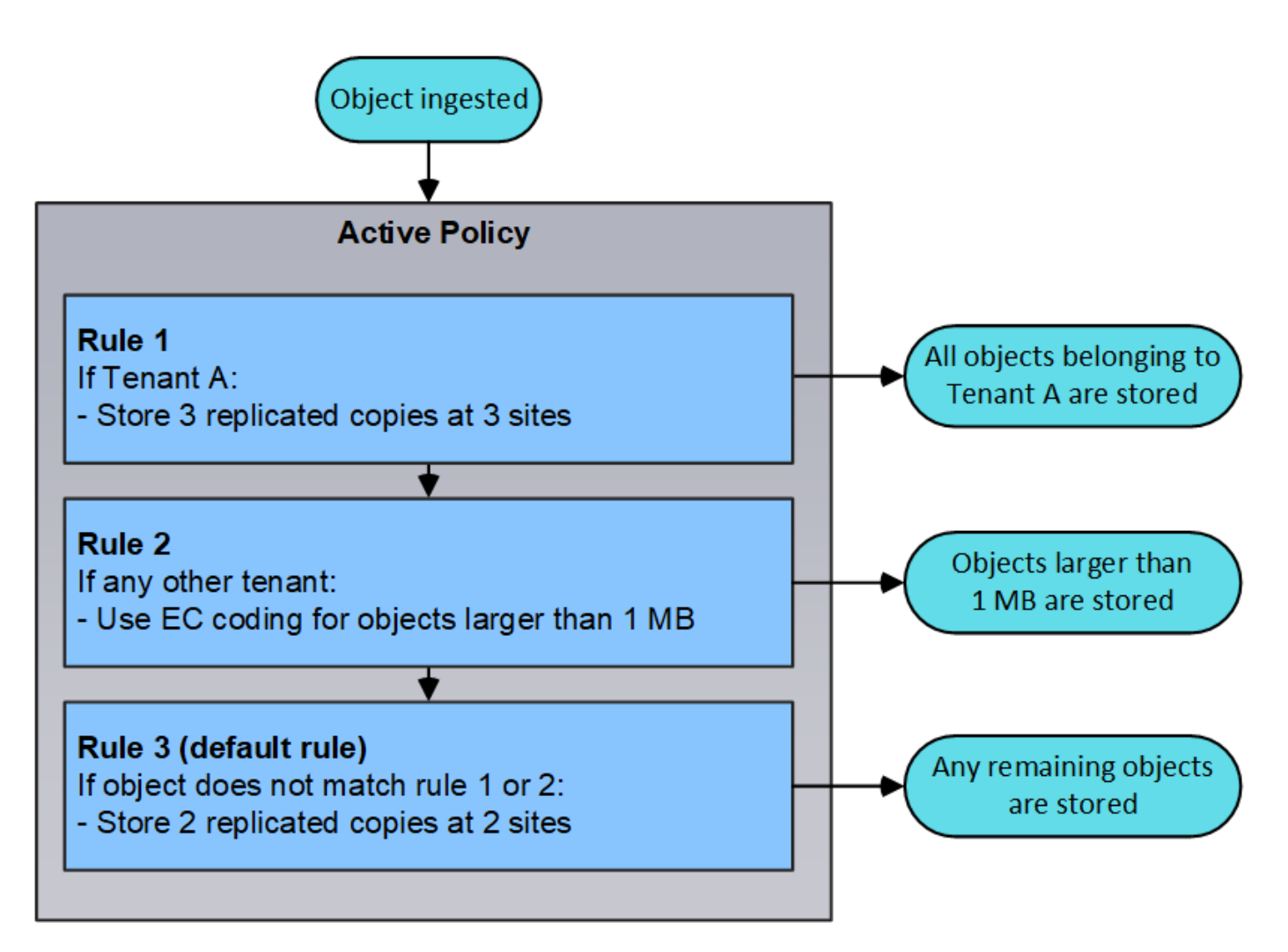

• 関連情報 \*

["ILM](https://docs.netapp.com/ja-jp/storagegrid-115/ilm/index.html) [を使用してオブジェクトを管理する](https://docs.netapp.com/ja-jp/storagegrid-115/ilm/index.html)["](https://docs.netapp.com/ja-jp/storagegrid-115/ilm/index.html)

<span id="page-47-0"></span>**StorageGRID** 処理の監視

Grid Managerでは、StorageGRID システムの日 々 のアクティビティを監視するため の、健常性を含む情報を提供します。

- ["Nodes](#page-47-1)[ペ](#page-47-1)[ージを](#page-47-1)[表示](#page-47-1)[します](#page-47-1)["](#page-47-1)
- ["](#page-53-0)[アラートの監視と管理](#page-53-0)["](#page-53-0)
- ["SNMP](#page-55-0)[による監視を使用する](#page-55-0)["](#page-55-0)
- ["](#page-55-1)[監](#page-55-1)[査](#page-55-1)[メッセージの確](#page-55-1)[認](#page-55-1)["](#page-55-1)

<span id="page-47-1"></span>**Nodes**ページを表示します

StorageGRID システムに関する詳しい情報がダッシュボードに表示されるよりも必要な 場合は、ノードページを使用して、グリッド全体、グリッド内の各サイト、およびサイ トの各ノードの指標を表示できます。

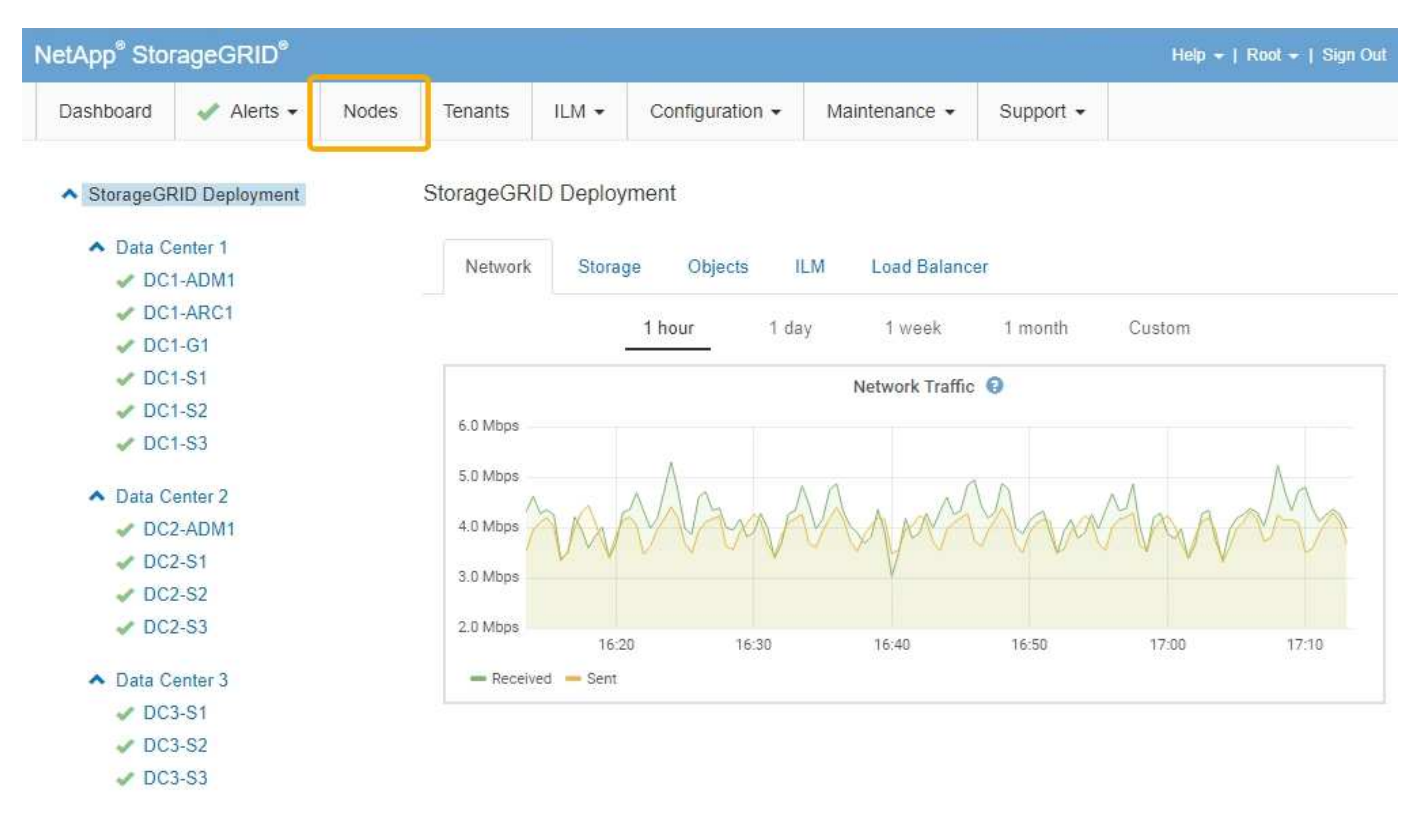

左側のツリービューには、StorageGRID システム内のすべてのサイトおよびすべてのノードが表示されま す。各ノードのアイコンは、ノードが接続されているかどうか、またはアクティブなアラートがあるかどうか を示します。

接続状態アイコン

ノードがグリッドから切断されている場合、ツリービューには、基盤となるアラートのアイコンではなく、青 またはグレーの接続状態アイコンが表示されます。

<u>・\* 接続されていません - 不明 \* つ</u>:不明な理由でノードがグリッドに接続されていません。たとえば、ノ ード間のネットワーク接続が失われた、電源が切れたなどの原因が考えられます。\* Unable to communicate with node \* アラートがトリガーされる場合もあります。他のアラートもアクティブになる 可能性があります。この状況にはすぐに対処する必要があります。

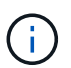

管理されたシャットダウン処理の実行中に、ノードが Unknown と表示されることがありま すこのような場合、 Unknown 状態は無視してかまいません。

• \* 接続されていません - 管理上の理由により停止して :ノードが想定される理由でグリッドに接続され ていません。たとえば、ノードまたはノード上のサービスが正常にシャットダウンされた、ノードがリブ ート中である、ソフトウェアのアップグレード中であるなどの原因が考えられます。1 つ以上のアラート がアクティブになっている可能性もあります。

警告アイコン

ノードがグリッドに接続されている場合、ノードに現在アラートがあるかどうかに応じて、ツリービューには 次のアイコンのいずれかが表示されます。

・\* 重要 \* <mark>×X</mark> :異常な状態で、 StorageGRID のノードやサービスの通常の動作が停止しています。基盤と なる問題 にすぐに対処する必要があります。問題 が解決されないと、サービスの停止やデータの損失を 招くおそれがあります。

- \* メジャー \* : 異常な状態で、現在の処理に影響しているか、重大アラートのしきい値に近づいていま す。Major アラートを調査し、根本的な問題に対処して、異常な状態が発生した場合に StorageGRID のノ ードやサービスが正常に動作しなくなる事態を防ぐ必要があります。
- \* マイナー \* ▲ :システムは正常に動作していますが、継続するとシステムの動作に影響する可能性があ る異常な状態が発生しています。自動的にクリアされない Minor アラートを監視し、解決して、深刻な問 題が生じないようにする必要があります。
- \* 標準 \* :アクティブなアラートはなく、ノードがグリッドに接続されています。

システム、サイト、またはノードの詳細を表示する

利用可能な情報を表示するには、左側の該当するリンクをクリックします。

- グリッド名を選択すると、 StorageGRID システム全体の統計が要約して表示されます。(スクリーンシ ョットには、 StorageGRID Deployment という名前のシステムが示されています)。
- 特定のデータセンターサイトを選択すると、そのサイトのすべてのノードの統計が要約して表示されま す。
- 特定のノードを選択すると、そのノードの詳細情報が表示されます。

### 関連情報

["](https://docs.netapp.com/ja-jp/storagegrid-115/monitor/index.html)[トラブルシューティングを監視します](https://docs.netapp.com/ja-jp/storagegrid-115/monitor/index.html)["](https://docs.netapp.com/ja-jp/storagegrid-115/monitor/index.html)

**Nodes** ページのタブ

ノード( Nodes )ページの上部にあるタブは、左側のツリーから選択した内容に基づい ています。

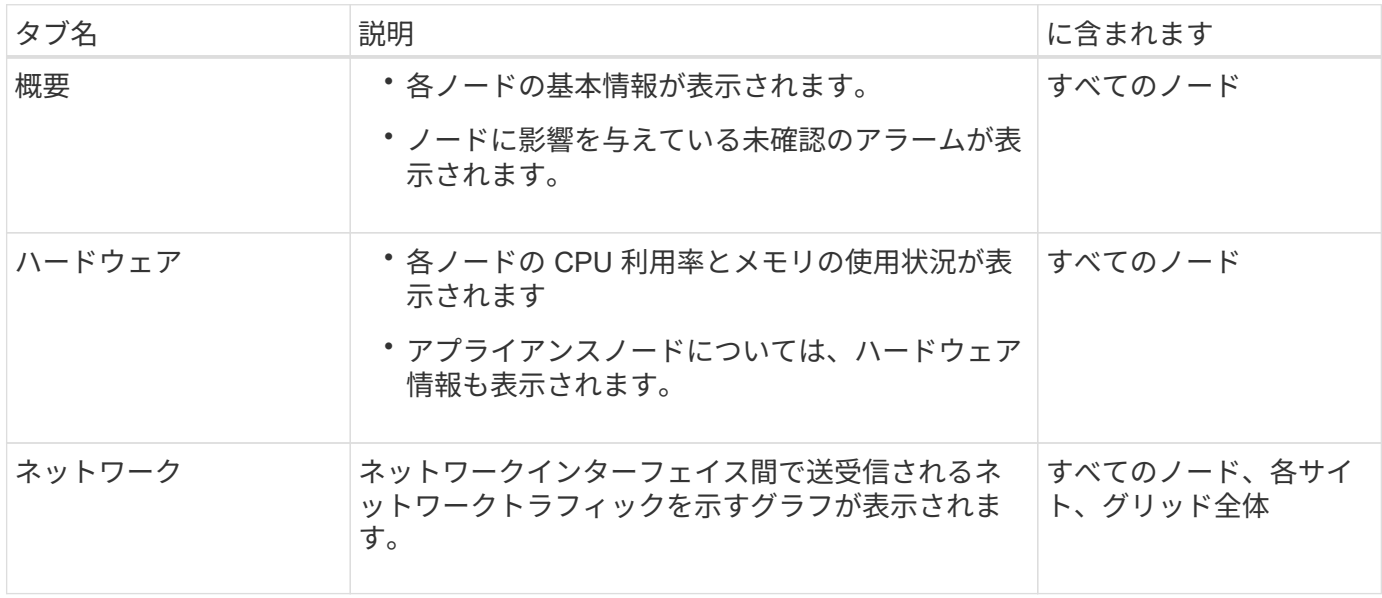

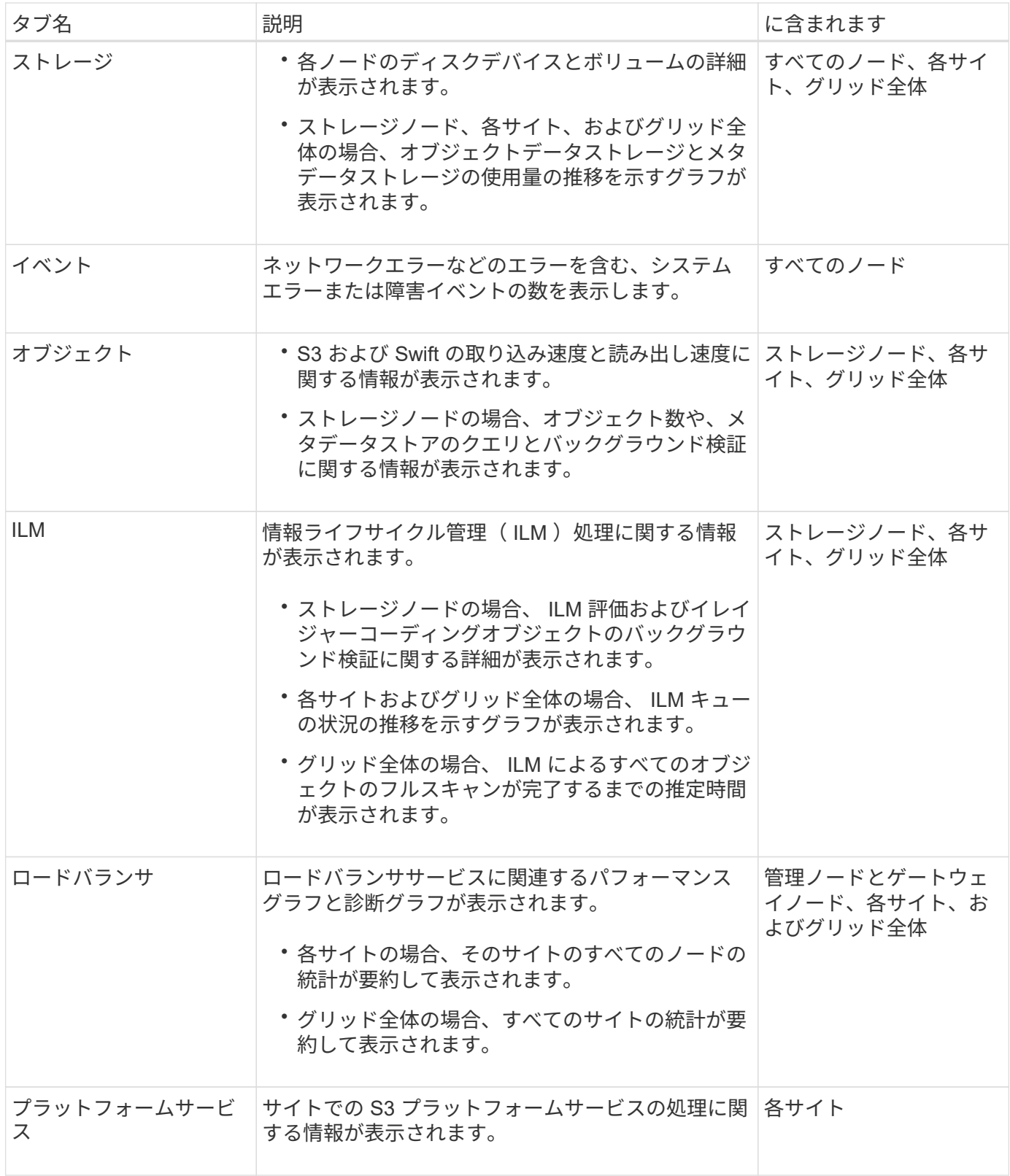

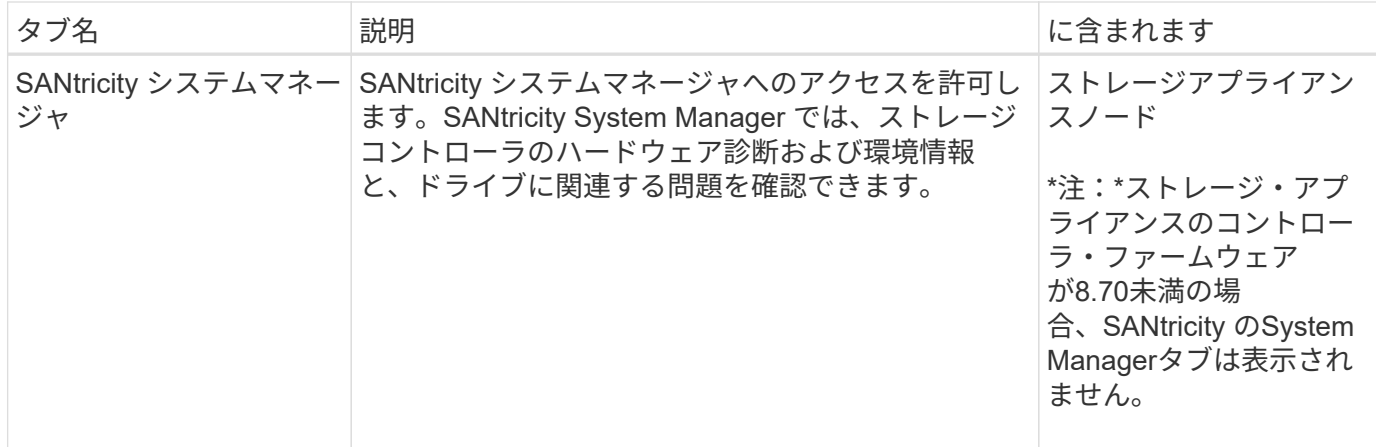

## **Prometheus** 指標

管理ノードの Prometheus サービスは、すべてのノード上のサービスから時系列の指標 を収集します。

Prometheus で収集された指標は、 Grid Manager のさまざまな場所で使用されます。

• \* Nodes ページ \* : Nodes ページで使用できるタブのグラフとチャートでは、 Grafana 視覚化ツールを 使用して、 Prometheus で収集された時系列の指標を表示します。Grafana はグラフ形式とチャート形式 で時系列のデータを表示し、 Prometheus はバックエンドのデータソースとして機能します。

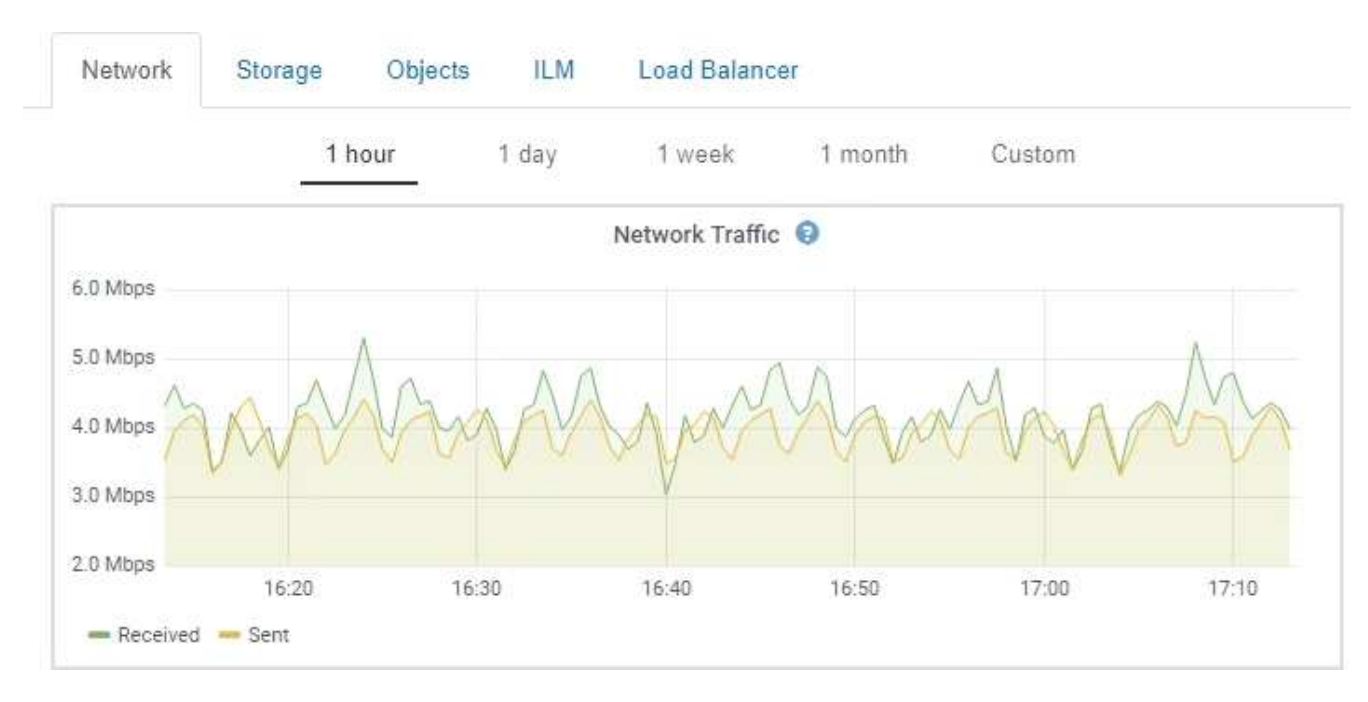

- \* アラート \* : Prometheus 指標を使用するアラートルールの条件が true と評価されると、特定の重大度 レベルでアラートがトリガーされます。
- \* グリッド管理 API \* : Prometheus 指標をカスタムのアラートルールまたは外部の自動化ツールで使用 して、 StorageGRID システムを監視できます。Prometheus指標の完全なリストは、グリッド管理API(\* Help **>** API Documentation **>** Metrics \*)で入手できます。使用可能な指標の数は1、000を超えます が、StorageGRID の最も重要な処理を監視するために必要な指標は比較的少数です。

 $(\dagger)$ 

名前に *private* が含まれる指標は内部専用です。 StorageGRID のリリースごとに予告なく 変更されることがあります。

• サポート\*>\*ツール\*>\*診断\*ページと\*サポート\*>\*ツール\*>\*メトリクス\*ページ:これらのページは主にテ クニカルサポートが使用するためのもので、Prometheus指標の値を使用する多数のツールとグラフを提 供します。

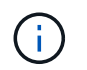

[Metrics] ページの一部の機能やメニュー項目は意図的に機能しないため、変更される場合 があります。

関連情報

["](#page-53-0)[アラートの監視と管理](#page-53-0)["](#page-53-0)

["StorageGRID](#page-64-0) [サポートオプションを使用する](#page-64-0)["](#page-64-0)

["](https://docs.netapp.com/ja-jp/storagegrid-115/monitor/index.html)[トラブルシューティングを監視します](https://docs.netapp.com/ja-jp/storagegrid-115/monitor/index.html)["](https://docs.netapp.com/ja-jp/storagegrid-115/monitor/index.html)

## **StorageGRID** 属性

属性は、 StorageGRID システムの多くの機能について、値とステータスを報告します。 属性値は、グリッドノードごと、サイトごと、およびグリッド全体について収集されま す。

StorageGRID 属性は、グリッドマネージャのさまざまな場所で使用されます。

- \* Nodes ページ \* : Nodes ページに表示される値の多くは StorageGRID 属性です。( Prometheus 指標 はノードのページにも表示されます)。
- \* アラーム \* :属性が定義されたしきい値に達すると、特定の重大度レベルで StorageGRID アラーム(レ ガシーシステム)がトリガーされます。
- グリッドトポロジツリー:属性値はグリッドトポロジツリー(\* Support **>** Tools **>** Grid Topology \*)に表 示されます。
- \* Events \* :システムイベントは、特定の属性がネットワークエラーなどのエラーや障害をノードに記録 したときに発生します。

#### 属性値

属性のレポートはベストエフォートベースで行われ、 100% 正確とは限りません。サービスのクラッシュ時 や障害が発生したグリッドノードのリビルド中など、一部の状況では属性の更新が失われることがあります。

また、伝播にかかる時間により、属性のレポート作成に遅れが生じることがあります。ほとんどの属性につい ては、更新された値は一定の間隔で StorageGRID システムに送信されます。更新がシステムで認識されるま でに数分かかる場合があり、ほぼ同時に行った 2 つの属性変更が同時に報告されないこともあります。

#### 関連情報

["](https://docs.netapp.com/ja-jp/storagegrid-115/monitor/index.html)[トラブルシューティングを監視します](https://docs.netapp.com/ja-jp/storagegrid-115/monitor/index.html)["](https://docs.netapp.com/ja-jp/storagegrid-115/monitor/index.html)

**Service State** 

<span id="page-53-0"></span>アラートシステムでは、 StorageGRID の運用中に発生する問題を、使いやすいインター フェイスを通じて検出し、評価し、解決することができます。

アラートシステムは、 StorageGRID システムで発生する可能性のある問題を監視する主要なツールです。

- アラートシステムは、システムで実行可能な問題に焦点を当てます。アラートは、無視しても安全なイベ ントではなく、すぐに対処が必要なイベントに対してトリガーされます。
- Current Alerts (現在のアラート)ページと Resolved Alerts (解決済みアラート)ページは、現在および 過去の問題を表示するための使いやすいインターフェイスです。リストは、個々のアラートやアラートグ ループでソートできます。たとえば、すべてのアラートをノード / サイトでソートして、特定のノードに 影響しているアラートを確認できます。または、グループ内のアラートを時間でソートして、特定のアラ ートの最新のインスタンスを確認することもできます。
- 同じ種類の複数のアラートが 1 つの E メールにグループ化され、通知の数が削減されます。また、同じタ イプの複数のアラートが、現在のアラートおよび解決済みのアラートページにグループとして表示されま す。アラートグループを展開または縮小すると、個々のアラートの表示と非表示を切り替えることができ ます。たとえば、複数のノードが「 Unable to communicate with node \* 」アラートを報告している場合、 送信される E メールは 1 通だけで、現在のアラートページにはグループとして表示されます。

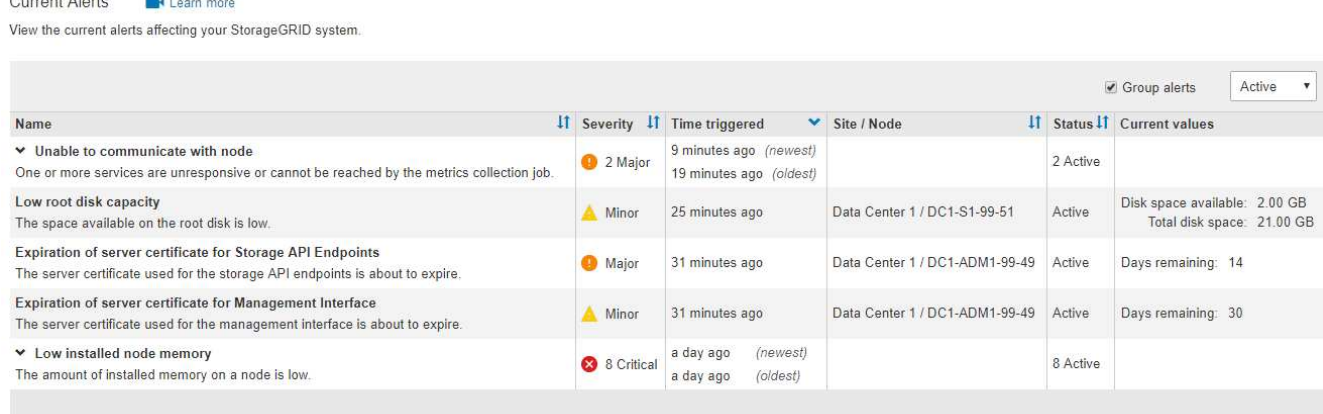

- アラートには、問題の内容をより迅速に把握できるように、わかりやすい名前と説明が使用されます。ア ラート通知には、影響を受けるノードとサイトに関する詳細、アラートの重大度、アラートルールがトリ ガーされた時刻、およびアラートに関連する指標の現在の値が含まれます。
- アラート E メール通知および現在のアラートおよび解決済みアラートのページに表示されるアラートリス トは、アラートを解決するための推奨される対処方法を提供します。これらの対処方法には、 StorageGRID のマニュアルへの直接リンクが含まれていることが多く、より詳細なトラブルシューティン グ手順を見つけてアクセスしやすくなっています。

## Low installed node memory

The amount of installed memory on a node is low.

#### **Recommended actions**

Increase the amount of RAM available to the virtual machine or Linux host. Check the threshold value for the major alert to determine the default minimum requirement for a StorageGRID node.

See the instructions for your platform:

- VMware installation
- Red Hat Enterprise Linux or CentOS installation
- Ubuntu or Debian installation

#### **Time triggered**

2019-07-15 17:07:41 MDT (2019-07-15 23:07:41 UTC)

**Status** Active (silence this alert  $\mathbf C$ )

Site / Node Data Center 2 / DC2-S1-99-56

Severity **8** Critical

**Total RAM size** 8.38 GB

Condition View conditions | Edit rule C

**Close** 

 $\binom{1}{1}$ 

従来のアラームシステムは引き続きサポートされますが、アラートシステムには大きなメリッ トがあり、使いやすくなっています。

#### アラートの管理

すべての StorageGRID ユーザがアラートを表示できます。Root Access 権限または Manage Alerts 権限があ る場合は、次のようにアラートを管理することもできます。

- あるアラートのいくつかの重大度の通知を一時的に停止する必要がある場合は、特定のアラートルールを 簡単に一定期間サイレント化することができます。アラートルールは、グリッド全体、単一サイト、また は単一ノードでサイレント化できます。
- 必要に応じてデフォルトのアラートルールを編集できます。アラートルールは完全に無効にすることも、 トリガー条件と期間を変更することもできます。
- 環境に応じた特定の条件を対象にカスタムのアラートルールを作成して、独自の対処方法を提供できま す。カスタムアラートの条件を定義するには、グリッド管理 API の指標セクションで使用できる Prometheus 指標を使用して式を作成します。

たとえば次の式では、あるノードに搭載された RAM の容量が 24 、 000 、 000 、 000 バイト( 24GB ) 未満である場合にアラートがトリガーされます。

node\_memory\_MemTotal < 24000000000

### • 関連情報 \*

["](https://docs.netapp.com/ja-jp/storagegrid-115/monitor/index.html)[トラブルシューティングを監視します](https://docs.netapp.com/ja-jp/storagegrid-115/monitor/index.html)["](https://docs.netapp.com/ja-jp/storagegrid-115/monitor/index.html)

<span id="page-55-0"></span>簡易ネットワーク管理プロトコル( SNMP )を使用して StorageGRID を監視する場合 は、グリッドマネージャを使用して SNMP エージェントを設定できます。

各 StorageGRID ノードは、管理情報ベース( MIB )を提供する SNMP エージェントまたはデーモンを実行 します。StorageGRID の MIB には、アラートおよびアラームのテーブルおよび通知定義が含まれています。 各 StorageGRID ノードは MIB-II オブジェクトのサブセットもサポートしています。

最初は、すべてのノードで SNMP が無効になっています。SNMP エージェントを設定すると、すべての StorageGRID ノードに同じ設定が適用されます。

StorageGRID SNMP エージェントは、 3 つのバージョンの SNMP プロトコルをすべてサポートします。エー ジェントは、クエリに対して読み取り専用 MIB アクセスを提供し、次の 2 種類のイベントベース通知を管理 システムに送信できます。

- \* トラップ \* は、管理システムによる確認応答を必要としない SNMP エージェントによって送信される通 知です。トラップは、アラートがトリガーされているなど、 StorageGRID 内で何らかの問題が発生した ことを管理システムに通知するために使用されます。トラップは、 SNMP の 3 つのバージョンすべてで サポートされています。
- \* informs \* はトラップに似ていますが、管理システムからの確認応答が必要です。SNMP エージェントが 一定時間内に確認応答を受信しなかった場合、確認応答を受信するか、最大再試行値に達するまで、通知 を再送信します。インフォームは SNMPv2c および SNMPv3 でサポートされます。

トラップ通知およびインフォーム通知は、次の場合に送信されます。

- デフォルトまたはカスタムのアラートはいずれかの重大度レベルでトリガーされます。アラートの SNMP 通知を停止するには、アラートのサイレンスを設定する必要があります。アラート通知は、優先送信者と して設定された管理ノードから送信されます。
- 特定のアラーム(従来型システム)は、指定した重大度レベル以上でトリガーされます。

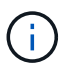

SNMP 通知は、すべてのアラームまたはすべてのアラーム重大度について送信されるわけ ではありません。

• 関連情報 \*

["](https://docs.netapp.com/ja-jp/storagegrid-115/monitor/index.html)[トラブルシューティングを監視します](https://docs.netapp.com/ja-jp/storagegrid-115/monitor/index.html)["](https://docs.netapp.com/ja-jp/storagegrid-115/monitor/index.html)

<span id="page-55-1"></span>監査メッセージの確認

監査メッセージは、 StorageGRID システムの詳細な運用状況を的確に把握するために役 立ちます。監査ログを使用して、問題のトラブルシューティングやパフォーマンスの評 価を行うことができます。

通常のシステム運用中、すべての StorageGRID サービスは次の監査メッセージを生成します。

- システム監査メッセージは、監査システム自体、グリッドノードの状態、システム全体のタスクアクティ ビティ、およびサービスバックアップ処理に関連します。
- オブジェクトストレージの監査メッセージは、オブジェクトの格納と読み出し、グリッドノードからグリ ッドノードへの転送、検証など、 StorageGRID 内のオブジェクトの格納と管理に関連します。
- クライアント読み取り / 書き込み監査メッセージは、 S3 または Swift クライアントアプリケーションがオ ブジェクトの作成、変更、または読み出しの要求を行うときに記録されます。
- 管理監査メッセージには、管理 API に対するユーザ要求が記録されます。

各管理ノードで、監査メッセージがテキストファイルに保存されます。監査共有には、アクティブファイル( audit.log)と、圧縮された過去の監査ログが含まれています。

監査ログへのアクセスを簡単にするためには、NFSとCIFSの両方についてクライアントから監査共有へのア クセスを設定します(現在CIFSは廃止)。管理ノードのコマンドラインから直接監査ログファイルにアクセ スすることもできます。

監査ログファイル、監査メッセージの形式、監査メッセージの種類、および監査メッセージを分析するための ツールの詳細については、監査メッセージに関する手順を参照してください。監査クライアントアクセスの設 定方法については、 StorageGRID の管理手順を参照してください。

## 関連情報

["](https://docs.netapp.com/ja-jp/storagegrid-115/audit/index.html)[監](https://docs.netapp.com/ja-jp/storagegrid-115/audit/index.html)[査](https://docs.netapp.com/ja-jp/storagegrid-115/audit/index.html)[ログを確](https://docs.netapp.com/ja-jp/storagegrid-115/audit/index.html)[認](https://docs.netapp.com/ja-jp/storagegrid-115/audit/index.html)[します](https://docs.netapp.com/ja-jp/storagegrid-115/audit/index.html)["](https://docs.netapp.com/ja-jp/storagegrid-115/audit/index.html)

["StorageGRID](https://docs.netapp.com/ja-jp/storagegrid-115/admin/index.html) [の管理](https://docs.netapp.com/ja-jp/storagegrid-115/admin/index.html)["](https://docs.netapp.com/ja-jp/storagegrid-115/admin/index.html)

<span id="page-56-0"></span>メンテナンス手順の実行

StorageGRID システムを最新の状態に保ち、効率的に実行するために、さまざまなメン テナンス手順を実行します。Grid Manager には、メンテナンスタスクを実行するプロセ スを支援するツールとオプションが用意されている。

ソフトウェアの更新

Grid Manager の Software Update ページでは、次の 3 種類のソフトウェア更新を実行できます。

- StorageGRID ソフトウェアのアップグレード
- StorageGRID ホットフィックス
- SANtricity OS のアップグレード

**StorageGRID** ソフトウェアのアップグレード

新しい StorageGRID 機能リリースが利用可能になったときは、ソフトウェアアップグレードページの指示に 従って、必要なファイルをアップロードし、 StorageGRID システムをアップグレードします。プライマリ管 理ノードから、すべてのデータセンターサイトのすべてのグリッドノードをアップグレードする必要がありま す。

StorageGRID ソフトウェアのアップグレード中も、クライアントアプリケーションはオブジェクトデータの 取り込みと読み出しを継続できます。

ホットフィックス

次のフィーチャーリリースまでの間にソフトウェアの問題が検出されて解決された場合は、 StorageGRID シ ステムにホットフィックスを適用する必要があります。

StorageGRID のホットフィックスには、フィーチャーパックまたはフィーチャーパックに含まれないソフト

ウェアの変更が含まれます。今後のリリースにも同じ変更が含まれます。

以下に示す StorageGRID ホットフィックスページでは、ホットフィックスファイルをアップロードできま す。

## StorageGRID Hotfix

Before starting the hotfix process, you must confirm that there are no active alerts and that all grid nodes are online and available.

When the primary Admin Node is updated, services are stopped and restarted. Connectivity might be interrupted until the services are back online.

#### Hotfix file

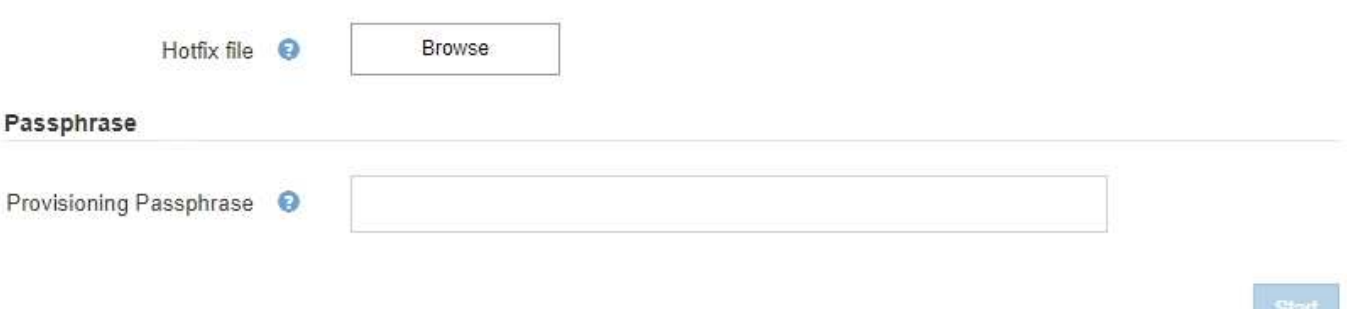

ホットフィックスは、最初にプライマリ管理ノードに適用されます。その後、 StorageGRID システム内のす べてのノードで同じソフトウェアバージョンが実行されるまで、他のグリッドノードへのホットフィックスの 適用を承認する必要があります。個々のグリッドノード、グリッドノードのグループ、またはすべてのグリッ ドノードを選択して、承認順序をカスタマイズできます。

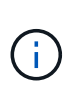

新しいバージョンのホットフィックスによってすべてのグリッドノードが更新されますが、ホ ットフィックスの実際の変更内容が、特定のタイプのノードの特定のサービスにしか影響しな い場合があります。たとえば、あるホットフィックスが、ストレージノード上の LDR サービス にしか影響しない場合があります。

**SANtricity OS** のアップグレード

ストレージアプライアンスのストレージコントローラが適切に機能しない場合は、コントローラの SANtricity OS ソフトウェアのアップグレードが必要となることがあります。SANtricity OS ファイルを StorageGRID シ ステムのプライマリ管理ノードにアップロードし、 Grid Manager からアップグレードを適用できます。

以下の SANtricity ページでは、 SANtricity OS アップグレードファイルをアップロードできます。

## **SANtricity OS**

You can use this page to upgrade the SANtricity OS software on storage controllers in a storage appliance. Before installing the new software, confirm the storage controllers are Nominal (Nodes > appliance node > Hardware) and ready for an upgrade. A health check is automatically performed as part of the upgrade process and valid NVSRAM is automatically installed based on the appliance type and new software version. The software upgrade can take up to 30 minutes per appliance. When the upgrade is complete, the node will be automatically rebooted to activate the SANtricity OS on the storage controllers. If you have multiple types of appliances, repeat this procedure to install the appropriate OS software for each type.

#### **SANtricity OS Upgrade File**

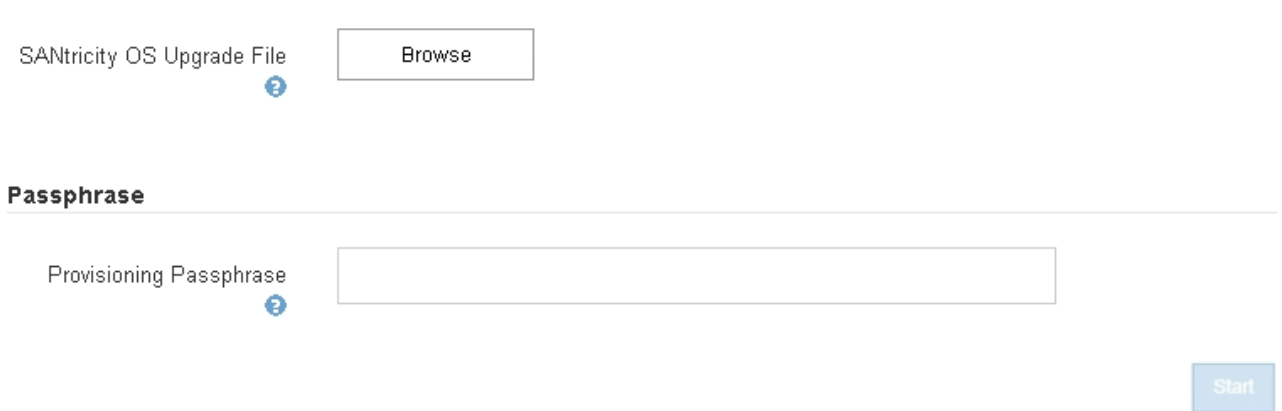

ファイルをアップロードしたあと、個々のストレージノードまたはすべてのノードでアップグレードを承認で きます。ノードを選択的に承認できるため、アップグレードのスケジュールを簡単に設定できます。アップグ レード用にノードを承認すると、システムによってヘルスチェックが実行され、ノードに適用できる場合はア ップグレードがインストールされます。

### 拡張手順

StorageGRID システムを拡張するには、ストレージノードにストレージボリュームを追加するか、既存のサ イトに新しいグリッドノードを追加するか、新しいデータセンターサイトを追加します。ストレージノードで SG6060 ストレージアプライアンスを使用している場合は、拡張シェルフを 1 台または 2 台追加して、ノー ドのストレージ容量を 2 倍または 3 倍にすることができます。

拡張は現在のシステムの処理を中断せずに実行できます。ノードまたはサイトを追加するときは、まず新しい ノードを導入し、そのあとにグリッドの拡張ページから拡張手順 を実行します。

A new Recovery Package has been generated as a result of the configuration change. Go to the Recovery Package page to download it.

#### **Expansion Progress**

Lists the status of grid configuration tasks required to change the grid topology. These grid configuration tasks are run automatically by the StorageGRID system.

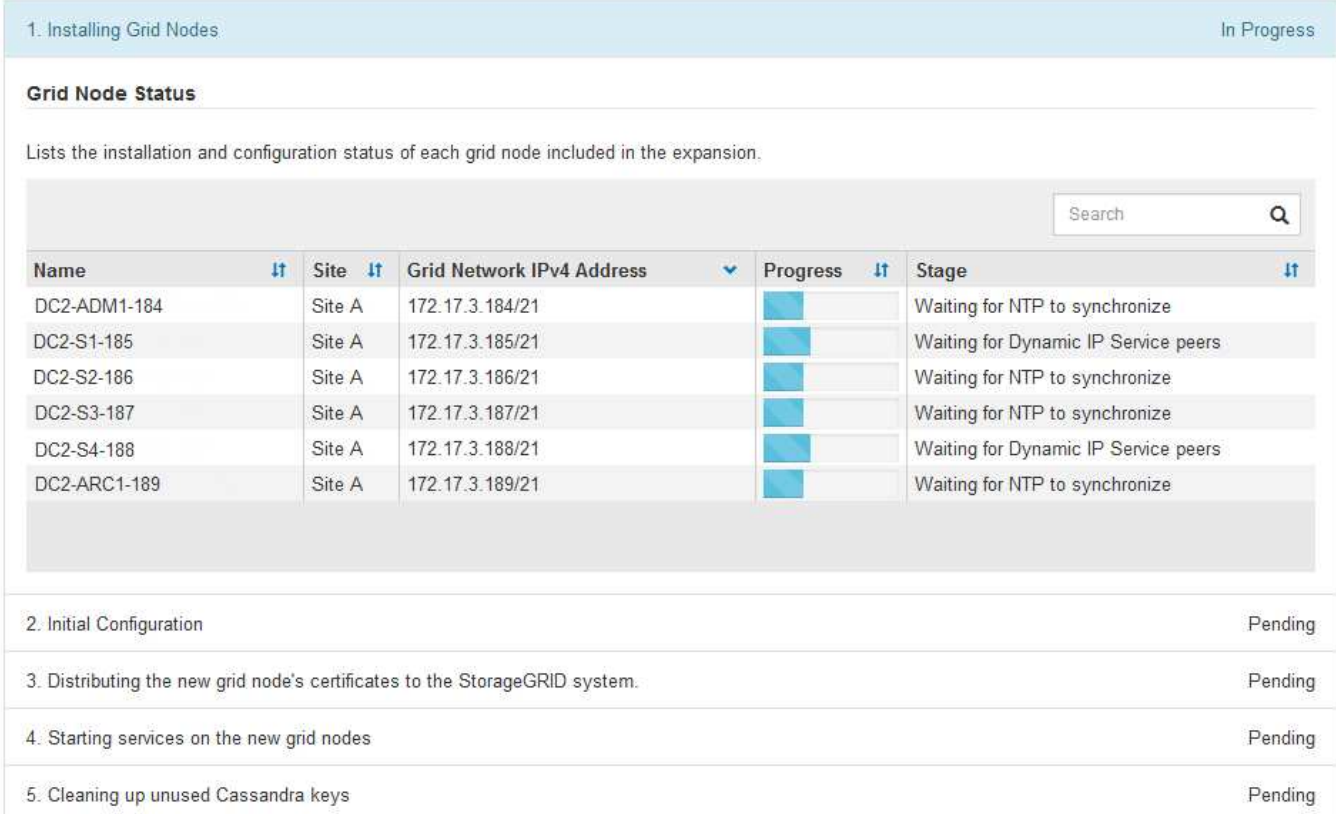

ノードのリカバリ手順

グリッドノードの障害は、ハードウェア、仮想化、オペレーティングシステム、またはソフトウェアの障害に よってそのノードが動作しなくなったり、信頼性が低下した場合に発生することがあります。

グリッドノードのリカバリ手順は、グリッドノードがホストされているプラットフォームと、そのグリッドノ ードのタイプによって異なります。グリッドノードのタイプごとに、厳密に従う必要があるリカバリ手順 が あります。通常は、障害グリッドノードのデータをできるだけ保持し、障害ノードを修理または交換し、リカ バリページを使用して交換用ノードを設定し、ノードのデータをリストアします。

たとえば、次のフローチャートは、管理ノードで障害が発生した場合のリカバリ用手順 を示しています。

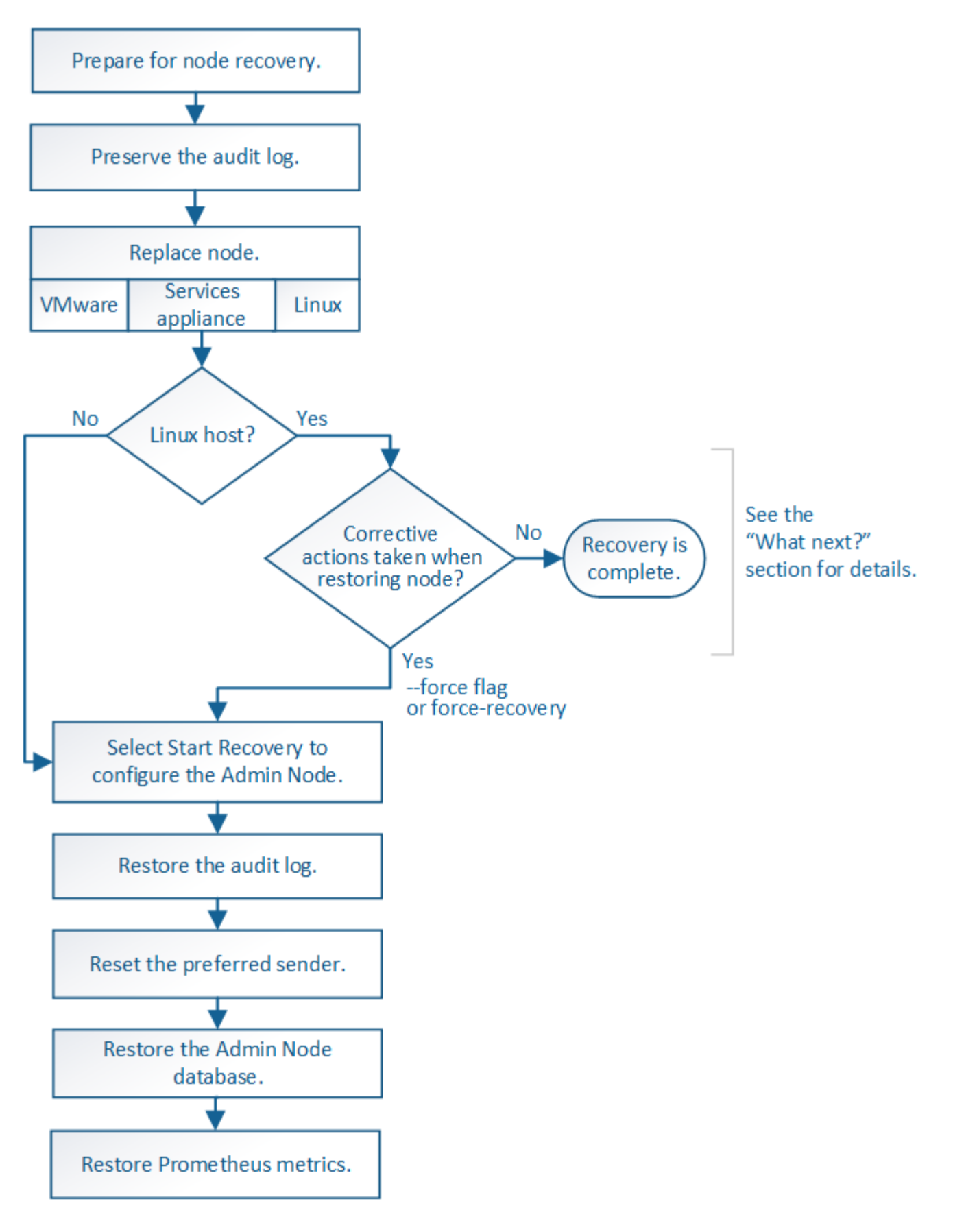

運用停止手順

グリッドノードまたはデータセンターサイト全体を StorageGRID システムから完全に削除できます。

たとえば、次のような場合は 1 つ以上のグリッドノードの運用を停止できます。

- システムに大きなストレージノードを追加したあとに、オブジェクトを保持したまま小さなストレージノ ードを 1 つ以上削除する場合。
- 総ストレージ容量を減らす必要がある場合。
- ゲートウェイノードまたは非プライマリ管理ノードが不要になった場合。
- 切断されていて、リカバリしたりオンラインに戻したりすることができないノードがグリッドに含まれて いる場合。

Grid Manager の運用停止ページを使用して、次のタイプのグリッドノードを削除できます。

- ストレージノード:特定の要件を満たすのに十分なノードがサイトに残っていない場合
- ゲートウェイノード
- 非プライマリ管理ノード

#### Decommission Nodes

Before decommissioning a grid node, review the health of all nodes. If possible, resolve any issues or alarms before proceeding.

Select the checkbox for each grid node you want to decommission. If decommission is not possible for a node, see the Recovery and Maintenance Guide to learn how to proceed.

#### **Grid Nodes**

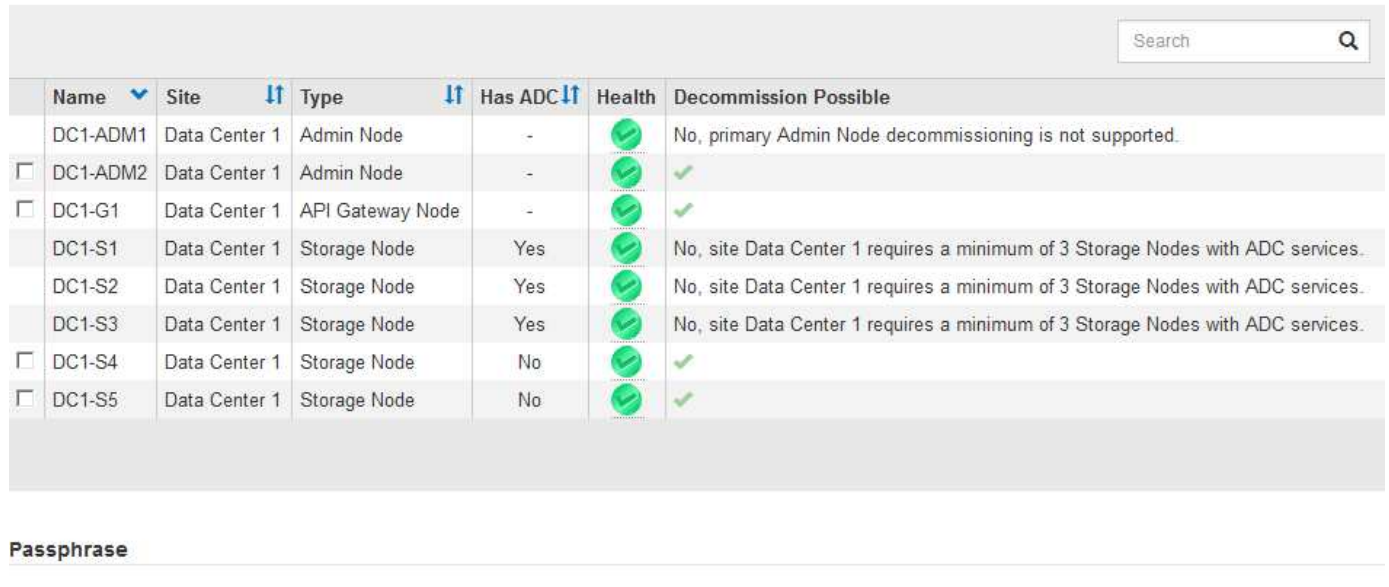

Provisioning Passphrase

Grid Manager の運用停止サイトページを使用してサイトを削除できます。接続されたサイトの運用停止で は、運用サイトが削除され、データが保持されます。切断されたサイトの運用停止処理によって障害が発生し たサイトが削除されますが、データは保持されませDecommission Site ウィザードでは、サイトの選択、サイ トの詳細の表示、 ILM ポリシーの改訂、 ILM ルールからのサイト参照の削除、およびノードの競合の解決の プロセスを実行できます。

## Decommission Site

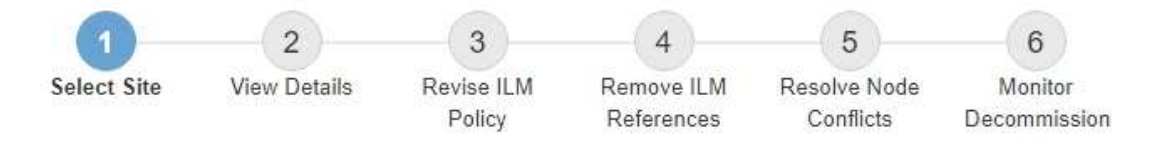

When you decommission a site, all nodes at the site and the site itself are permanently removed from the StorageGRID system.

Review the table for the site you want to remove. If Decommission Possible is Yes, select the site. Then, select Next to ensure that the site is not referred to by ILM and that all StorageGRID nodes are in the correct state.

You might not be able to remove certain sites. For example, you cannot decommission the site that contains the primary Admin Node or a site that contains an Archive Node.

#### **Sites**

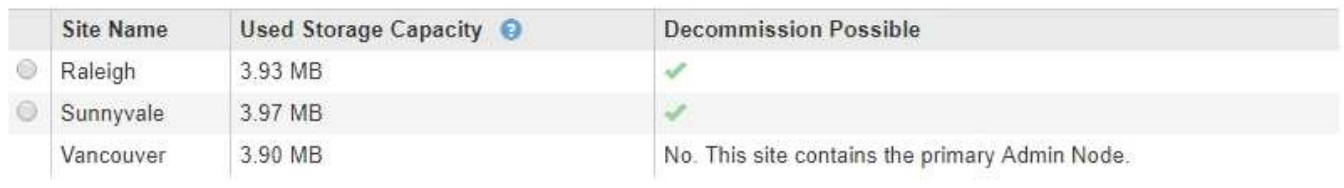

ネットワークのメンテナンス手順

実行する必要があるネットワークメンテナンス手順には、次のものがあります。

- グリッドネットワークのサブネットを更新しています
- グリッドの導入時に最初に設定されたネットワーク設定を変更する場合は、 IP 変更ツールを使用します
- Domain Name System ( DNS ;ドメインネームシステム)サーバの追加、削除、更新
- ネットワークタイムプロトコル( NTP )サーバの追加、削除、更新:グリッドノード間でデータが正確 に同期されるようにします
- グリッドから分離された可能性があるノードへのネットワーク接続のリストア

ホストレベルおよびミドルウェアの手順

一部のメンテナンス手順は、 Linux または VMware に導入されている StorageGRID ノード、または StorageGRID 解決策 のその他のコンポーネントに固有のものです。たとえば、グリッドノードを別の Linux ホストに移行したり、 Tivoli Storage Manager ( TSM )に接続されているアーカイブノードでメンテナンス を実行したりすることができます。

アプライアンスノードのクローニング

アプライアンスノードのクローニングを使用すると、グリッド内の既存のアプライアンスノード(ソース) を、同じ論理 StorageGRID サイトに含まれる互換性のあるアプライアンス(ターゲット)に簡単に置き換え ることができます。このプロセスでは、すべてのデータが新しいアプライアンスに転送され、古いアプライア ンスノードを交換するためにアプライアンスが稼働中になり、古いアプライアンスは設置前の状態になりま す。クローニングは、ハードウェアのアップグレードプロセスを提供します。アップグレードプロセスは簡単 に実行でき、アプライアンスを交換する方法の 1 つとしても利用できます。

特定のグリッドノードで特定の手順を実行する必要がある場合があります。たとえば、グリッドノードのリブ ートや、特定のグリッドノードサービスの手動による停止と再起動が必要になることがあります。グリッドノ ードの作業手順には、 Grid Manager から実行できるものと、グリッドノードにログインしてノードのコマン ドラインから実行する必要があるものがあります。

関連情報

["StorageGRID](https://docs.netapp.com/ja-jp/storagegrid-115/admin/index.html) [の管理](https://docs.netapp.com/ja-jp/storagegrid-115/admin/index.html)["](https://docs.netapp.com/ja-jp/storagegrid-115/admin/index.html)

["](https://docs.netapp.com/ja-jp/storagegrid-115/upgrade/index.html)[ソフトウェアをアップグレードする](https://docs.netapp.com/ja-jp/storagegrid-115/upgrade/index.html)["](https://docs.netapp.com/ja-jp/storagegrid-115/upgrade/index.html)

["](https://docs.netapp.com/ja-jp/storagegrid-115/expand/index.html)[グリッドを](https://docs.netapp.com/ja-jp/storagegrid-115/expand/index.html)[展](https://docs.netapp.com/ja-jp/storagegrid-115/expand/index.html)[開](https://docs.netapp.com/ja-jp/storagegrid-115/expand/index.html)[します](https://docs.netapp.com/ja-jp/storagegrid-115/expand/index.html)["](https://docs.netapp.com/ja-jp/storagegrid-115/expand/index.html)

[""](https://docs.netapp.com/ja-jp/storagegrid-115/maintain/index.html) ""

リカバリパッケージをダウンロードしています

リカバリパッケージはダウンロード可能な .zip ファイルで、 StorageGRID システムの インストール、拡張、アップグレード、および保守に必要な導入環境に固有のファイル とソフトウェアが含まれています。

リカバリパッケージファイルには、システム固有の設定および統合情報も含まれます。これには、サーバのホ スト名と IP アドレス、およびシステムのメンテナンス、アップグレード、拡張の際に必要となる機密性の高 いパスワードが含まれます。リカバリパッケージは、プライマリ管理ノードを障害からリカバリする場合に必 要です。

StorageGRID システムをインストールするときは、リカバリパッケージファイルをダウンロードし、このフ ァイルのコンテンツに正常にアクセスできることを確認する必要があります。このファイルは、 StorageGRID システムのグリッドトポロジの変更に伴い、メンテナンスやアップグレードの手順が必要にな った場合にも、毎回ダウンロードする必要があります。

Recovery Package

Enter your provisioning passphrase and click Start Download to save a copy of the Recovery Package file. Download the file each time the grid topology of the StorageGRID system changes because of maintenance or upgrade procedures, so that you can restore the grid if a failure occurs.

When the download completes, copy the Recovery Package file to two safe, secure, and separate locations.

Important: The Recovery Package file must be secured because it contains encryption keys and passwords that can be used to obtain data from the StorageGRID system.

**Provisioning Passphrase** 

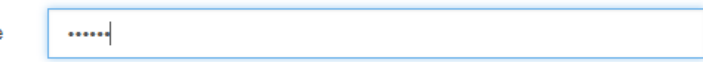

**Start Download** 

リカバリパッケージファイルをダウンロードしてコンテンツを展開できることを確認したら、 2 つの安全な 場所にリカバリパッケージファイルをコピーします。

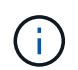

リカバリパッケージファイルには StorageGRID システムからデータを取得するための暗号キー とパスワードが含まれているため、安全に保管する必要があります。

関連情報

### ["](https://docs.netapp.com/ja-jp/storagegrid-115/expand/index.html)[グリッドを](https://docs.netapp.com/ja-jp/storagegrid-115/expand/index.html)[展](https://docs.netapp.com/ja-jp/storagegrid-115/expand/index.html)[開](https://docs.netapp.com/ja-jp/storagegrid-115/expand/index.html)[します](https://docs.netapp.com/ja-jp/storagegrid-115/expand/index.html)["](https://docs.netapp.com/ja-jp/storagegrid-115/expand/index.html)

#### [""](https://docs.netapp.com/ja-jp/storagegrid-115/maintain/index.html)

## <span id="page-64-0"></span>**StorageGRID** サポートオプションを使用する

Grid Manager には、 StorageGRID システムで問題 が発生した場合にテクニカルサポー トと連携するためのオプションが用意されています。

### **AutoSupport** を設定しています

AutoSupport 機能を使用すると、 StorageGRID システムのヘルスメッセージおよびステータスメッセージを テクニカルサポートに送信できます。AutoSupport を使用すると、問題の特定と解決にかかる時間を大幅に短 縮できます。また、システムのストレージニーズを監視し、新しいノードやサイトを追加する必要があるかど うかを判断するための支援も行います。必要に応じて、 1 つの別の送信先に AutoSupport メッセージを送信 するように設定できます。

## **AutoSupport** メッセージに含まれる情報

AutoSupport メッセージには次のような情報が含まれます。

- StorageGRID ソフトウェアのバージョン
- オペレーティングシステムのバージョン
- システムレベルおよび場所レベルの属性情報
- 最新のアラートとアラーム(従来型システム)
- 履歴データを含む、すべてのグリッドタスクの現在のステータス
- ノード\*>\* node name >\* Events \*ページにリストされているイベント情報
- 管理ノードデータベースの使用率
- 失われた、または欠落しているオブジェクトの数
- Grid の設定
- NMS エンティティ
- アクティブな ILM ポリシー
- プロビジョニングされたグリッド仕様ファイル
- 診断メトリック

AutoSupport 機能および個々の AutoSupport オプションは、 StorageGRID の初回インストール時に有効にす るか、あとから有効にすることができます。AutoSupport が有効になっていない場合は、Grid ManagerDashboardにメッセージが表示されます。このメッセージには、 AutoSupport 設定ページへのリンク が含まれています。

The AutoSupport feature is disabled. You should enable AutoSupport to allow StorageGRID to send health and status messages to technical support for proactive monitoring and troubleshooting.

「x」記号を選択できます をクリックしてメッセージを閉じます。このメッセージは、AutoSupport が無効 なままであっても、ブラウザキャッシュがクリアされるまで表示されません。

## **Active IQ** を使用する

Active IQ は、ネットアップのインストールベースが提供する予測分析と集合知を活用する、クラウドベース のデジタルアドバイザです。継続的なリスク評価、予測アラート、規範となるガイダンス、自動化されたアク ションによって、問題が発生する前に予防できます。これにより、システムの健全性が向上し、システムの可 用性が向上します。

NetApp Support Siteの Active IQ ダッシュボードと機能を使用する場合は、 AutoSupport を有効にする必要が あります。

["Active IQ Digital Advisor](https://docs.netapp.com/us-en/active-iq/index.html)[のドキュメント](https://docs.netapp.com/us-en/active-iq/index.html)["](https://docs.netapp.com/us-en/active-iq/index.html)

## **AutoSupport** 設定にアクセスしています

AutoSupport はGrid Manager(\* Support **>** Tools **>** AutoSupport \*)を使用して設定します。「 \* AutoSupport \* 」ページには、 \* 設定 \* と \* 結果 \* の 2 つのタブがあります。

### AutoSupport

The AutoSupport feature enables your StorageGRID system to send periodic and event-driven health and status messages to technical support to allow proactive monitoring and troubleshooting. StorageGRID AutoSupport also enables the use of Active IQ for predictive recommendations.

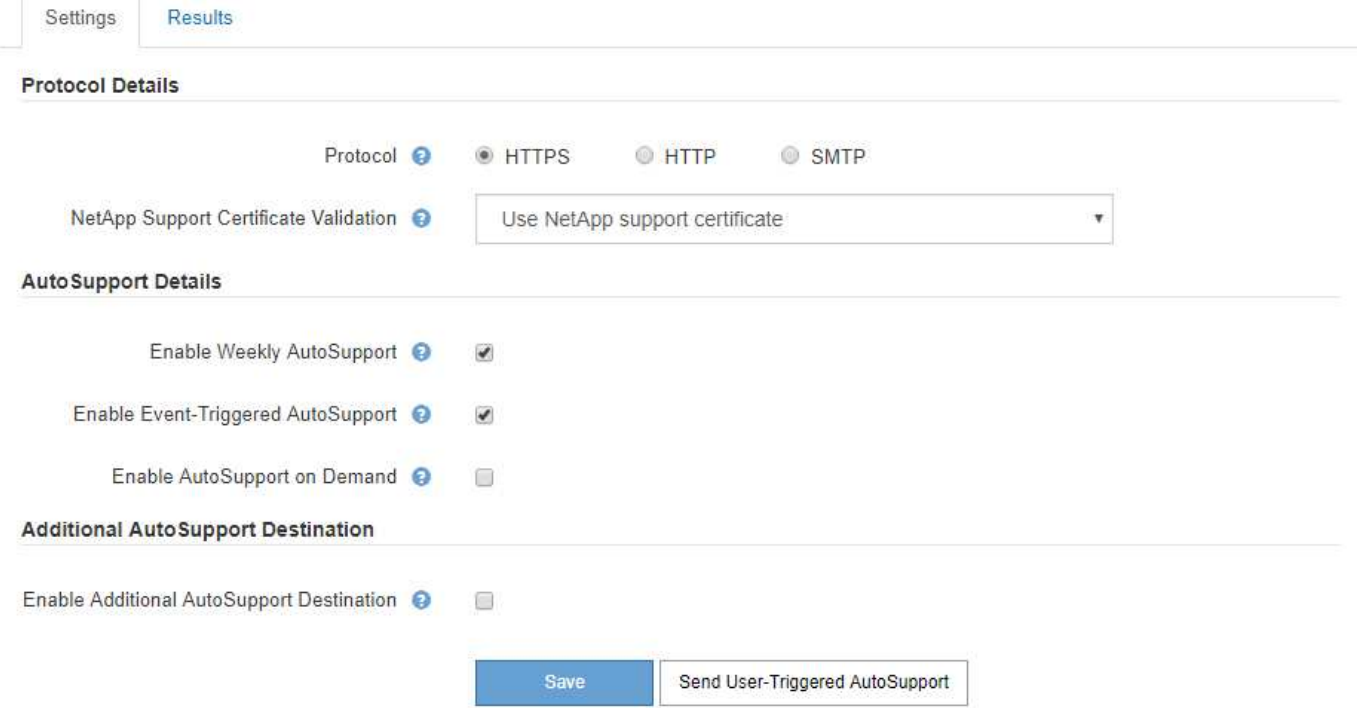

**AutoSupport** メッセージを送信するためのプロトコル

AutoSupport メッセージの送信には、次の 3 つのプロトコルのいずれかを選択できます。

- HTTPS
- HTTP
- SMTP

HTTPS または HTTP を使用して AutoSupport メッセージを送信する場合は、管理ノードとテクニカルサポー トの間に非透過型プロキシサーバを設定できます。

SMTP を AutoSupport メッセージのプロトコルとして使用する場合は、 SMTP メールサーバを設定する必要 があります。

### **AutoSupport** オプション

AutoSupport メッセージをテクニカルサポートに送信するには、次のオプションを任意に組み合わせて使用で きます。

- \* 週単位 \* : AutoSupport メッセージを週に 1 回自動的に送信します。デフォルト設定: Enabled (有効 )。
- \* イベントトリガー型 \* : 1 時間ごと、または重大なシステムイベントが発生したときに、 AutoSupport メッセージを自動的に送信します。デフォルト設定: Enabled (有効)。
- \* On Demand \* : StorageGRID システムが AutoSupport メッセージを自動的に送信するようテクニカル サポートから要求できます。これは、問題 がアクティブに機能している場合に便利です( HTTPS AutoSupport 転送プロトコルが必要)。デフォルト設定: Disabled (無効)。
- \* User-triggered \* : AutoSupport メッセージをいつでも手動で送信します。

#### 関連情報

["StorageGRID](https://docs.netapp.com/ja-jp/storagegrid-115/admin/index.html) [の管理](https://docs.netapp.com/ja-jp/storagegrid-115/admin/index.html)["](https://docs.netapp.com/ja-jp/storagegrid-115/admin/index.html)

["](#page-40-0)[ネットワークの](#page-40-0)[設](#page-40-0)[定](#page-40-0)["](#page-40-0)

#### **StorageGRID** ログを収集しています

問題をトラブルシューティングするために、ログファイルを収集してテクニカルサポートに転送することが必 要になる場合があります。

StorageGRID は、ログファイルを使用して、イベント、診断メッセージ、およびエラー状態をキャプチャし ます。bycast.log ファイルは、すべてのグリッドノードに対して作成される主要なトラブルシューティングフ ァイルです。StorageGRID では、個々の StorageGRID サービスのログファイル、導入とメンテナンス作業に 関連するログファイル、サードパーティアプリケーションに関連するログファイルも作成されます。

適切な権限を持つユーザと StorageGRID システムのプロビジョニングパスフレーズを知っているユーザは、 グリッドマネージャの Logs ページを使用して、ログファイル、システムデータ、および設定データを収集で きます。ログを収集する際には、 1 つ以上のノードを選択し、期間を指定します。データが収集され、にア ーカイブされます .tar.gz ファイル。ローカルコンピュータにダウンロードできます。このファイルには、 グリッドノードごとに 1 つのログファイルがアーカイブされています。

#### Logs

Collect log files from selected grid nodes for the given time range. Download the archive package after all logs are ready.

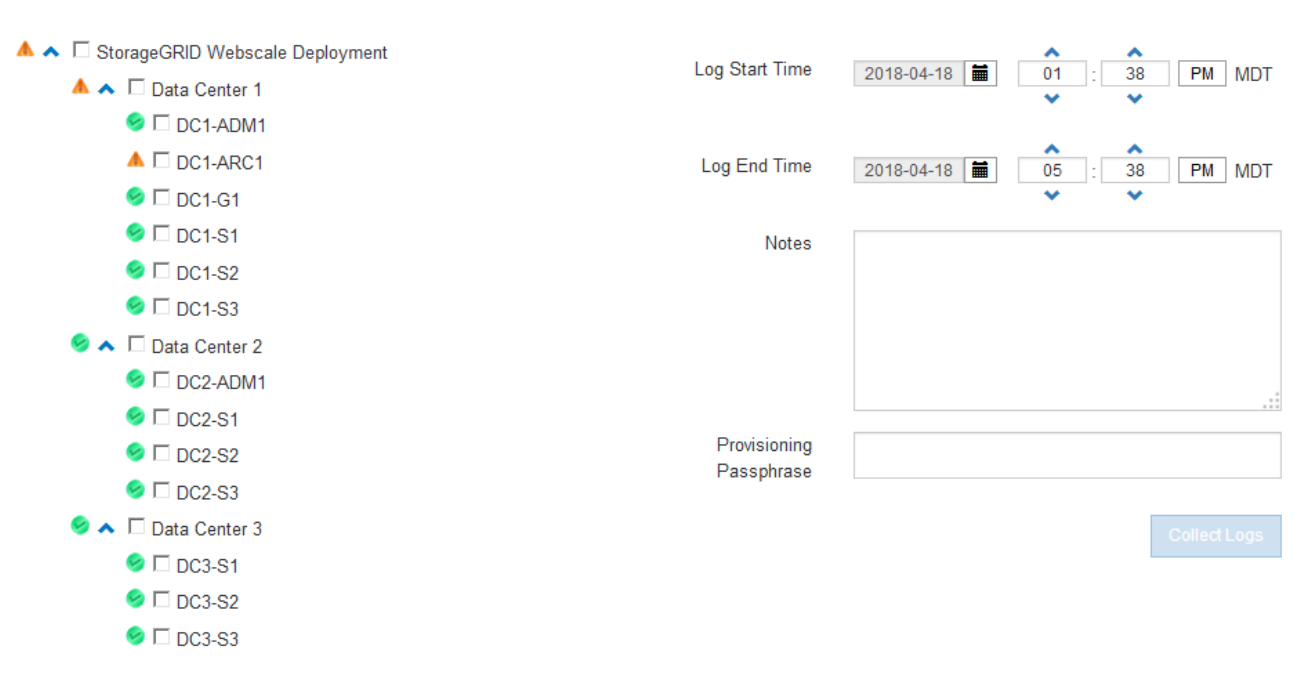

#### 関連情報

["](https://docs.netapp.com/ja-jp/storagegrid-115/monitor/index.html)[トラブルシューティングを監視します](https://docs.netapp.com/ja-jp/storagegrid-115/monitor/index.html)["](https://docs.netapp.com/ja-jp/storagegrid-115/monitor/index.html)

["StorageGRID](https://docs.netapp.com/ja-jp/storagegrid-115/admin/index.html) [の管理](https://docs.netapp.com/ja-jp/storagegrid-115/admin/index.html)["](https://docs.netapp.com/ja-jp/storagegrid-115/admin/index.html)

指標を使用した診断の実行

問題 のトラブルシューティングでは、テクニカルサポートと協力して StorageGRID システムの詳細な指標と グラフを確認することができます。また、構築済みの診断クエリを実行して、 StorageGRID システムのキー の値をプロアクティブに評価することもできます。

指標ページ

Metrics ページでは、 Prometheus および Grafana のユーザインターフェイスへのアクセスが可能で す。Prometheus は指標を収集するオープンソースソフトウェアです。Grafana は指標を視覚化するオープン ソースソフトウェアです。

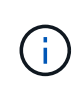

Metrics ページで使用可能なツールは、テクニカルサポートが使用することを目的としていま す。これらのツールの一部の機能およびメニュー項目は意図的に機能しないため、変更される 場合があります。

### Metrics

Access charts and metrics to help troubleshoot issues.

The tools available on this page are intended for use by technical support. Some features and menu items within these tools are intentionally non-functional.

#### Prometheus

Prometheus is an open-source toolkit for collecting metrics. The Prometheus interface allows you to query the current values of metrics and to view charts of the values over time.

Access the Prometheus UI using the link below. You must be signed in to the Grid Manager.

• https:// **Excession Control Control Control Control Control Control Control Control Control Control Control Control Control Control Control Control Control Control Control Control Control Control Control Control Control Control Con** 

## Grafana

Grafana is open-source software for metrics visualization. The Grafana interface provides pre-constructed dashboards that contain graphs of important metric values over time.

Access the Grafana dashboards using the links below. You must be signed in to the Grid Manager.

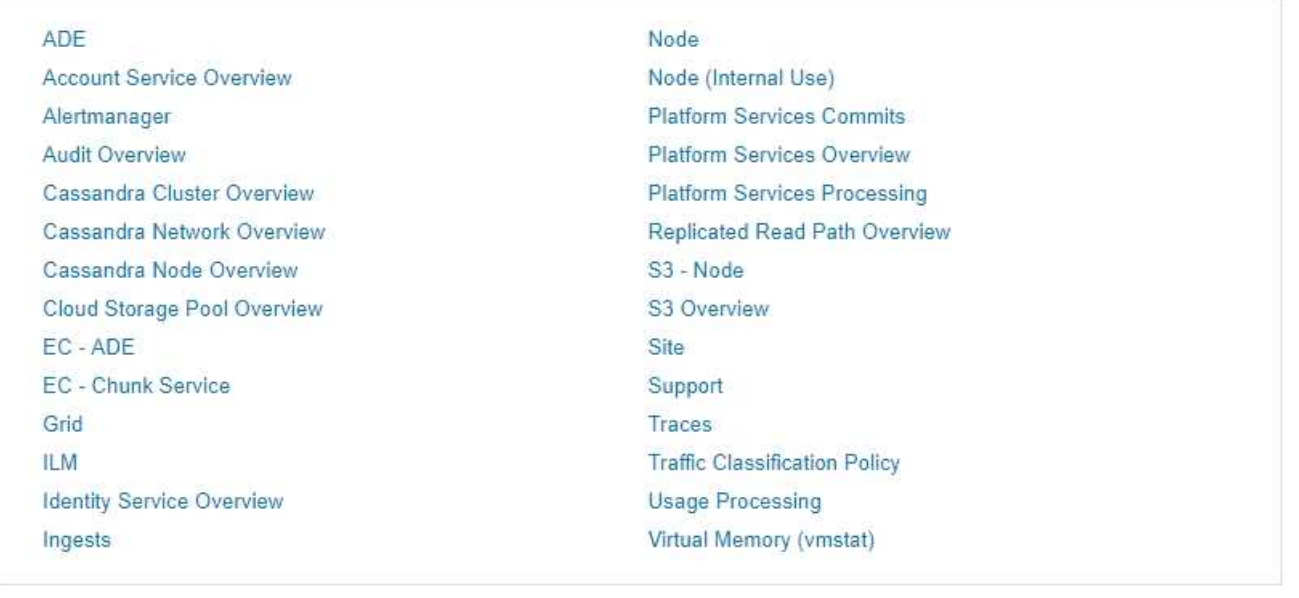

Metrics ページの Prometheus セクションのリンクを使用すると、 StorageGRID 指標の現在の値を照会し、そ の値の推移をグラフで確認できます。

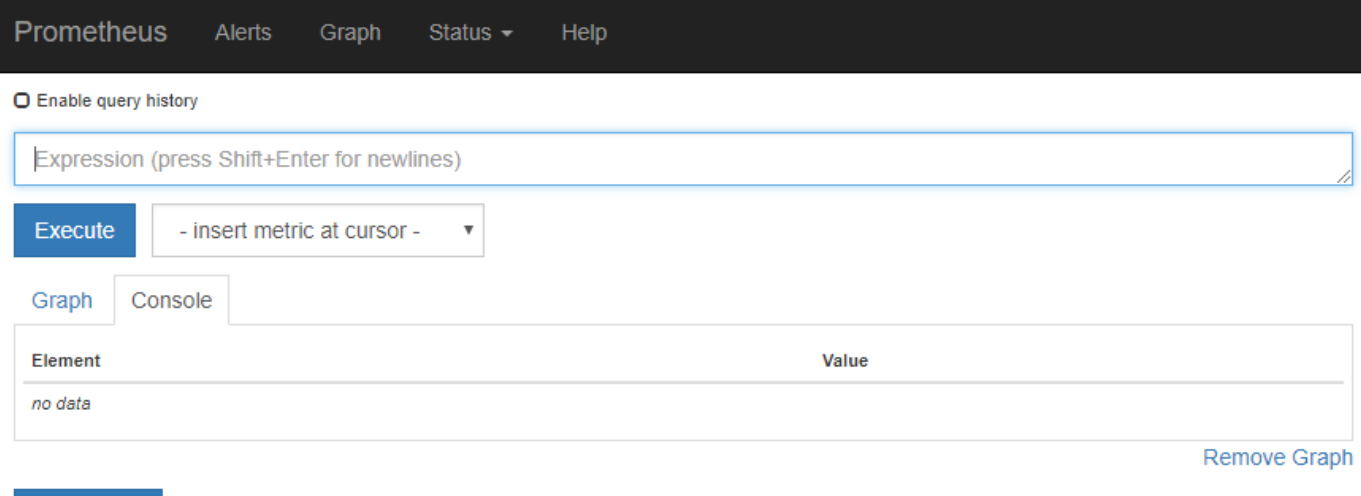

Add Graph

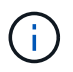

名前に *private* が含まれる指標は内部専用です。 StorageGRID のリリースごとに予告なく変更 されることがあります。

Metrics ページの Grafana セクションのリンクを使用すると、時間の経過とともに StorageGRID 指標のグラ フを含む構築済みのダッシュボードにアクセスできます。

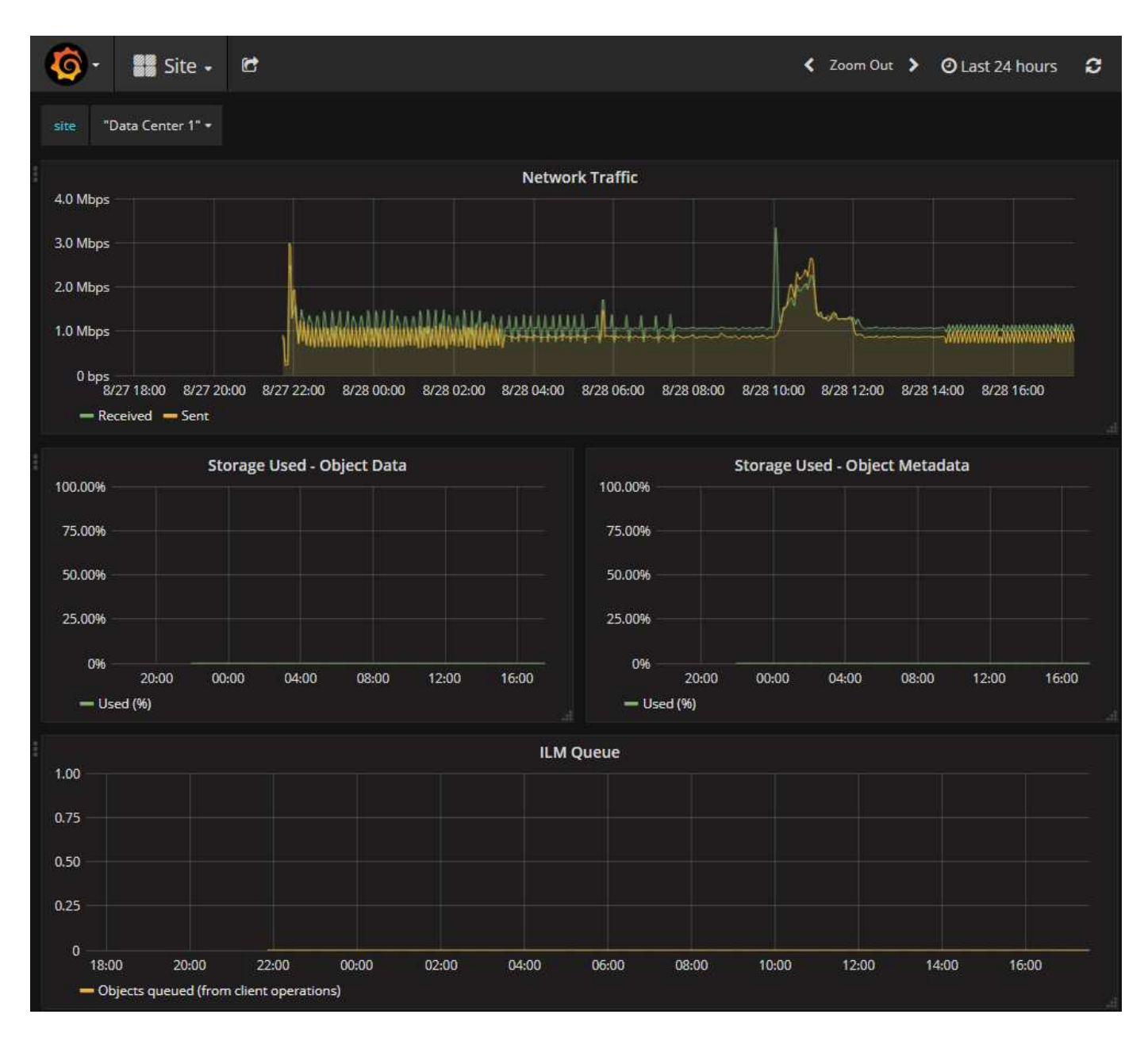

**Diagnostics** (診断) ページ

Diagnostics (診断)ページでは、グリッドの現在の状態に対して事前に構築された診断チェックのセットが 実行されます。この例では、すべての診断のステータスは Normal です。

Diagnostics

This page performs a set of diagnostic checks on the current state of the grid. A diagnostic check can have one of three statuses:

Normal: All values are within the normal range.

Attention: One or more of the values are outside of the normal range.

Caution: One or more of the values are significantly outside of the normal range.

Diagnostic statuses are independent of current alerts and might not indicate operational issues with the grid. For example, a diagnostic check might show Caution status even if no alert has been triggered.

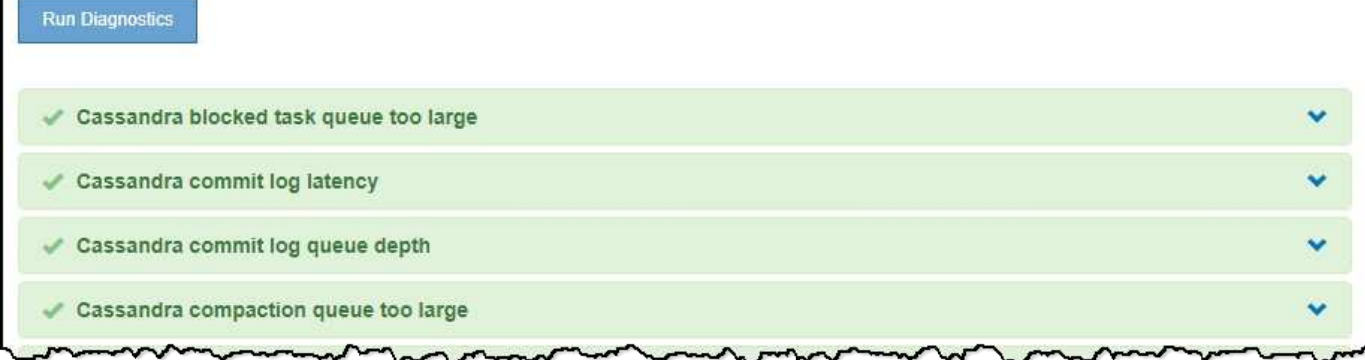

特定の診断をクリックすると、診断とその現在の結果の詳細が表示されます。

この例では、 StorageGRID システム内のすべてのノードの現在の CPU 利用率が表示されています。すべて のノードの値が警告と警告のしきい値を下回っているため、診断の全体的なステータスは「正常」です。

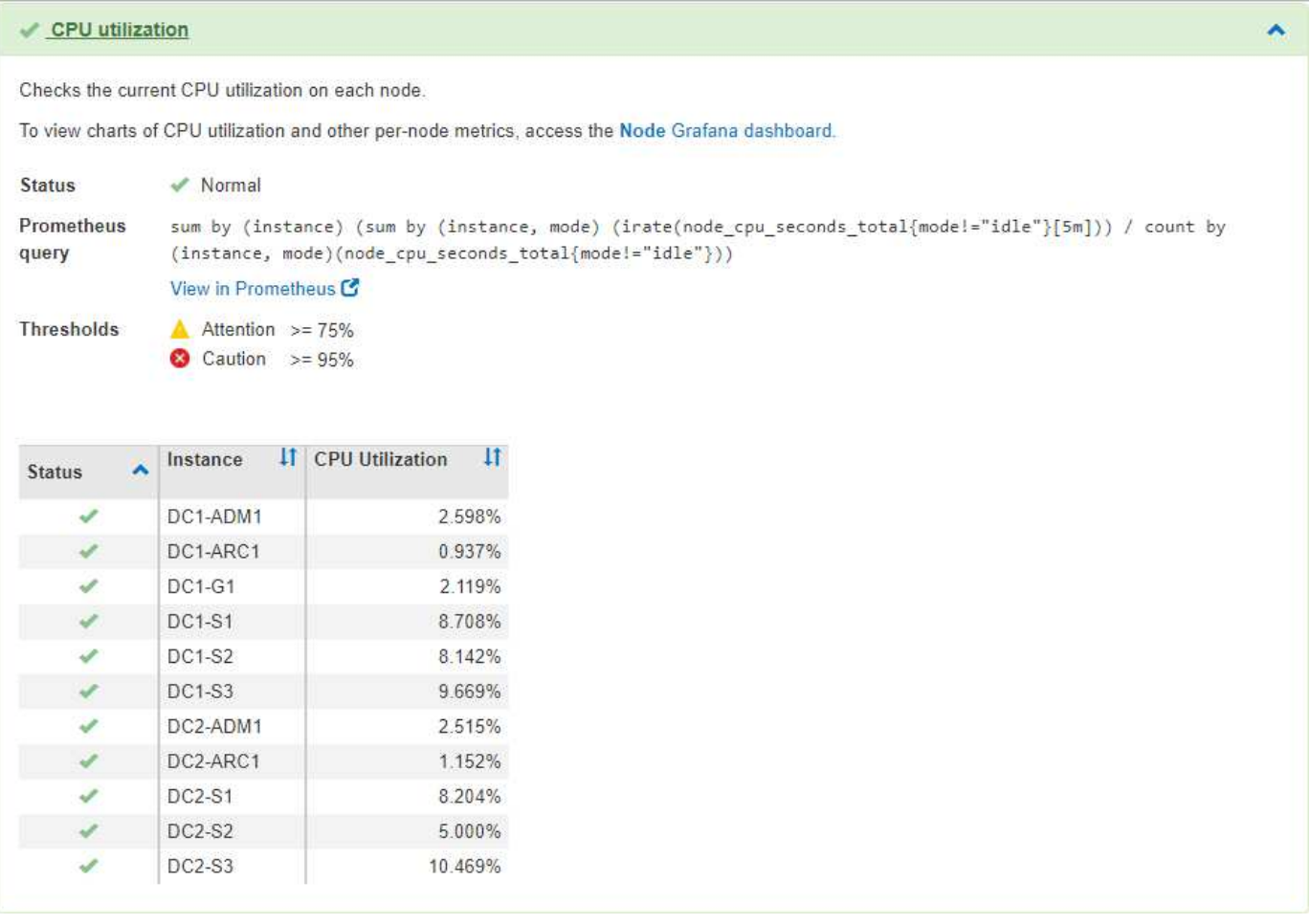
関連情報

["](https://docs.netapp.com/ja-jp/storagegrid-115/monitor/index.html)[トラブルシューティングを監視します](https://docs.netapp.com/ja-jp/storagegrid-115/monitor/index.html)["](https://docs.netapp.com/ja-jp/storagegrid-115/monitor/index.html)

# ネットワークのガイドライン

StorageGRID アーキテクチャとネットワークトポロジについて説明します。ネットワー クの設定とプロビジョニングの要件を理解します。

- ["StorageGRID](#page-72-0) [ネットワークの概要](#page-72-0)["](#page-72-0)
- ["](#page-83-0)[ネットワークの要](#page-83-0)[件](#page-83-0)[と](#page-83-0)[ガ](#page-83-0)[イドライン](#page-83-0)["](#page-83-0)
- ["](#page-86-0)[環境](#page-86-0)[固](#page-86-0)[有](#page-86-0)[のネットワークに](#page-86-0)[関](#page-86-0)[する](#page-86-0)[考慮事項](#page-86-0)["](#page-86-0)
- ["](#page-89-0)[ネットワークのインストールとプロビジョ](#page-89-0)[ニ](#page-89-0)[ング](#page-89-0)["](#page-89-0)
- ["](#page-90-0)[インストール](#page-90-0)[後](#page-90-0)[の](#page-90-0)[ガ](#page-90-0)[イドライン](#page-90-0)["](#page-90-0)
- ["](#page-91-0)[ネットワークポートのリフ](#page-91-0)[ァ](#page-91-0)[レンス](#page-91-0)["](#page-91-0)

## <span id="page-72-0"></span>**StorageGRID** ネットワークの概要

StorageGRID システムのネットワークを設定するには、イーサネットスイッチング、 TCP/IP ネットワーク、サブネット、ネットワークルーティング、およびファイアウォー ルに関する高度な経験が必要です。

ネットワークを設定する前に、\_グリッド入門\_の説明に従ってStorageGRID アーキテクチャについて理解し ておいてください。

StorageGRID を導入して設定する前に、ネットワークインフラを設定する必要があります。通信は、グリッ ド内のすべてのノード間、およびグリッドと外部のクライアントとサービスの間で発生する必要があります。

外部クライアントや外部サービスは、次のような機能を実行するために StorageGRID ネットワークに接続す る必要があります。

- オブジェクトデータを格納し、読み出す
- E メール通知を受信
- StorageGRID 管理インターフェイス( Grid Manager およびテナントマネージャ)へのアクセス
- 監査共有へのアクセス(オプション)
- 次のようなサービスを提供します。
	- ネットワークタイムプロトコル NTP
	- Domain Name System ( DNS ;ドメインネームシステム)
	- キー管理サーバ( KMS )

これらの機能を使用するトラフィックなどを処理するには、 StorageGRID ネットワークが適切に設定されて いる必要があります。

使用する3つのStorageGRID ネットワークのうち、どのネットワークをどのように設定するかを決定したら、 適切な手順に従ってStorageGRID ノードを設置して設定できます。

#### 関連情報

["](#page-2-0)[グリッド入門](#page-2-0)["](#page-2-0)

["StorageGRID](https://docs.netapp.com/ja-jp/storagegrid-115/admin/index.html) [の管理](https://docs.netapp.com/ja-jp/storagegrid-115/admin/index.html)["](https://docs.netapp.com/ja-jp/storagegrid-115/admin/index.html)

["](https://docs.netapp.com/ja-jp/storagegrid-115/release-notes/index.html)[リリースノート](https://docs.netapp.com/ja-jp/storagegrid-115/release-notes/index.html)["](https://docs.netapp.com/ja-jp/storagegrid-115/release-notes/index.html)

["Red Hat Enterprise Linux](https://docs.netapp.com/ja-jp/storagegrid-115/rhel/index.html) [または](https://docs.netapp.com/ja-jp/storagegrid-115/rhel/index.html) [CentOS](https://docs.netapp.com/ja-jp/storagegrid-115/rhel/index.html) [をインストールします](https://docs.netapp.com/ja-jp/storagegrid-115/rhel/index.html)["](https://docs.netapp.com/ja-jp/storagegrid-115/rhel/index.html)

["Ubuntu](https://docs.netapp.com/ja-jp/storagegrid-115/ubuntu/index.html) [または](https://docs.netapp.com/ja-jp/storagegrid-115/ubuntu/index.html) [Debian](https://docs.netapp.com/ja-jp/storagegrid-115/ubuntu/index.html) [をインストールします](https://docs.netapp.com/ja-jp/storagegrid-115/ubuntu/index.html)["](https://docs.netapp.com/ja-jp/storagegrid-115/ubuntu/index.html)

["VMware](https://docs.netapp.com/ja-jp/storagegrid-115/vmware/index.html) [をインストールする](https://docs.netapp.com/ja-jp/storagegrid-115/vmware/index.html)["](https://docs.netapp.com/ja-jp/storagegrid-115/vmware/index.html)

["SG100 SG1000](https://docs.netapp.com/ja-jp/storagegrid-115/sg100-1000/index.html)[サービスアプライアンス](https://docs.netapp.com/ja-jp/storagegrid-115/sg100-1000/index.html)["](https://docs.netapp.com/ja-jp/storagegrid-115/sg100-1000/index.html)

["SG6000](https://docs.netapp.com/ja-jp/storagegrid-115/sg6000/index.html) [ストレージアプライアンス](https://docs.netapp.com/ja-jp/storagegrid-115/sg6000/index.html)["](https://docs.netapp.com/ja-jp/storagegrid-115/sg6000/index.html)

["SG5700](https://docs.netapp.com/ja-jp/storagegrid-115/sg5700/index.html) [ストレージアプライアンス](https://docs.netapp.com/ja-jp/storagegrid-115/sg5700/index.html)["](https://docs.netapp.com/ja-jp/storagegrid-115/sg5700/index.html)

["SG5600](https://docs.netapp.com/ja-jp/storagegrid-115/sg5600/index.html) [ストレージアプライアンス](https://docs.netapp.com/ja-jp/storagegrid-115/sg5600/index.html)["](https://docs.netapp.com/ja-jp/storagegrid-115/sg5600/index.html)

## **StorageGRID** のネットワークタイプ

StorageGRID システムのグリッドノードは、\_グリッドトラフィック\_、\_管理トラフ ィック \_ 、および \_ クライアントトラフィック \_ を処理します。この 3 種類のトラフィ ックを管理し、制御とセキュリティを提供するには、ネットワークを適切に設定する必 要があります。

トラフィックタイプ

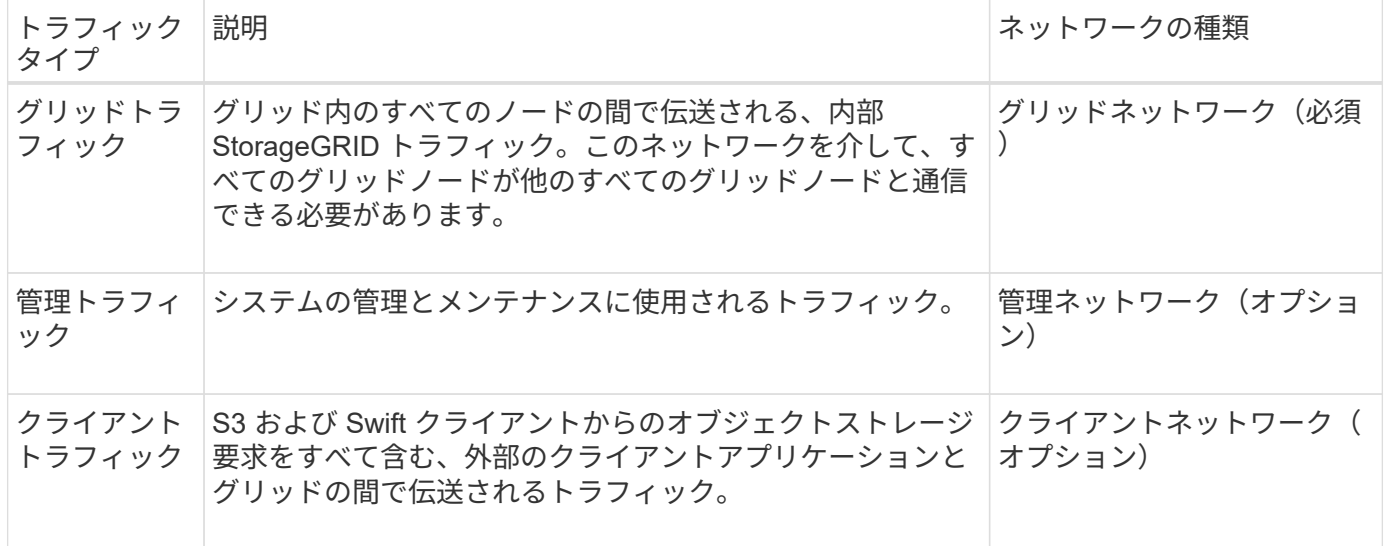

ネットワークは次の方法で設定できます。

- Grid ネットワークのみ
- グリッドネットワークと管理ネットワーク
- グリッドネットワークとクライアントネットワーク
- グリッドネットワーク、管理ネットワーク、クライアントネットワーク

グリッドネットワークは必須であり、すべてのグリッドトラフィックを管理できます。管理ネットワークとク ライアントネットワークは、インストール時に追加することも、あとで追加して要件の変化に対応することも できます。管理ネットワークとクライアントネットワークはオプションですが、これらのネットワークを使用 して管理トラフィックとクライアントトラフィックを処理する場合は、グリッドネットワークを分離してセキ ュリティを確保することができます。

ネットワークインターフェイス

StorageGRID ノードは、次の特定のインターフェイスを使用して各ネットワークに接続されます。

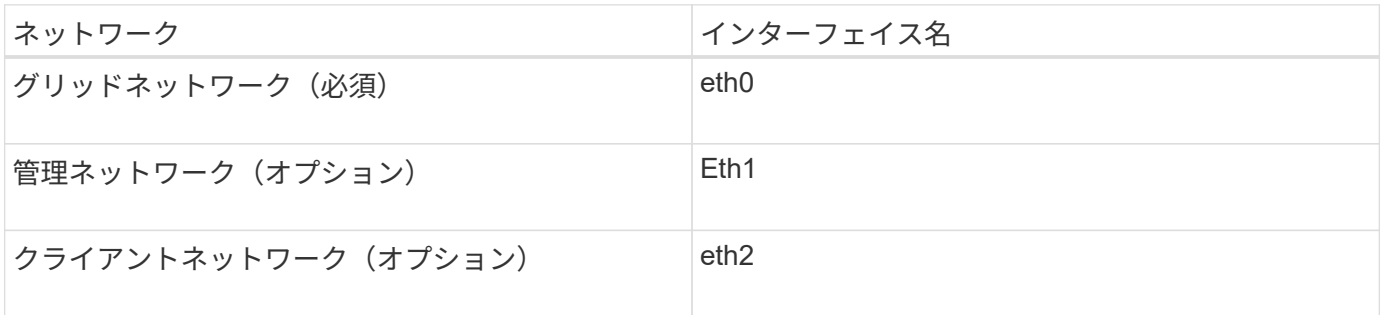

仮想ポートまたは物理ポートのノードネットワークインターフェイスへのマッピングの詳細については、イン ストール手順を参照してください。

ノードで有効にするネットワークごとに、次の項目を設定する必要があります。

- IP アドレス
- サブネットマスク
- ゲートウェイの IP アドレス

各グリッドノードの 3 つのネットワークのそれぞれについて、 IP アドレス / マスク / ゲートウェイの組み合 わせを 1 つだけ設定できます。ネットワークにゲートウェイを設定しない場合は、 IP アドレスをゲートウェ イアドレスとして使用する必要があります。

ハイアベイラビリティ(HA)グループは、グリッドネットワークまたはクライアントネットワークのインタ ーフェイスに仮想IPアドレスを追加する機能です。詳細については、 StorageGRID の管理手順を参照してく ださい。

**Grid** ネットワーク

グリッドネットワークは必須です。このネットワークは、すべての内部 StorageGRID トラフィックに使用さ れます。グリッドネットワークは、グリッド内のすべてのノード間、すべてのサイトおよびサブネットを接続 します。グリッドネットワーク上のすべてのノードが他のすべてのノードと通信できる必要があります。グリ ッドネットワークは複数のサブネットで構成できます。NTP などの重要なグリッドサービスを含むネットワ ークも、グリッドサブネットとして追加できます。

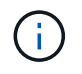

StorageGRID では、ノード間の Network Address Translation ( NAT; ネットワークアドレス変 換)はサポートされません。

管理ネットワークとクライアントネットワークが設定されている場合でも、グリッドネットワークはすべての 管理トラフィックとすべてのクライアントトラフィックに使用できます。ノードにクライアントネットワーク が設定されていないかぎり、グリッドネットワークゲートウェイがノードのデフォルトゲートウェイになりま す。

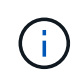

グリッドネットワークを設定するときは、オープンなインターネット上のネットワークなど、 信頼されていないクライアントからネットワークが保護されていることを確認する必要があり ます。

グリッドネットワークに関する次の要件および詳細に注意してください。

- グリッドサブネットが複数ある場合は、グリッドネットワークゲートウェイを設定する必要があります。
- グリッドの設定が完了するまでは、グリッドネットワークゲートウェイがノードのデフォルトゲートウェ イになります。
- グローバルなグリッドネットワークサブネットリストで設定されているすべてのサブネットへの静的ルー トが、すべてのノードに対して自動的に生成されます。
- クライアントネットワークを追加すると、グリッドの設定が完了した時点で、デフォルトゲートウェイが グリッドネットワークのゲートウェイからクライアントネットワークゲートウェイに切り替わります。

管理ネットワーク

管理ネットワークはオプションです。このオプションを設定すると、システムの管理トラフィックやメンテナ ンストラフィックに使用できます。管理ネットワークは通常はプライベートネットワークであり、ノード間で ルーティング可能にする必要はありません。

管理ネットワークを有効にするグリッドノードを選択できます。

管理ネットワークを使用する場合、管理トラフィックとメンテナンストラフィックがグリッドネットワークを 経由する必要はありません。管理ネットワークの一般的な用途としては、Grid Managerユーザインターフェ イスへのアクセス、NTP、DNS、外部キー管理(KMS)、Lightweight Directory Access Protocol(LDAP)な どの重要なサービスへのアクセス、管理ノード上の監査ログへのアクセス、メンテナンスとサポート用 のSecure Shell Protocol(SSH)アクセスがあります。

管理ネットワークが内部のグリッドトラフィックに使用されることはありません。管理ネットワークゲートウ ェイが提供され、管理ネットワークが複数の外部サブネットと通信できるようになります。ただし、管理ネッ トワークゲートウェイがノードのデフォルトゲートウェイとして使用されることはありません。

管理ネットワークに関する次の要件および詳細に注意してください。

- 管理ネットワークサブネットの外部から接続を行う場合や複数の管理ネットワークサブネットを設定する 場合は、管理ネットワークゲートウェイが必要です。
- ノードの管理ネットワークサブネットリストで設定されているサブネットごとに静的ルートが作成されま す。

クライアントネットワーク

クライアントネットワークはオプションです。設定すると、 S3 や Swift などのクライアントアプリケーショ ンからのグリッドサービスへのアクセスを提供するために使用されます。外部リソース(クラウドストレージ プールや StorageGRID CloudMirror レプリケーションサービスなど)から StorageGRID データにアクセスで きるようにする場合は、外部リソースもクライアントネットワークを使用できます。グリッドノードは、クラ イアントネットワークゲートウェイ経由で到達できるすべてのサブネットと通信できます。

クライアントネットワークを有効にするグリッドノードを選択できます。すべてのノードが同じクライアント ネットワーク上に存在する必要はなく、ノードがクライアントネットワーク経由で相互に通信することはあり ません。クライアントネットワークは、グリッドのインストールが完了するまで動作状態になりません。

セキュリティを強化するために、ノードのクライアントネットワークインターフェイスを信頼されていないも のと指定し、クライアントネットワークで許可される接続をより厳しく制限できます。ノードのクライアント ネットワークインターフェイスが信頼されていない場合、このインターフェイスは CloudMirror レプリケーシ ョンで使用される接続などのアウトバウンド接続を受け入れますが、ロードバランサエンドポイントとして明 示的に設定されているポートのインバウンド接続だけを受け入れます。信頼されていないクライアントネット ワーク機能とロードバランササービスの詳細については、StorageGRID の管理手順を参照してください。

クライアントネットワークを使用する場合、クライアントトラフィックがグリッドネットワークを経由する必 要はありません。グリッドネットワークトラフィックは、ルーティングされないセキュアなネットワークに分 離できます。クライアントネットワークでは、多くの場合、次のノードタイプが設定されます。

- ゲートウェイノード。グリッドへの StorageGRID ロードバランササービスおよび S3 / Swift クライアント アクセスを提供するためです。
- ストレージノード: S3 および Swift プロトコルへのアクセス、およびクラウドストレージプールと CloudMirror レプリケーションサービスへのアクセスを提供するため。
- 管理ノード。テナントユーザが管理ネットワークを使用せずにTenant Managerに接続できるようにするた めに使用します。

クライアントネットワークについては、次の点に注意してください。

- クライアントネットワークを設定する場合は、クライアントネットワークゲートウェイが必要です。
- グリッドの設定が完了すると、クライアントネットワークのゲートウェイがグリッドノードのデフォルト ルートになります。

#### 関連情報

["](#page-83-0)[ネットワークの要](#page-83-0)[件](#page-83-0)[と](#page-83-0)[ガ](#page-83-0)[イドライン](#page-83-0)["](#page-83-0)

["StorageGRID](https://docs.netapp.com/ja-jp/storagegrid-115/admin/index.html) [の管理](https://docs.netapp.com/ja-jp/storagegrid-115/admin/index.html)["](https://docs.netapp.com/ja-jp/storagegrid-115/admin/index.html)

["SG100 SG1000](https://docs.netapp.com/ja-jp/storagegrid-115/sg100-1000/index.html)[サービスアプライアンス](https://docs.netapp.com/ja-jp/storagegrid-115/sg100-1000/index.html)["](https://docs.netapp.com/ja-jp/storagegrid-115/sg100-1000/index.html)

["SG6000](https://docs.netapp.com/ja-jp/storagegrid-115/sg6000/index.html) [ストレージアプライアンス](https://docs.netapp.com/ja-jp/storagegrid-115/sg6000/index.html)["](https://docs.netapp.com/ja-jp/storagegrid-115/sg6000/index.html)

["SG5700](https://docs.netapp.com/ja-jp/storagegrid-115/sg5700/index.html) [ストレージアプライアンス](https://docs.netapp.com/ja-jp/storagegrid-115/sg5700/index.html)["](https://docs.netapp.com/ja-jp/storagegrid-115/sg5700/index.html)

["Red Hat Enterprise Linux](https://docs.netapp.com/ja-jp/storagegrid-115/rhel/index.html) [または](https://docs.netapp.com/ja-jp/storagegrid-115/rhel/index.html) [CentOS](https://docs.netapp.com/ja-jp/storagegrid-115/rhel/index.html) [をインストールします](https://docs.netapp.com/ja-jp/storagegrid-115/rhel/index.html)["](https://docs.netapp.com/ja-jp/storagegrid-115/rhel/index.html)

["Ubuntu](https://docs.netapp.com/ja-jp/storagegrid-115/ubuntu/index.html) [または](https://docs.netapp.com/ja-jp/storagegrid-115/ubuntu/index.html) [Debian](https://docs.netapp.com/ja-jp/storagegrid-115/ubuntu/index.html) [をインストールします](https://docs.netapp.com/ja-jp/storagegrid-115/ubuntu/index.html)["](https://docs.netapp.com/ja-jp/storagegrid-115/ubuntu/index.html)

["VMware](https://docs.netapp.com/ja-jp/storagegrid-115/vmware/index.html) [をインストールする](https://docs.netapp.com/ja-jp/storagegrid-115/vmware/index.html)["](https://docs.netapp.com/ja-jp/storagegrid-115/vmware/index.html)

ネットワークトポロジの例

単一サイト環境またはマルチサイト環境のネットワークトポロジを設計する際に、必要 なグリッドネットワークに加え、管理ネットワークとクライアントネットワークのイン ターフェイスを設定するかどうかを選択できます。

内部ポートには、グリッドネットワーク経由でのみアクセスできます。外部ポートには、すべてのタイプのネ ットワークからアクセスできます。この柔軟性により、 StorageGRID 展開の設計と、スイッチおよびファイ アウォールでの外部 IP およびポートフィルタリングの設定に複数のオプションを使用できます。内部ポート と外部ポートの詳細については、ネットワークポートリファレンスを参照してください。

ノードのクライアントネットワークインターフェイスを信頼されていないものとして指定する場合は、インバ ウンドトラフィックを受け入れるようにロードバランサエンドポイントを設定します。信頼されていないクラ イアントネットワークとロードバランサエンドポイントの設定については、StorageGRID の管理手順を参照 してください。

#### 関連情報

["StorageGRID](https://docs.netapp.com/ja-jp/storagegrid-115/admin/index.html) [の管理](https://docs.netapp.com/ja-jp/storagegrid-115/admin/index.html)["](https://docs.netapp.com/ja-jp/storagegrid-115/admin/index.html)

["](#page-91-0)[ネットワークポートのリフ](#page-91-0)[ァ](#page-91-0)[レンス](#page-91-0)["](#page-91-0)

グリッドネットワークトポロジ

グリッドネットワークのみを設定すると、最もシンプルなネットワークトポロジが作成 されます。

グリッドネットワークを設定するときは、各グリッドノードの eth0 インターフェイスについて、ホスト IP ア ドレス、サブネットマスク、およびゲートウェイ IP アドレスを確立します。

設定時に、グリッドネットワークサブネットリスト( GNSL )にすべてのグリッドネットワークサブネット を追加する必要があります。このリストには、すべてのサイトのすべてのサブネットが含まれ、 NTP 、 DNS 、 LDAP などの重要なサービスへのアクセスを提供する外部サブネットも含まれます。

インストール時に、グリッドネットワークのインターフェイスでは、 GNSL に含まれるすべてのサブネット に静的ルートが適用され、設定されている場合はノードのデフォルトルートがグリッドネットワークゲートウ ェイに設定されます。クライアントネットワークがなく、グリッドネットワークゲートウェイがノードのデフ ォルトルートである場合、 GNSL は必要ありません。グリッド内の他のすべてのノードへのホストルートも 生成されます。

この例では、 S3 および Swift クライアント要求と管理機能およびメンテナンス機能に関連するトラフィック を含むすべてのトラフィックが、同じネットワークを共有しています。

このトポロジは、外部からは使用できない単一サイトの配置、概念実証またはテスト用の配 置、またはサードパーティのロードバランサがクライアントアクセス境界として機能する場合 に適しています。可能な場合は、グリッドネットワークを内部トラフィック専用にします。管 理ネットワークとクライアントネットワークの両方に、内部サービスへの外部トラフィックを ブロックするファイアウォール制限が追加されています。グリッドネットワークを使用した外 部クライアントトラフィックの処理はサポートされていますが、この使用によって保護レイヤ が少なくなります。

G)

# Topology example: Grid Network only

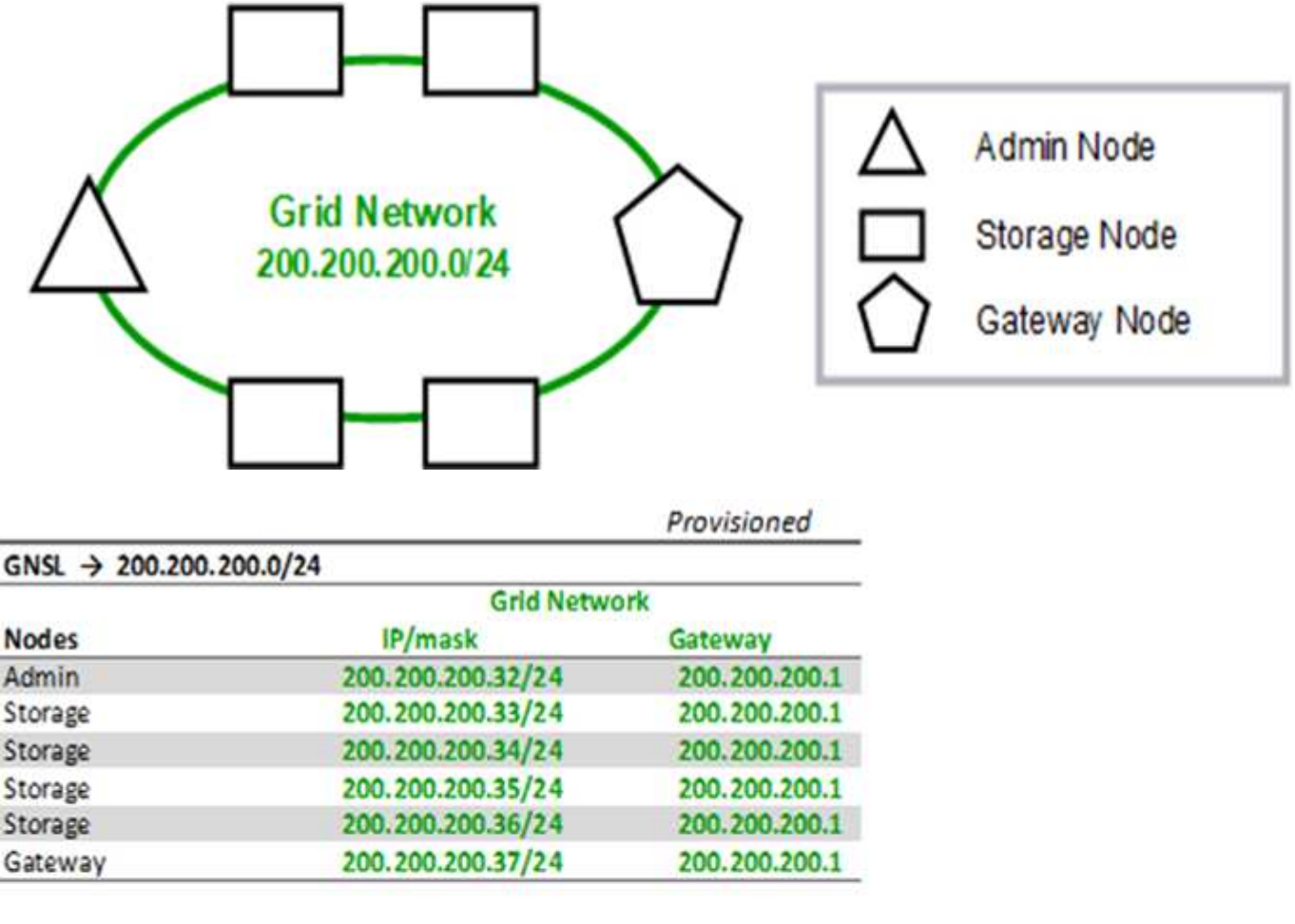

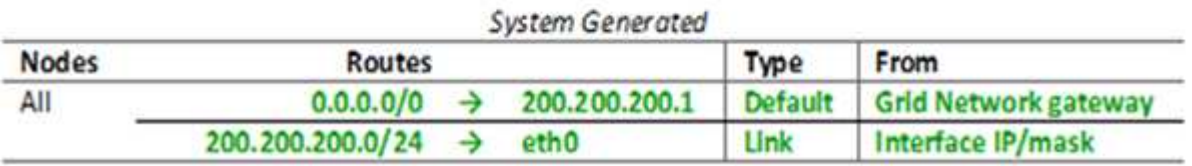

管理ネットワークトポロジ

管理ネットワークの使用はオプションです。管理ネットワークとグリッドネットワーク を使用する方法の 1 つは、ノードごとにルーティング可能なグリッドネットワークと境 界で保護された管理ネットワークを設定することです。

管理ネットワークを設定するときは、各グリッドノードの eth1 インターフェイスについて、ホスト IP アドレ ス、サブネットマスク、およびゲートウェイ IP アドレスを確立します。

管理ネットワークは各ノードに一意にすることができ、複数のサブネットで構成することができます。各ノー ドで Admin External Subnet List ( AESL )を設定できます。AESL リストには、各ノードの管理ネットワー ク経由で到達できるサブネットが表示されます。AESL には、 NTP 、 DNS 、 KMS 、 LDAP など、管理ネッ トワーク経由でアクセスするすべてのサービスのサブネットも含める必要があります。AESL に含まれるサブ

ネットごとに静的ルートが適用されます。

次の例では、 S3 および Swift クライアント要求とオブジェクト管理に関連するトラフィックにグリッドネッ トワークが使用されています。一方、管理機能には管理ネットワークが使用されます。

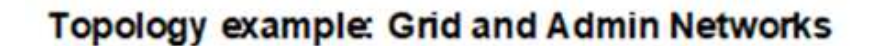

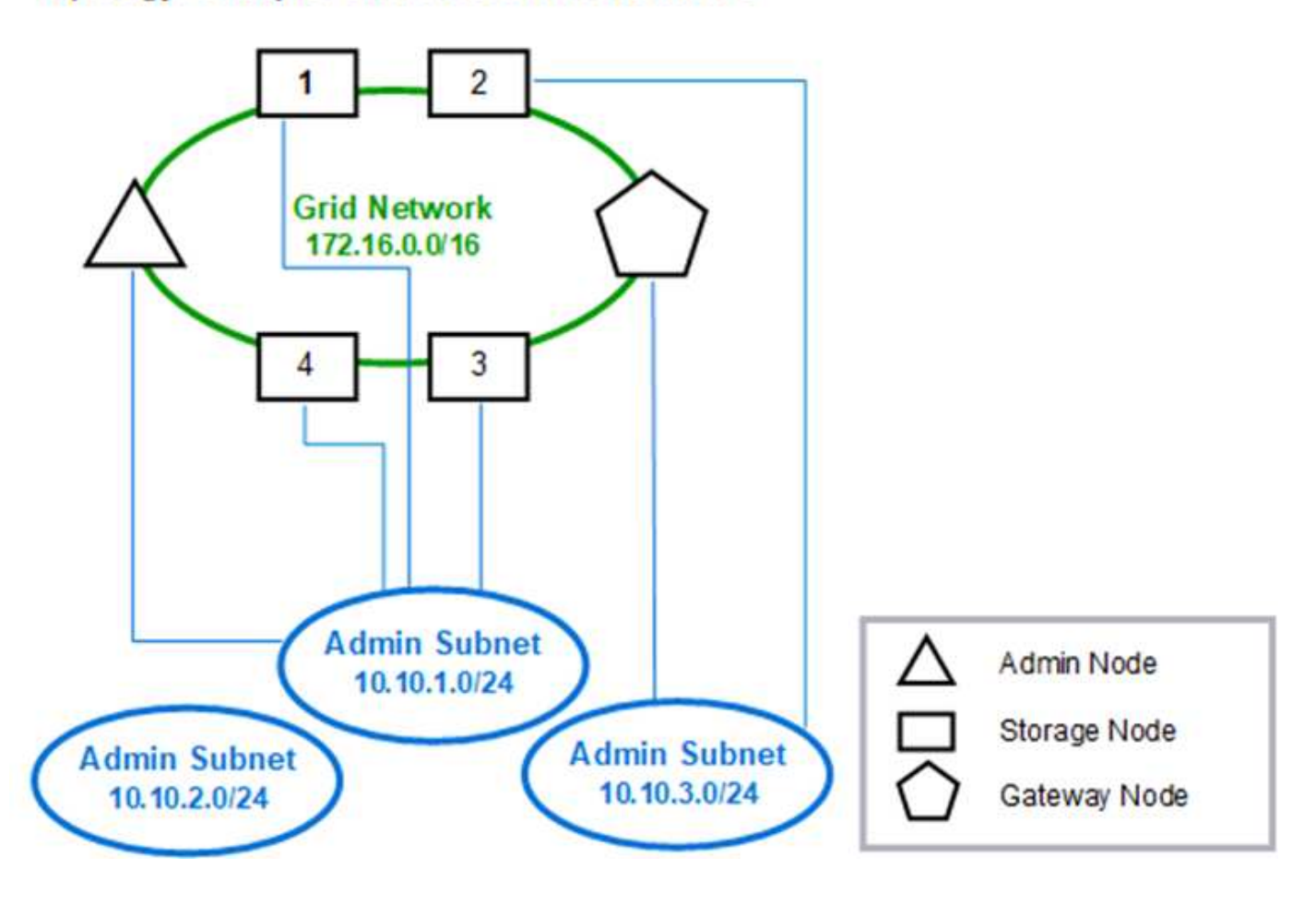

# GNSL  $\rightarrow$  172.16.0.0/16 AESL (all) → 10.10.1.0/24 10.10.2.0/24 10.10.3.0/24

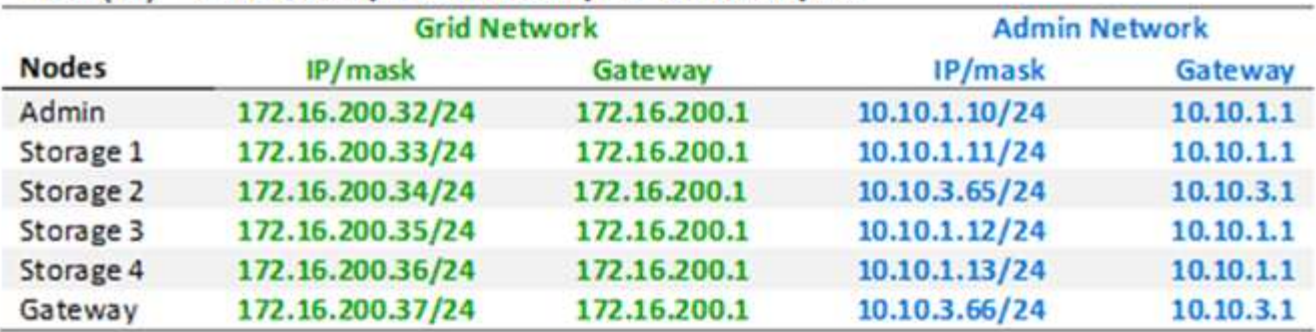

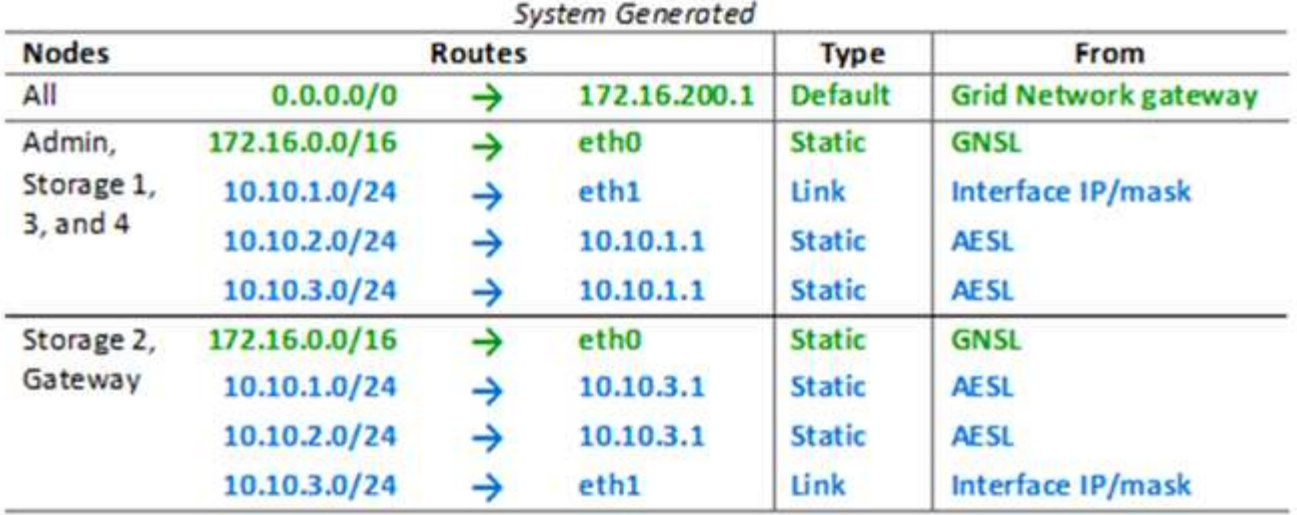

クライアントネットワークトポロジ

クライアントネットワークの使用はオプションです。クライアントネットワークを使用 すると、クライアントネットワークのトラフィック( S3 や Swift など)をグリッドの内 部トラフィックから分離できるため、グリッドネットワークのセキュリティを強化でき ます。管理ネットワークが設定されていない場合、管理トラフィックはクライアントネ ットワークまたはグリッドネットワークのどちらでも処理できます。

クライアントネットワークを構成するときは、構成済みノードの eth2 インターフェイスについて、ホスト IP アドレス、サブネットマスク、およびゲートウェイ IP アドレスを確立します。各ノードのクライアントネッ トワークは、他のノードのクライアントネットワークとは独立している可能性があります。

インストール時にノードのクライアントネットワークを設定すると、インストールの完了時にノードのデフォ ルトゲートウェイがグリッドネットワークゲートウェイからクライアントネットワークゲートウェイに切り替 わります。クライアントネットワークをあとで追加した場合、ノードのデフォルトゲートウェイが同じように 切り替わります。

次の例では、クライアントネットワークが S3 および Swift クライアント要求と管理機能に使用され、グリッ ドネットワークが内部のオブジェクト管理処理専用となっています。

Topology example: Grid and Client Networks

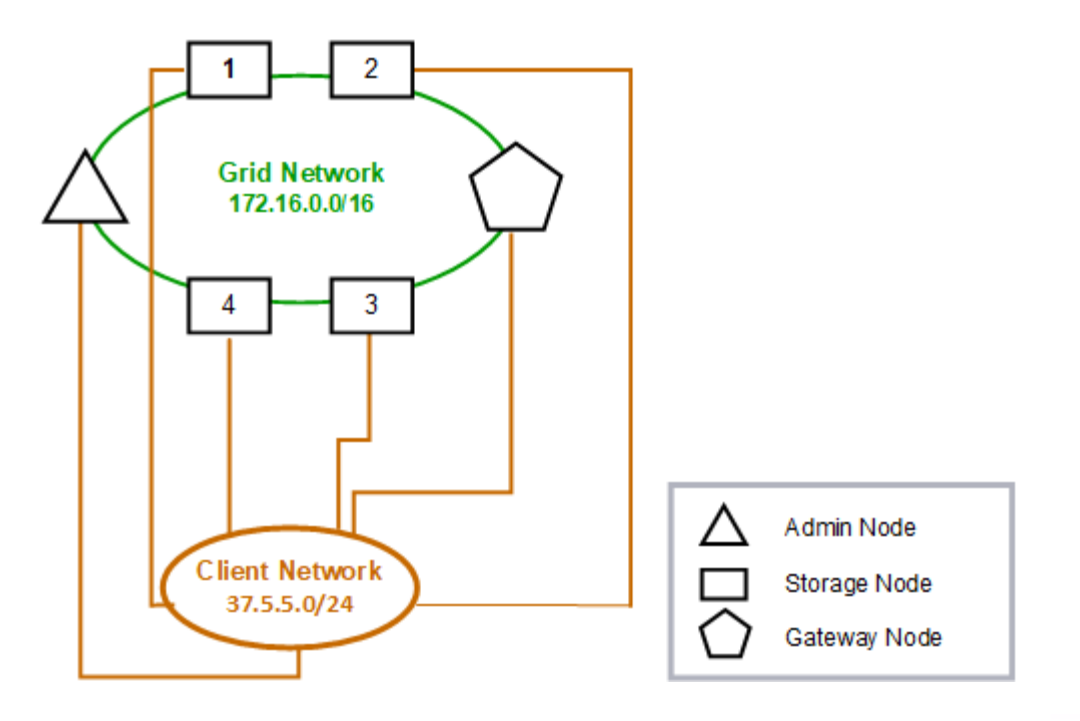

Provisioned

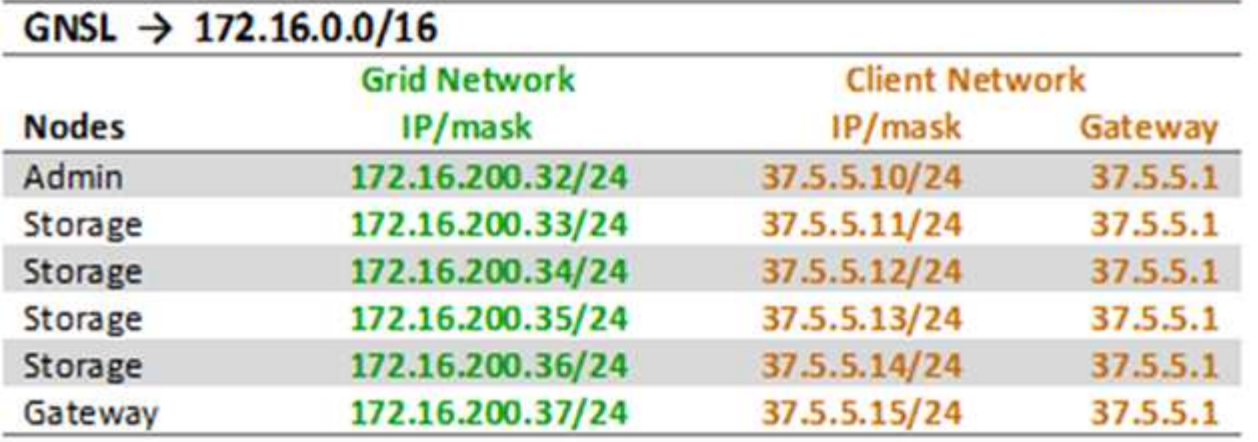

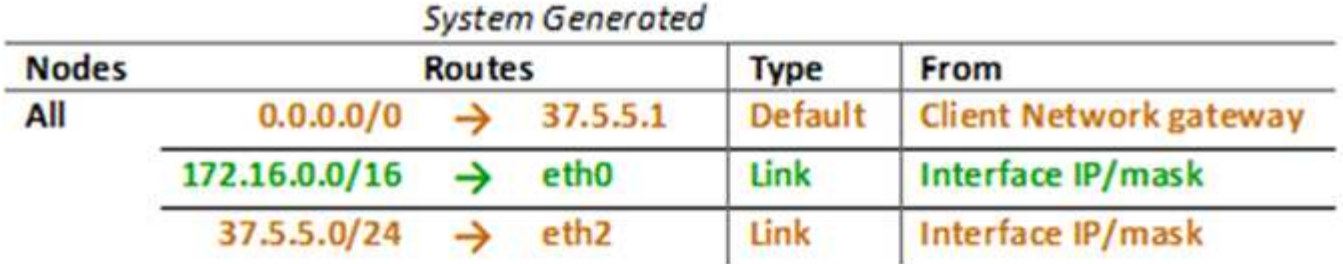

**3** つのネットワークすべてのトポロジ

3 つのネットワークをすべて組み合わせて、プライベートグリッドネットワーク、サイ トごとに境界を設定した管理ネットワーク、およびオープンなクライアントネットワー クで構成されるネットワークトポロジを構成できます。ロードバランサエンドポイント と信頼されていないクライアントネットワークを使用すると、必要に応じてセキュリテ ィを強化できます。

次の例では、

- グリッドネットワークは、内部のオブジェクト管理処理に関連するネットワークトラフィックに使用され ます。
- 管理ネットワークは、管理機能に関連するトラフィックに使用されます。
- クライアントネットワークは、 S3 および Swift クライアント要求に関連するトラフィックに使用されま す。

Topology example: Grid, Admin, and Client Networks

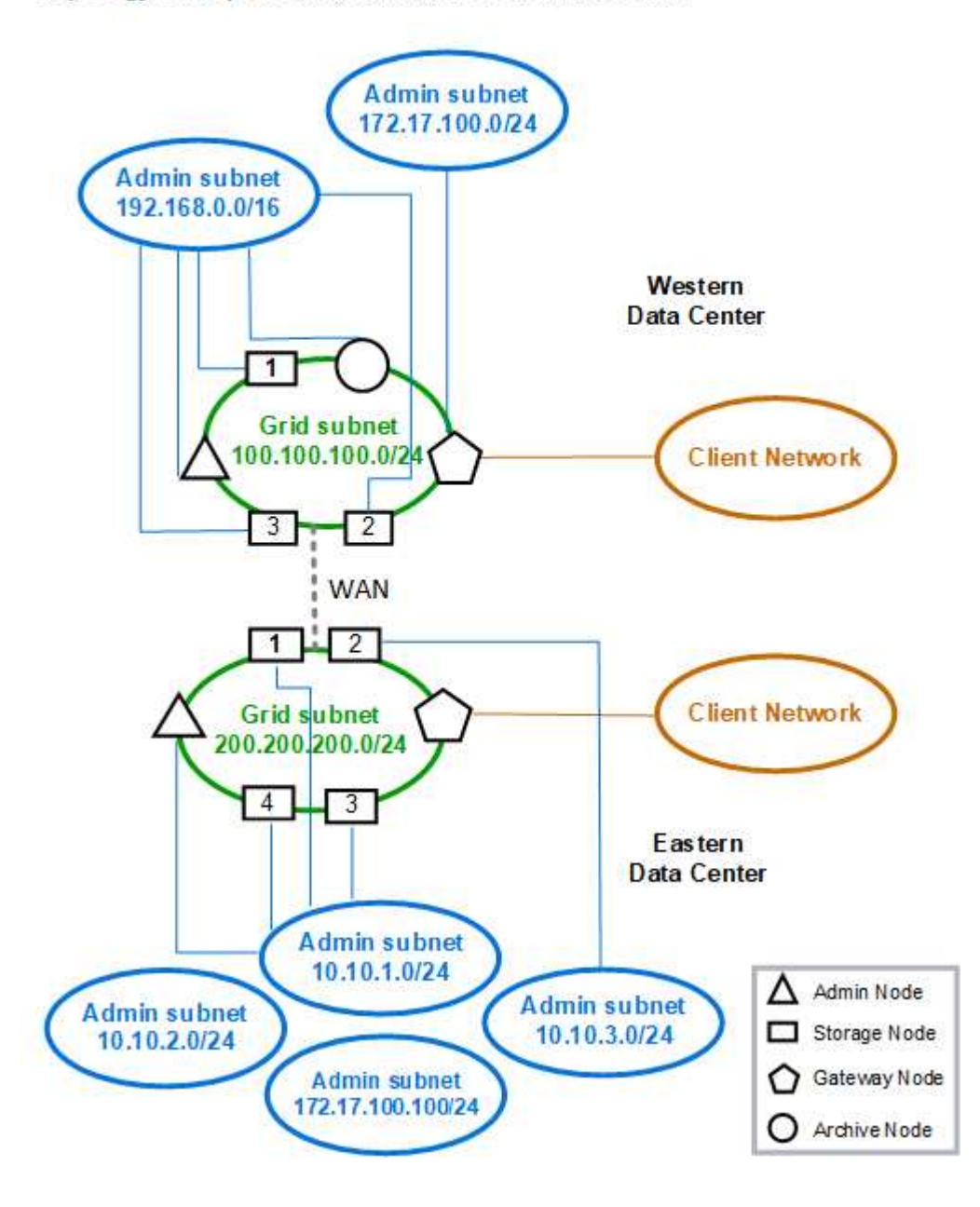

<span id="page-83-0"></span>ネットワーク要件

計画した StorageGRID ネットワーク設計を、現在のネットワークインフラと構成がサポ ートできることを確認する必要があります。

一般的なネットワーク要件

すべての StorageGRID 環境で次の接続がサポートされている必要があります。

これらの接続は、ネットワークトポロジの例に示すように、グリッドネットワーク、管理ネットワーク、クラ イアントネットワーク、またはこれらのネットワークの組み合わせを介して発生します。

- \* 管理接続 \* :通常は SSH 経由で、管理者からノードへのインバウンド接続。Grid Manager 、テナント マネージャ、および StorageGRID アプライアンスインストーラへの Web ブラウザアクセス
- \*NTP サーバ接続 \*: 受信 UDP 応答を受信するアウトバウンド UDP 接続。

プライマリ管理ノードが、少なくとも 1 つの NTP サーバにアクセスできる必要があります。

- \*DNS サーバ接続 \*: 受信 UDP 応答を受信するアウトバウンド UDP 接続。
- \*LDAP/Active Directory サーバ接続 \*: ストレージノード上のアイデンティティサービスからのアウトバウ ンド TCP 接続。
- \* AutoSupport \*:管理ノードからeithersupport.netapp.comまたはお客様が設定したプロキシへのアウトバ ウンドTCP接続。
- \* 外部キー管理サーバ \* :ノード暗号化が有効な各アプライアンスノードからのアウトバウンド TCP 接 続。
- S3 および Swift クライアントからのインバウンド TCP 接続。
- CloudMirrorレプリケーションやクラウドストレージプールなどのStorageGRID プラットフォームサービ スからのアウトバウンド要求。

デフォルトのルーティングルールを使用して、プロビジョニングされた NTP サーバや DNS サーバと StorageGRID が通信できない場合は、 DNS サーバと NTP サーバの IP アドレスが指定されていれば、すべて のネットワーク(グリッド、管理、クライアント)で自動的に接続が試行されます。NTP サーバまたは DNS サーバにネットワーク経由でアクセスできる場合は、 StorageGRID によって追加のルーティングルールが自 動的に作成され、以降のすべてのネットワーク接続試行に使用されるようになります。

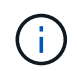

これらの自動検出されたホストルートは使用できますが、通常は、自動検出が失敗した場合に 接続を確保するために、 DNS ルートと NTP ルートを手動で設定する必要があります。

導入時にオプションの管理ネットワークとクライアントネットワークを設定する準備ができていなかった場合 は、設定手順でグリッドノードを承認する際にこれらのネットワークを設定できます。また、リカバリとメン テナンスの手順に従ってIP変更ツールを使用すると、インストールの完了後にこれらのネットワークを設定す ることもできます。

管理ノードとゲートウェイノードの接続

管理ノードは、開いているインターネット上のノードなど、信頼されていないクライアントから常に保護する 必要があります。グリッドネットワーク上、管理ネットワーク上、またはクライアントネットワーク上のどの 管理ノードにも、信頼されていないクライアントがアクセスできないようにする必要があります。

ハイアベイラビリティグループに追加する管理ノードとゲートウェイノードには静的 IP アドレスを設定す る必要があります。StorageGRID の管理手順のハイアベイラビリティグループに関する情報を参照してくだ さい。

ネットワークアドレス変換( NAT) の使用

グリッドノード間または StorageGRID サイト間のグリッドネットワークでは、ネットワークアドレス変換( NAT) を使用しないでください。グリッドネットワークにプライベート IPv4 アドレスを使用する場合は、使 用するアドレスに各サイトのすべてのグリッドノードから直接ルーティングできる必要があります。ただし、 必要に応じて、ゲートウェイノードにパブリック IP アドレスを指定するなど、外部クライアントとグリッド ノードの間で NAT を使用できます。NAT を使用してパブリックネットワークセグメントをブリッジする方法 は、グリッド内のすべてのノードに対して透過的なトンネリングアプリケーションを採用する場合、つまりグ リッドノードがパブリック IP アドレスを認識する必要がない場合にのみサポートされます。

#### 関連情報

["](#page-2-0)[グリッド入門](#page-2-0)["](#page-2-0)

["StorageGRID](https://docs.netapp.com/ja-jp/storagegrid-115/admin/index.html) [の管理](https://docs.netapp.com/ja-jp/storagegrid-115/admin/index.html)["](https://docs.netapp.com/ja-jp/storagegrid-115/admin/index.html)

 $"''"$ 

ネットワーク固有の要件

各 StorageGRID ネットワークタイプの要件に従ってください。

ネットワークゲートウェイおよびルータ

- 設定する場合、特定のネットワークのゲートウェイは、そのネットワークのサブネット内になければなり ません。
- 静的アドレス指定を使用してインターフェイスを設定する場合は、 0.0.0.0 以外のゲートウェイアドレス を指定する必要があります。
- ゲートウェイがない場合は、ゲートウェイアドレスをネットワークインターフェイスの IP アドレスに設 定することを推奨します。

サブネット

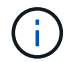

各ネットワークは、ノード上の他のネットワークと重複しない、専用のサブネットに接続する 必要があります。

導入時に、 Grid Manager によって次の制限事項が適用されます。これらの情報は、導入前のネットワーク計 画に役立ちます。

- ネットワーク IP アドレスのサブネットマスクを 255.255.255.254 または 255.255.255.0 ( CIDR 表記で は /31 または /32 )にすることはできません。
- •ネットワークインターフェイスの IP アドレスとサブネットマスク( CIDR )によって定義されたサブネ ットは、同じノードに設定されている他のインターフェイスのサブネットと重複することはできません。
- 各ノードのグリッドネットワークサブネットを GNSL に含める必要があります。
- 管理ネットワークのサブネットは、グリッドネットワークのサブネット、クライアントネットワークのサ ブネット、または GNSL のサブネットと重複することはできません。
- AESL 内のサブネットを GNSL 内のどのサブネットとも重複させることはできません。
- クライアントネットワークのサブネットは、グリッドネットワークのサブネット、管理ネットワークのサ ブネット、 GNSL のサブネット、または AESL に含まれるすべてのサブネットと重複することはできま せん。

**Grid** ネットワーク

- 導入時に、各グリッドノードがグリッドネットワークに接続され、ノード導入時に指定したネットワーク 設定を使用してプライマリ管理ノードと通信できる必要があります。
- 通常のグリッド運用中は、各グリッドノードがグリッドネットワークを介して他のすべてのグリッドノー ドと通信できる必要があります。

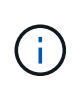

グリッドネットワークは、各ノード間で直接ルーティングできる必要があります。ノード 間の Network Address Translation ( NAT ;ネットワークアドレス変換)はサポートされて いません。

• グリッドネットワークが複数のサブネットで構成されている場合は、グリッドネットワークサブネットリ スト( GNSL)に追加します。GNSL のサブネットごとに、すべてのノードにスタティックルートが作成 されます。

管理ネットワーク

管理ネットワークはオプションです。管理ネットワークを設定する場合は、次の要件およびガイドラインに従 ってください。

管理ネットワークの一般的な用途としては、管理接続、 AutoSupport 、 KMS 、 NTP 、 DNS 、 LDAP など の重要なサーバへの接続がグリッドネットワークまたはクライアントネットワーク経由で提供されない場合な どがあります。

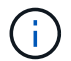

必要なネットワークサービスおよびクライアントにアクセス可能であれば、管理ネットワーク および AESL は各ノードで一意にすることができます。

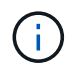

外部サブネットからのインバウンド接続を有効にするには、管理ネットワークに少なくとも 1 つのサブネットを定義する必要があります。AESL に含まれる各サブネットの静的ルートがノ ードごとに自動的に生成されます。

クライアントネットワーク

クライアントネットワークはオプションです。クライアントネットワークを設定する場合は、次の考慮事項に 注意してください。

クライアントネットワークは、 S3 および Swift クライアントからのトラフィックをサポートするように設計 されています。設定すると、クライアントネットワークゲートウェイがノードのデフォルトゲートウェイにな ります。

クライアントネットワークを使用する場合は、明示的に設定されたロードバランサエンドポイントでのみイン バウンドクライアントトラフィックを受け入れることで、悪意のある攻撃から StorageGRID を保護できま す。StorageGRID の管理手順のロードバランシングと信頼されていないクライアントネットワークの管理に 関する情報を参照してください。

#### 関連情報

["StorageGRID](https://docs.netapp.com/ja-jp/storagegrid-115/admin/index.html) [の管理](https://docs.netapp.com/ja-jp/storagegrid-115/admin/index.html)["](https://docs.netapp.com/ja-jp/storagegrid-115/admin/index.html)

<span id="page-86-0"></span>環境固有のネットワークに関する考慮事項

使用する導入プラットフォームによっては、StorageGRID ネットワーク設計に関する追 加の考慮事項が生じることがあります。

グリッドノードは次のように導入できます。

- VMware vSphere Web Clientで仮想マシンとして導入される、ソフトウェアベースのグリッドノード
- Linuxホスト上のDockerコンテナ内に導入された、ソフトウェアベースのグリッドノード
- アプライアンスベースのノード

グリッドノードに関する追加情報 の場合は、\_グリッド入門\_を参照してください。

## 関連情報

["](#page-2-0)[グリッド入門](#page-2-0)["](#page-2-0)

**Linux** の導入

効率性、信頼性、セキュリティを確保するため、StorageGRID システムはDockerコンテ ナの集合としてLinux上で動作します。StorageGRID システムではDocker関連のネット ワーク構成は必要ありません。

コンテナネットワークインターフェイスには、 VLAN ペアや仮想イーサネット( veth )ペアなどの非ボンド デバイスを使用します。このデバイスをノード構成ファイルのネットワークインターフェイスとして指定して ください。

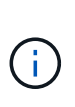

ボンドデバイスやブリッジデバイスをコンテナネットワークインターフェイスとして直接使用 しないでください。このようにすると、 macvlan を使用してコンテナネームスペース内のボン ドデバイスとブリッジデバイスを使用するカーネル問題 が原因でノードの起動が妨げられる可 能性があります。

Red Hat Enterprise Linux/CentOSまたはUbuntu / Debianの環境でのインストール手順を参照してください。

関連情報

["Red Hat Enterprise Linux](https://docs.netapp.com/ja-jp/storagegrid-115/rhel/index.html) [または](https://docs.netapp.com/ja-jp/storagegrid-115/rhel/index.html) [CentOS](https://docs.netapp.com/ja-jp/storagegrid-115/rhel/index.html) [をインストールします](https://docs.netapp.com/ja-jp/storagegrid-115/rhel/index.html)["](https://docs.netapp.com/ja-jp/storagegrid-115/rhel/index.html)

["Ubuntu](https://docs.netapp.com/ja-jp/storagegrid-115/ubuntu/index.html) [または](https://docs.netapp.com/ja-jp/storagegrid-115/ubuntu/index.html) [Debian](https://docs.netapp.com/ja-jp/storagegrid-115/ubuntu/index.html) [をインストールします](https://docs.netapp.com/ja-jp/storagegrid-115/ubuntu/index.html)["](https://docs.netapp.com/ja-jp/storagegrid-115/ubuntu/index.html)

**Docker**環境向けのホストネットワーク構成

DockerコンテナプラットフォームでStorageGRID の導入を開始する前に、各ノードで使 用するネットワーク(グリッド、管理、クライアント)を決めます。各ノードのネット ワークインターフェイスが正しい仮想または物理ホストインターフェイスに設定されて いること、および各ネットワークに十分な帯域幅があることを確認してください。

物理ホスト

物理ホストを使用してグリッドノードをサポートする場合は、次の手順を実行します。

- すべてのホストで各ノードインターフェイスに同じホストインターフェイスを使用していることを確認し ます。この方法により、ホストの構成が簡易化され、将来のノードの移行にも対応できます
- 物理ホスト自体の IP アドレスを取得します。

ホスト上の物理インターフェイスは、ホスト自体と、ホスト上で実行されている 1 つ以上 のノードで使用できます。このインターフェイスを使用するホストまたはノードには、一 意の IP アドレスを割り当てる必要があります。ホストとノードは IP アドレスを共有でき ません。

• ホストに必要なポートを開きます。

最小帯域幅の推奨値

 $\sf (i)$ 

次の表に、 StorageGRID ノードのタイプとネットワークのタイプ別に推奨される最小帯域幅を示します。そ れぞれの物理ホストまたは仮想ホストについて、そのホストで実行する StorageGRID ノードの総数とタイプ に応じて、アグリゲートの最小帯域幅要件を満たすように十分なネットワーク帯域幅を確保する必要がありま す。

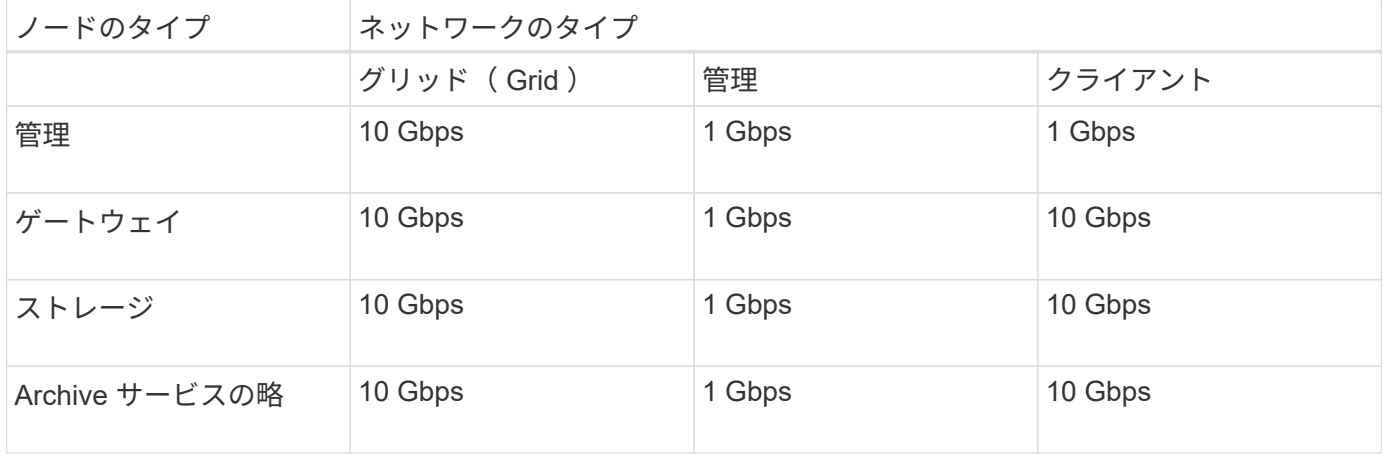

この表には、共有ストレージへのアクセスに必要な SAN の帯域幅は含まれていません。イーサ ネット経由( iSCSI または FCoE )でアクセスする共有ストレージを使用する場合は、各ホス トで物理インターフェイスを別途プロビジョニングして十分な SAN の帯域幅を確保する必要が あります。ボトルネックにならないように、各ホストの SAN の帯域幅として、そのホストで実 行されるすべてのストレージノードの総ネットワーク帯域幅とほぼ同じ帯域幅を確保します。

上記の表を参照して、それぞれのホストに最小限必要なネットワークインターフェイスの数を確認します。こ れは、そのホストで実行する StorageGRID ノードの数とタイプで決まります。

たとえば、単一のホストで管理ノード、ゲートウェイノード、およびストレージノードを 1 つずつ実行する には、次の手順を実行します。

- 管理ノードにグリッドネットワークと管理ネットワークを接続する(必要な帯域幅: 10 + 1 = 11Gbps )
- ゲートウェイノードにグリッドネットワークとクライアントネットワークを接続する(必要な帯域幅:  $10 + 10 = 20$ Gbps )

 $(i)$ 

• ストレージノードにグリッドネットワークを接続する(必要な帯域幅: 10Gbps )

このシナリオでは、少なくとも 11+20+10=41 Gbps のネットワーク帯域幅を提供する必要があります。 2 つ の 40Gbps インターフェイスまたは 5 つの 10Gbps インターフェイスで対応できます。これらは潜在的にト ランクに集約され、ホストを含む物理データセンターに対してローカルなグリッド、管理、およびクライアン トのサブネットを伝送する 3 つ以上の VLAN によって共有されます。

StorageGRID クラスタのホストの物理リソースおよびネットワークリソースを設定してStorageGRID を導入 する準備として推奨される方法については、使用しているLinuxプラットフォームのインストール手順のホス トネットワークの設定に関する情報を参照してください。

関連情報

["Red Hat Enterprise Linux](https://docs.netapp.com/ja-jp/storagegrid-115/rhel/index.html) [または](https://docs.netapp.com/ja-jp/storagegrid-115/rhel/index.html) [CentOS](https://docs.netapp.com/ja-jp/storagegrid-115/rhel/index.html) [をインストールします](https://docs.netapp.com/ja-jp/storagegrid-115/rhel/index.html)["](https://docs.netapp.com/ja-jp/storagegrid-115/rhel/index.html)

["Ubuntu](https://docs.netapp.com/ja-jp/storagegrid-115/ubuntu/index.html) [または](https://docs.netapp.com/ja-jp/storagegrid-115/ubuntu/index.html) [Debian](https://docs.netapp.com/ja-jp/storagegrid-115/ubuntu/index.html) [をインストールします](https://docs.netapp.com/ja-jp/storagegrid-115/ubuntu/index.html)["](https://docs.netapp.com/ja-jp/storagegrid-115/ubuntu/index.html)

プラットフォームサービスとクラウドストレージプール用のネットワークとポート

StorageGRID プラットフォームサービスまたはクラウドストレージプールを使用する場 合は、デスティネーションエンドポイントに到達できるようにグリッドネットワークと ファイアウォールを設定する必要があります。プラットフォームサービスには、検索統 合、イベント通知、CloudMirrorレプリケーションを提供する外部サービスが含まれま す。

プラットフォームサービスには、 StorageGRID ADC サービスをホストするストレージノードから外部サービ スエンドポイントへのアクセスが必要です。アクセスの提供例は次のとおりです。

- ADC サービスがあるストレージノードで、ターゲットエンドポイントにルーティングする AESL エント リを使用して一意の管理ネットワークを設定します。
- クライアントネットワークが提供するデフォルトルートを使用します。この例では、信頼されていないク ライアントネットワーク機能を使用して、インバウンド接続を制限できます。

また、クラウドストレージプールは、ストレージノードから、 Amazon S3 Glacier や Microsoft Azure BLOB ストレージなどの使用する外部サービスが提供するエンドポイントへのアクセスを必要とします。

デフォルトでは、プラットフォームサービスとクラウドストレージプールの通信には次のポートが使用されま す。

- **80**:で始まるエンドポイントURIの場合 http
- **442**:で始まるエンドポイントURI https

エンドポイントの作成時または編集時に別のポートを指定できます。

非透過型プロキシサーバを使用する場合は、プロキシの設定で、インターネット上のエンドポイントなどの外 部エンドポイントへのメッセージの送信を許可する必要もあります。プロキシの設定方法について は、StorageGRID の管理を参照してください。

信頼されていないクライアントネットワークの詳細については、StorageGRID の管理手順を参照してくださ い。プラットフォームサービスの詳細については、テナントアカウントの使用手順を参照してください。クラ ウドストレージプールの詳細については、情報ライフサイクル管理を使用してオブジェクトを管理する手順を 参照してください。

#### 関連情報

["](#page-91-0)[ネットワークポートのリフ](#page-91-0)[ァ](#page-91-0)[レンス](#page-91-0)["](#page-91-0)

["](#page-2-0)[グリッド入門](#page-2-0)["](#page-2-0)

["StorageGRID](https://docs.netapp.com/ja-jp/storagegrid-115/admin/index.html) [の管理](https://docs.netapp.com/ja-jp/storagegrid-115/admin/index.html)["](https://docs.netapp.com/ja-jp/storagegrid-115/admin/index.html)

["](https://docs.netapp.com/ja-jp/storagegrid-115/tenant/index.html)[テナントアカウントを使用する](https://docs.netapp.com/ja-jp/storagegrid-115/tenant/index.html)["](https://docs.netapp.com/ja-jp/storagegrid-115/tenant/index.html)

["ILM](https://docs.netapp.com/ja-jp/storagegrid-115/ilm/index.html) [を使用してオブジェクトを管理する](https://docs.netapp.com/ja-jp/storagegrid-115/ilm/index.html)["](https://docs.netapp.com/ja-jp/storagegrid-115/ilm/index.html)

アプライアンスノード

StorageGRID アプライアンスのネットワークポートは、スループット、冗長性、および フェイルオーバーの要件を満たすポートボンディングモードを使用するように設定でき ます。

StorageGRID アプライアンスの 10 / 25GbE ポートは、グリッドネットワークおよびクライアントネットワー クへの接続用に、固定またはアグリゲートのボンディングモードで設定できます。

1GbE 管理ネットワークポートは、管理ネットワークへの接続に独立モードまたはアクティブ / バックアップ モードを設定できます。

アプライアンスのインストールとメンテナンスの手順のポートボンディングモードに関する情報を参照してく ださい。

#### 関連情報

["SG100 SG1000](https://docs.netapp.com/ja-jp/storagegrid-115/sg100-1000/index.html)[サービスアプライアンス](https://docs.netapp.com/ja-jp/storagegrid-115/sg100-1000/index.html)["](https://docs.netapp.com/ja-jp/storagegrid-115/sg100-1000/index.html)

["SG6000](https://docs.netapp.com/ja-jp/storagegrid-115/sg6000/index.html) [ストレージアプライアンス](https://docs.netapp.com/ja-jp/storagegrid-115/sg6000/index.html)["](https://docs.netapp.com/ja-jp/storagegrid-115/sg6000/index.html)

["SG5700](https://docs.netapp.com/ja-jp/storagegrid-115/sg5700/index.html) [ストレージアプライアンス](https://docs.netapp.com/ja-jp/storagegrid-115/sg5700/index.html)["](https://docs.netapp.com/ja-jp/storagegrid-115/sg5700/index.html)

["SG5600](https://docs.netapp.com/ja-jp/storagegrid-115/sg5600/index.html) [ストレージアプライアンス](https://docs.netapp.com/ja-jp/storagegrid-115/sg5600/index.html)["](https://docs.netapp.com/ja-jp/storagegrid-115/sg5600/index.html)

<span id="page-89-0"></span>ネットワークのインストールとプロビジョニング

ノードの導入時とグリッドの設定時にグリッドネットワークとオプションの管理ネット ワークおよびクライアントネットワークがどのように使用されるかを理解しておく必要 があります。

ノードの初期導入

ノードを最初に導入するときは、ノードをグリッドネットワークに接続して、ノードがプライマリ管理ノード にアクセスできるようにする必要があります。グリッドネットワークが分離されている場合は、グリッドネッ トワークの外部からアクセスして設定とインストールを実行できるように、プライマリ管理ノードに管理ネッ トワークを設定できます。

ゲートウェイが設定されているグリッドネットワークは、導入時にノードのデフォルトゲートウェイになりま す。デフォルトゲートウェイを使用すると、グリッドを設定する前に、別々のサブネットにあるグリッドノー

ドがプライマリ管理ノードと通信できるようになります。

必要に応じて、 NTP サーバを含むサブネットや Grid Manager または API へのアクセスを必要とするサブネ ットを、グリッドサブネットとして設定することもできます。

#### プライマリ管理ノードへの自動ノード登録

導入されたノードは、グリッドネットワークを使用してプライマリ管理ノードに登録されます。その後、グリ ッドマネージャ、を使用できます configure-storagegrid.py Pythonスクリプト、またはインストー ルAPIを使用して、グリッドを設定し、登録済みのノードを承認します。グリッド設定時に、複数のグリッド サブネットを設定できます。グリッドの設定が完了すると、グリッドネットワークゲートウェイを経由するこ れらのサブネットへの静的ルートが各ノードに作成されます。

管理ネットワークまたはクライアントネットワークを無効にします

管理ネットワークまたはクライアントネットワークを無効にする場合は、ノードの承認プロセス中にそれらの ネットワークから設定を削除するか、インストールの完了後にIP変更ツールを使用できます。リカバリとメン テナンスの手順のネットワークメンテナンスの手順に関する情報を参照してください。

関連情報

[""](https://docs.netapp.com/ja-jp/storagegrid-115/maintain/index.html) ""

<span id="page-90-0"></span>インストール後のガイドライン

グリッドノードの導入と設定が完了したら、 DHCP アドレスおよびネットワーク設定の 変更について、次のガイドラインに従ってください。

• DHCP を使用して IP アドレスを割り当てた場合は、使用しているネットワーク上の各 IP アドレスに対し て DHCP 予約を設定します。

DHCP は導入フェーズでのみ設定できます。設定時に DHCP を設定することはできません。

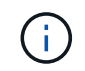

IP アドレスが変わるとノードがリブートします。 DHCP アドレスの変更が同時に複数のノ ードに影響を及ぼす場合、原因 が停止する可能性があります。

- グリッドノードの IP アドレス、サブネットマスク、およびデフォルトゲートウェイを変更する場合は、 IP 変更手順を使用する必要があります。リカバリとメンテナンスの手順のIPアドレスの設定に関する情報 を参照してください。
- ルーティングやゲートウェイの変更など、ネットワーク設定を変更すると、プライマリ管理ノードおよび その他のグリッドノードへのクライアント接続が失われる可能性があります。ネットワークの変更内容に よっては、接続の再確立が必要になる場合があります。

関連情報

["Red Hat Enterprise Linux](https://docs.netapp.com/ja-jp/storagegrid-115/rhel/index.html) [または](https://docs.netapp.com/ja-jp/storagegrid-115/rhel/index.html) [CentOS](https://docs.netapp.com/ja-jp/storagegrid-115/rhel/index.html) [をインストールします](https://docs.netapp.com/ja-jp/storagegrid-115/rhel/index.html)["](https://docs.netapp.com/ja-jp/storagegrid-115/rhel/index.html)

["Ubuntu](https://docs.netapp.com/ja-jp/storagegrid-115/ubuntu/index.html) [または](https://docs.netapp.com/ja-jp/storagegrid-115/ubuntu/index.html) [Debian](https://docs.netapp.com/ja-jp/storagegrid-115/ubuntu/index.html) [をインストールします](https://docs.netapp.com/ja-jp/storagegrid-115/ubuntu/index.html)["](https://docs.netapp.com/ja-jp/storagegrid-115/ubuntu/index.html)

["VMware](https://docs.netapp.com/ja-jp/storagegrid-115/vmware/index.html) [をインストールする](https://docs.netapp.com/ja-jp/storagegrid-115/vmware/index.html)["](https://docs.netapp.com/ja-jp/storagegrid-115/vmware/index.html)

["SG100 SG1000](https://docs.netapp.com/ja-jp/storagegrid-115/sg100-1000/index.html)[サービスアプライアンス](https://docs.netapp.com/ja-jp/storagegrid-115/sg100-1000/index.html)["](https://docs.netapp.com/ja-jp/storagegrid-115/sg100-1000/index.html)

["SG6000](https://docs.netapp.com/ja-jp/storagegrid-115/sg6000/index.html) [ストレージアプライアンス](https://docs.netapp.com/ja-jp/storagegrid-115/sg6000/index.html)["](https://docs.netapp.com/ja-jp/storagegrid-115/sg6000/index.html)

["SG5700](https://docs.netapp.com/ja-jp/storagegrid-115/sg5700/index.html) [ストレージアプライアンス](https://docs.netapp.com/ja-jp/storagegrid-115/sg5700/index.html)["](https://docs.netapp.com/ja-jp/storagegrid-115/sg5700/index.html)

["SG5600](https://docs.netapp.com/ja-jp/storagegrid-115/sg5600/index.html) [ストレージアプライアンス](https://docs.netapp.com/ja-jp/storagegrid-115/sg5600/index.html)["](https://docs.netapp.com/ja-jp/storagegrid-115/sg5600/index.html)

[""](https://docs.netapp.com/ja-jp/storagegrid-115/maintain/index.html)

<span id="page-91-0"></span>ネットワークポートのリファレンス

ネットワークインフラが、グリッド内のノード間、および外部のクライアントやサービ スとの間で内部通信および外部通信を可能にすることを確認する必要があります。内部 および外部のファイアウォール、スイッチングシステム、およびルーティングシステム 全体へのアクセスが必要な場合があります。

内部でのグリッドノードの通信と外部との通信に表示される詳細を使用して、必要な各ポートの設定方法を確 認します。

- ["](#page-91-1)[内](#page-91-1)[部でのグリッドノードの通](#page-91-1)[信](#page-91-1)["](#page-91-1)
- ["](#page-95-0)[外](#page-95-0)[部との通](#page-95-0)[信](#page-95-0)["](#page-95-0)

<span id="page-91-1"></span>内部でのグリッドノードの通信

StorageGRID の内部ファイアウォールは、ポート 22 、 80 、 123 、 443 を除き、グリ ッドネットワーク上の特定のポートへの受信接続のみを許可します(外部通信に関する 情報を参照)。ロードバランサエンドポイントで定義されたポートにも接続が許可され ます。

 $(i)$ 

グリッドノード間で Internet Control Message Protocol ( ICMP )トラフィックを有効にする ことを推奨します。ICMP トラフィックを許可すると、グリッドノードに到達できない場合の フェイルオーバーパフォーマンスを向上させることができます。

StorageGRID では、 ICMP と表に記載されているポートに加えて、 Virtual Router Redundancy Protocol ( VRRP; 仮想ルータ冗長プロトコル)を使用します。VRRP は、 IP プロトコル番号 112 を使用するインターネ ットプロトコルです。StorageGRID は、ユニキャストモードでのみ VRRP を使用します。VRRPが必要なの は、ハイアベイラビリティ (HA) グループが設定されている場合だけです。

**Linux** ベースのノードについてはガイドラインを参照してください

これらのいずれかのポートへのアクセスがエンタープライズネットワークポリシーで制限されている場合は、 導入設定パラメータを使用して導入時にポートを再マッピングできます。ポートの再マッピングと導入設定パ ラメータの詳細については、Linuxプラットフォームのインストール手順を参照してください。

**VMware** ベースのノードについてのガイドラインを参照してください

次のポートは、 VMware ネットワーク外部のファイアウォール制限を定義する必要がある場合にのみ設定し てください。

これらのいずれかのポートへのアクセスがエンタープライズネットワークポリシーによって制限される場合 は、ノードを導入する際に VMware vSphere Web Client を使用してポートを再マッピングするか、またはグ

リッドノードの導入を自動化する際に構成ファイルの設定を使用してポートを再マッピングできます。ポート の再マッピングと導入設定パラメータの詳細については、VMwareのインストール手順を参照してください。

アプライアンスストレージノードのガイドライン

これらのいずれかのポートへのアクセスがエンタープライズネットワークポリシーで制限されている場合は、 StorageGRID アプライアンスインストーラを使用してポートを再マッピングできます。アプライアンスのポ ート再マッピングの詳細については、ストレージアプライアンスのインストール手順を参照してください。

#### **StorageGRID の内部ポート**

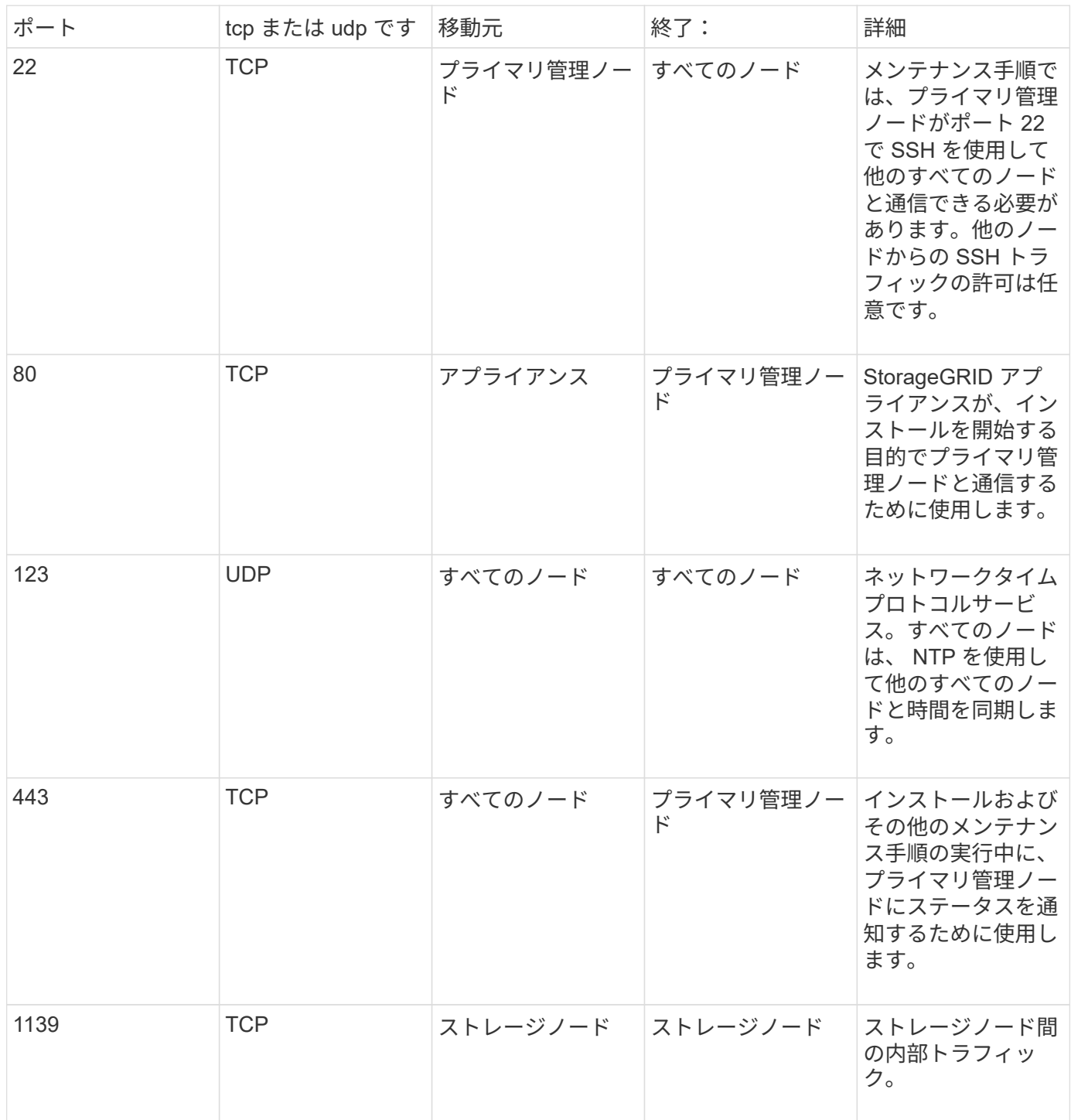

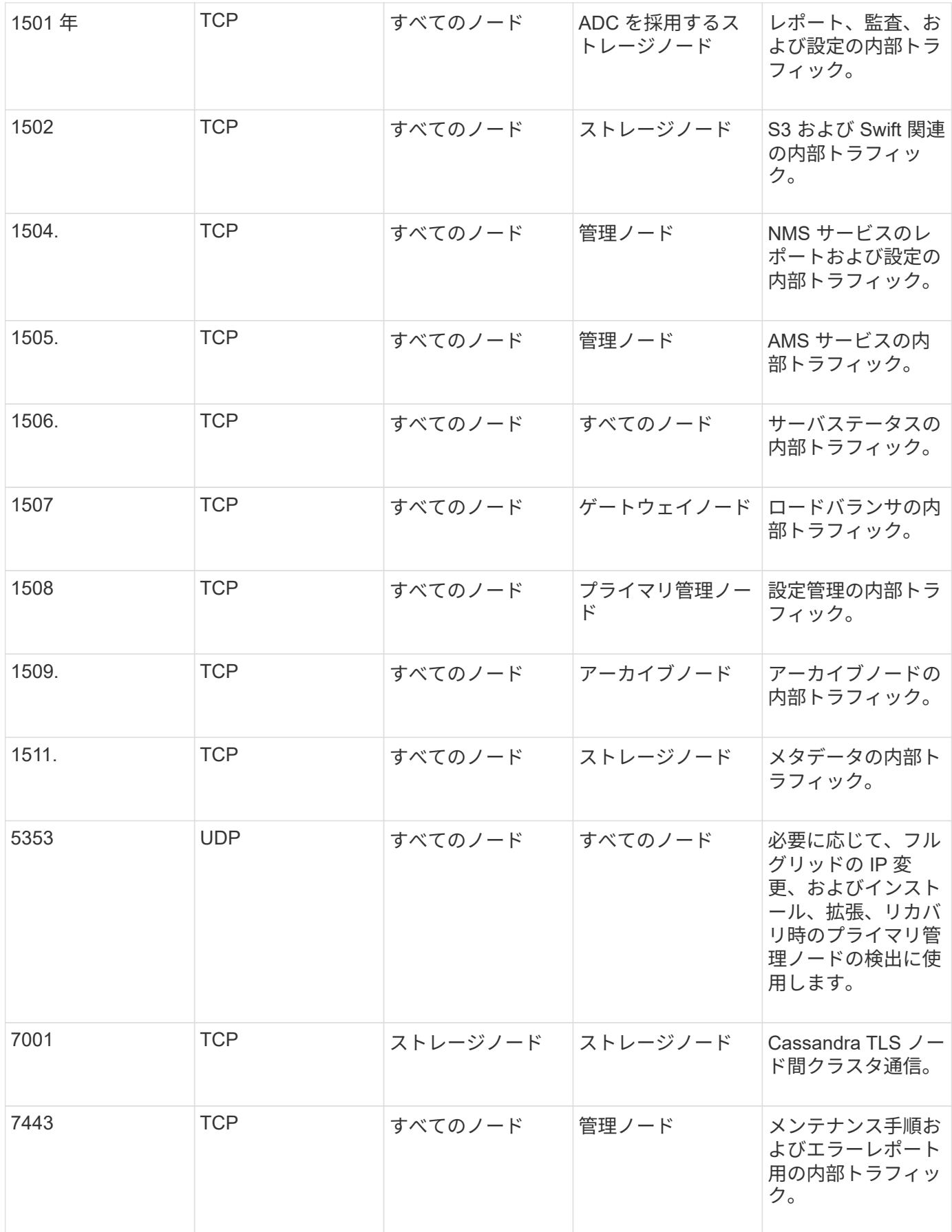

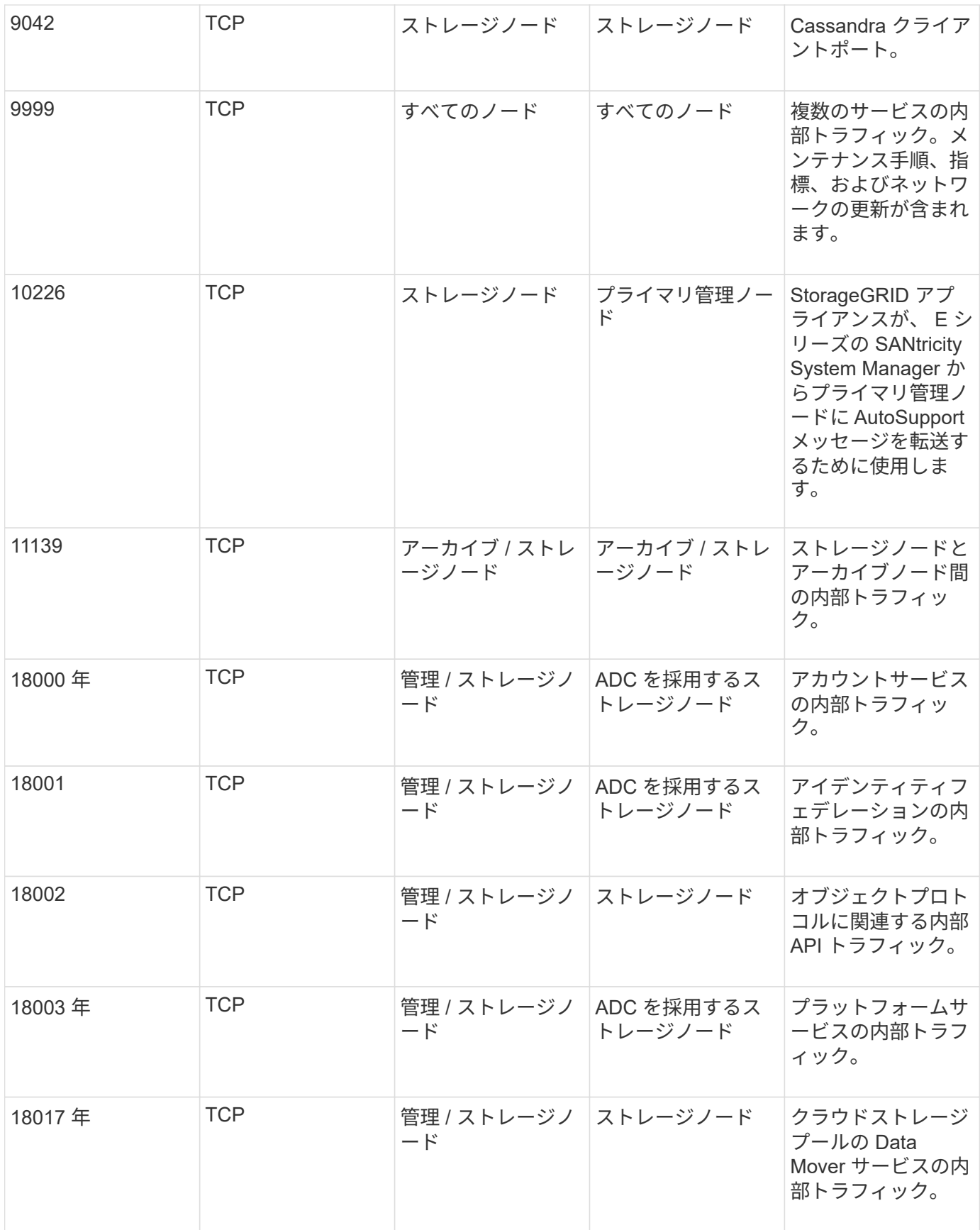

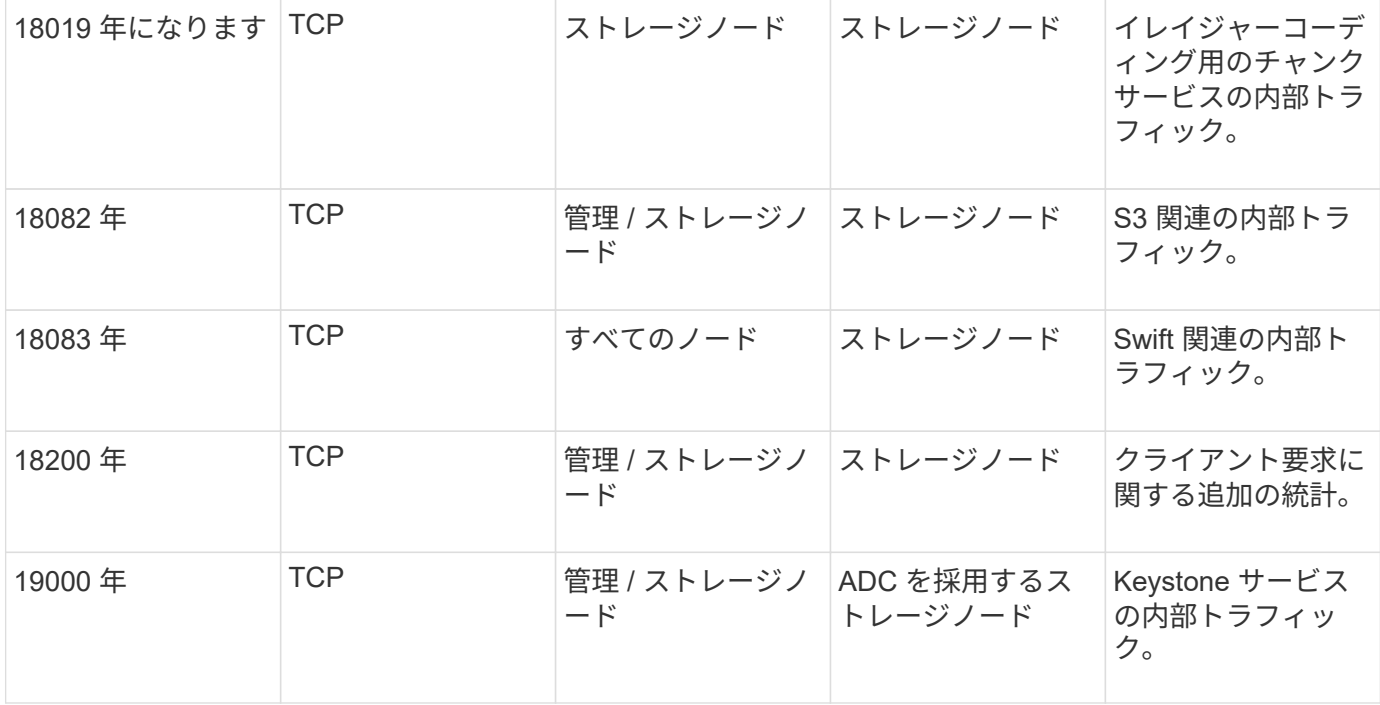

• 関連情報 \*

["](#page-95-0)[外](#page-95-0)[部との通](#page-95-0)[信](#page-95-0)["](#page-95-0)

["Red Hat Enterprise Linux](https://docs.netapp.com/ja-jp/storagegrid-115/rhel/index.html) [または](https://docs.netapp.com/ja-jp/storagegrid-115/rhel/index.html) [CentOS](https://docs.netapp.com/ja-jp/storagegrid-115/rhel/index.html) [をインストールします](https://docs.netapp.com/ja-jp/storagegrid-115/rhel/index.html)["](https://docs.netapp.com/ja-jp/storagegrid-115/rhel/index.html)

["Ubuntu](https://docs.netapp.com/ja-jp/storagegrid-115/ubuntu/index.html) [または](https://docs.netapp.com/ja-jp/storagegrid-115/ubuntu/index.html) [Debian](https://docs.netapp.com/ja-jp/storagegrid-115/ubuntu/index.html) [をインストールします](https://docs.netapp.com/ja-jp/storagegrid-115/ubuntu/index.html)["](https://docs.netapp.com/ja-jp/storagegrid-115/ubuntu/index.html)

["VMware](https://docs.netapp.com/ja-jp/storagegrid-115/vmware/index.html) [をインストールする](https://docs.netapp.com/ja-jp/storagegrid-115/vmware/index.html)["](https://docs.netapp.com/ja-jp/storagegrid-115/vmware/index.html)

["SG100 SG1000](https://docs.netapp.com/ja-jp/storagegrid-115/sg100-1000/index.html)[サービスアプライアンス](https://docs.netapp.com/ja-jp/storagegrid-115/sg100-1000/index.html)["](https://docs.netapp.com/ja-jp/storagegrid-115/sg100-1000/index.html)

["SG6000](https://docs.netapp.com/ja-jp/storagegrid-115/sg6000/index.html) [ストレージアプライアンス](https://docs.netapp.com/ja-jp/storagegrid-115/sg6000/index.html)["](https://docs.netapp.com/ja-jp/storagegrid-115/sg6000/index.html)

["SG5700](https://docs.netapp.com/ja-jp/storagegrid-115/sg5700/index.html) [ストレージアプライアンス](https://docs.netapp.com/ja-jp/storagegrid-115/sg5700/index.html)["](https://docs.netapp.com/ja-jp/storagegrid-115/sg5700/index.html)

["SG5600](https://docs.netapp.com/ja-jp/storagegrid-115/sg5600/index.html) [ストレージアプライアンス](https://docs.netapp.com/ja-jp/storagegrid-115/sg5600/index.html)["](https://docs.netapp.com/ja-jp/storagegrid-115/sg5600/index.html)

<span id="page-95-0"></span>外部との通信

クライアントは、コンテンツの取り込みと読み出しを行うためにグリッドノードと通信 する必要があります。使用するポートは、選択したオブジェクトストレージプロトコル によって異なります。これらのポートはクライアントからアクセスできる必要がありま す。

エンタープライズネットワークポリシーでいずれかのポートへのアクセスが制限されている場合は、ロードバ ランサエンドポイントを使用してユーザ定義のポートへのアクセスを許可できます。信頼されていないクライ アントネットワーク機能を使用すると、ロードバランサエンドポイントポートにのみアクセスを許可できま す。

SMTP 、 DNS 、 SSH 、 DHCP などのシステムとプロトコルを使用するには、ノードを導入 する際にポートを再マッピングする必要があります。ただし、バランサエンドポイントを再マ ッピングしないでください。ポートの再マッピングの詳細については、ご使用のプラットフォ ームのインストール手順を参照してください。

次の表に、ノードに着信するトラフィックに使用されるポートを示します。

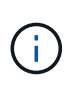

 $\bigodot$ 

このリストには、ロードバランサエンドポイントとして設定されている可能性のあるポートは 含まれていません。詳細については、ロードバランサエンドポイントの設定手順を参照してく ださい。

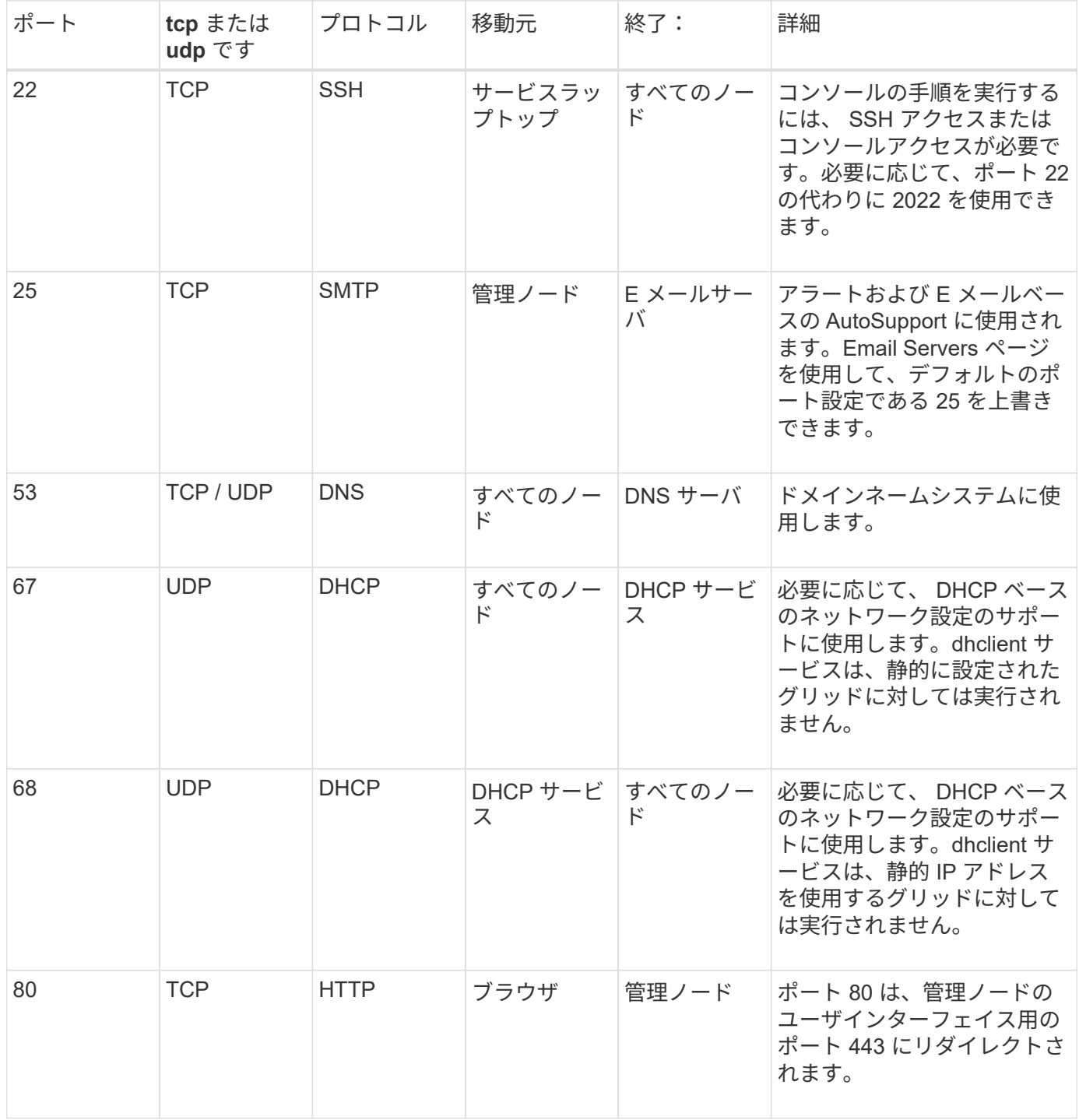

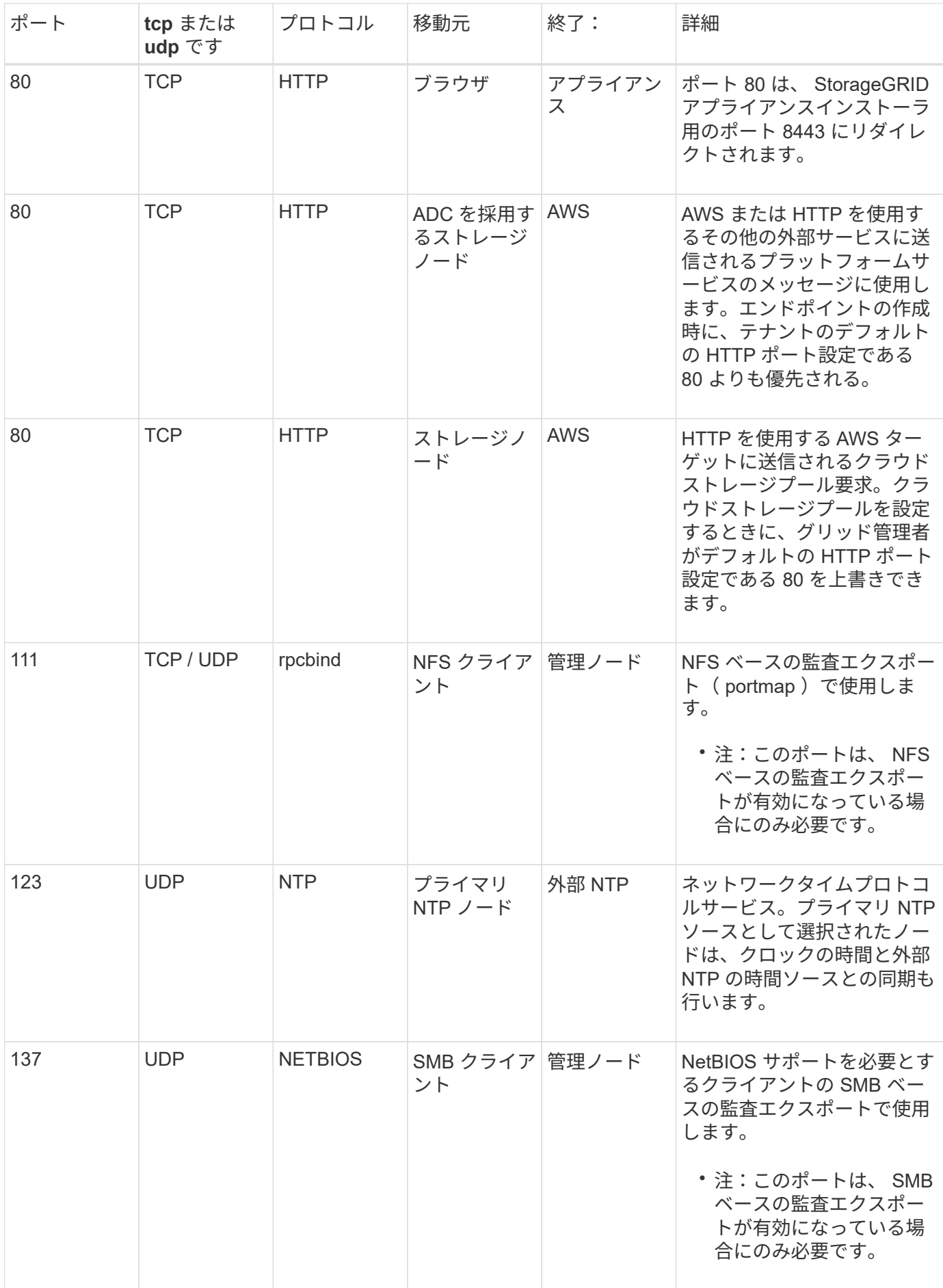

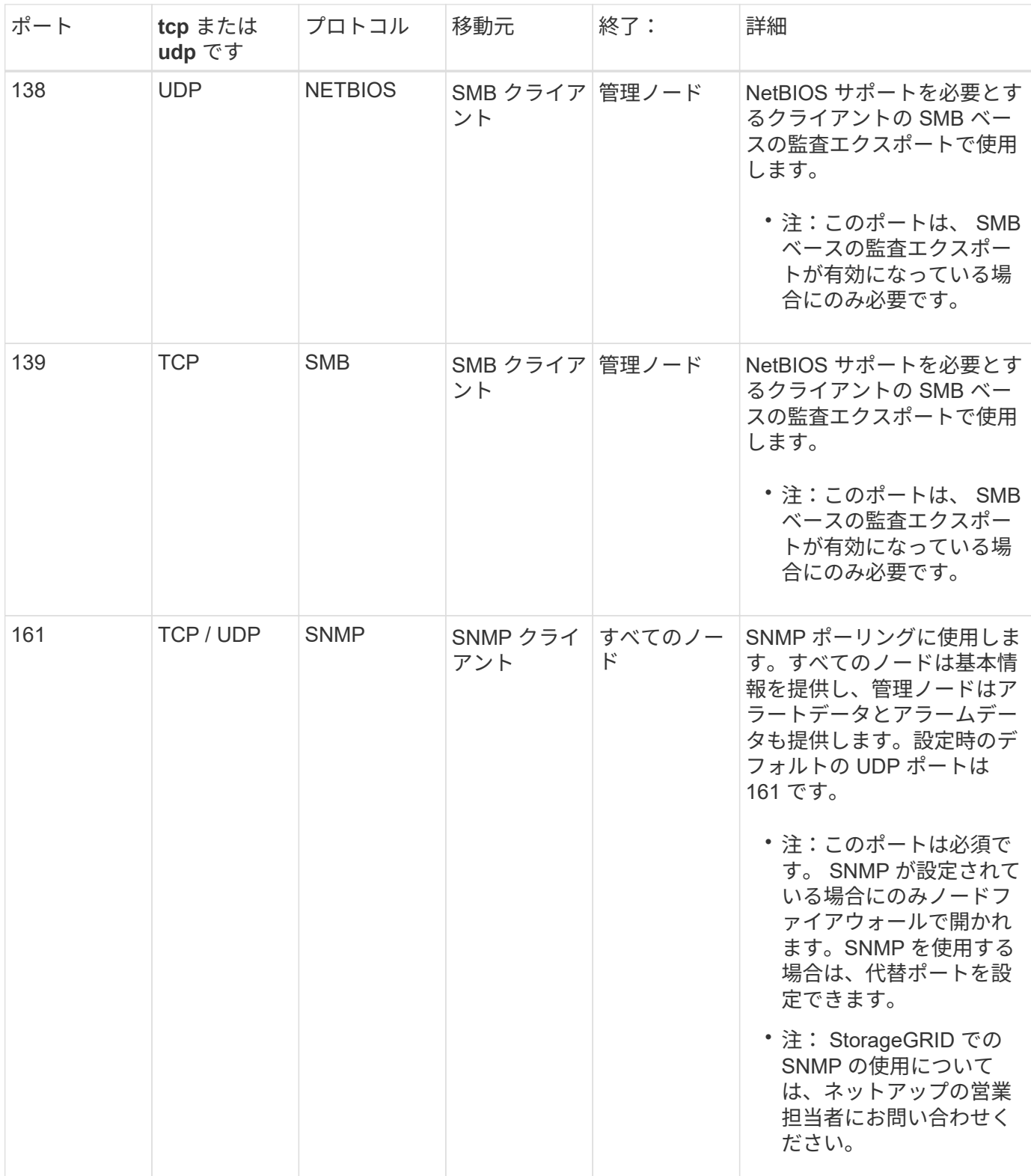

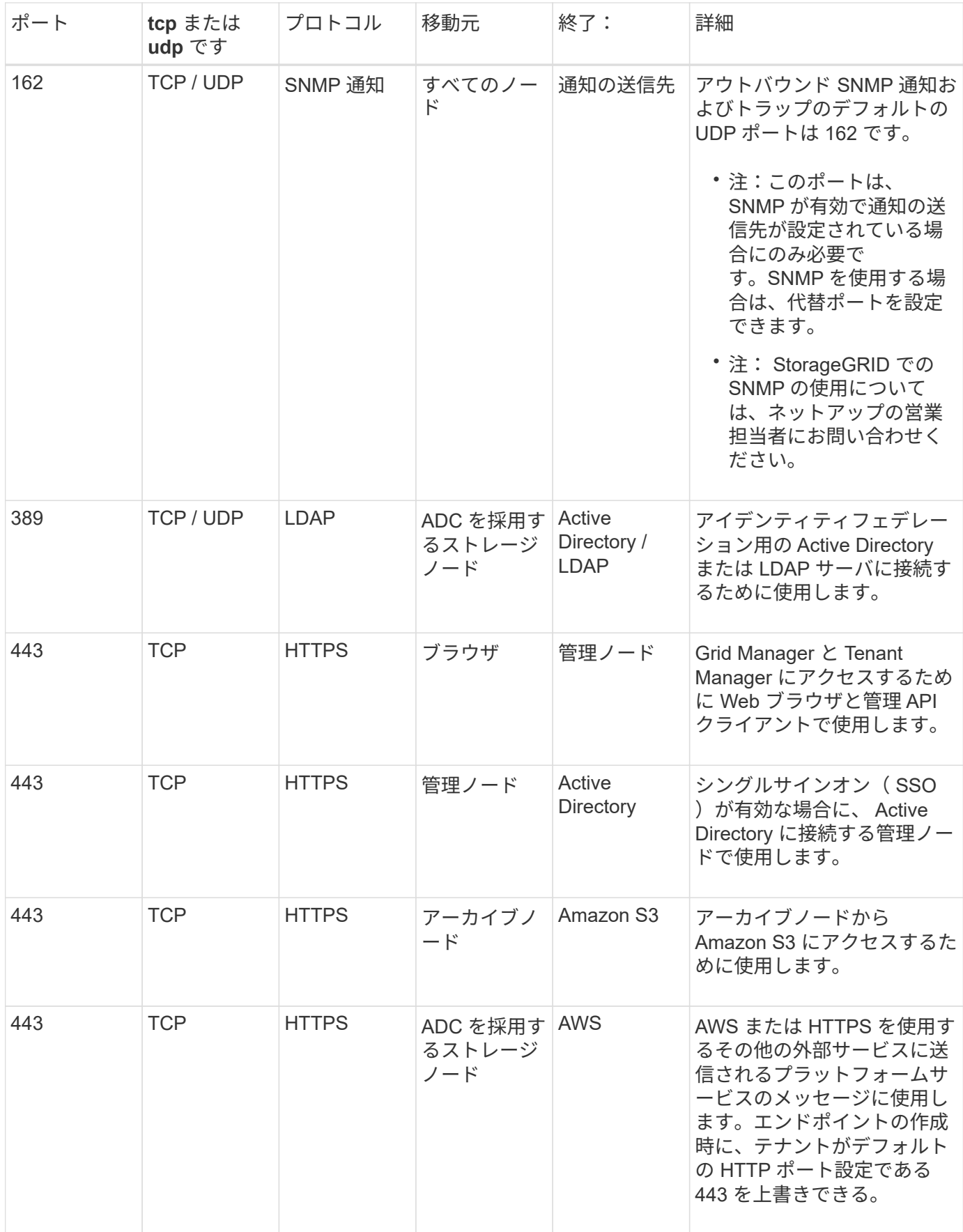

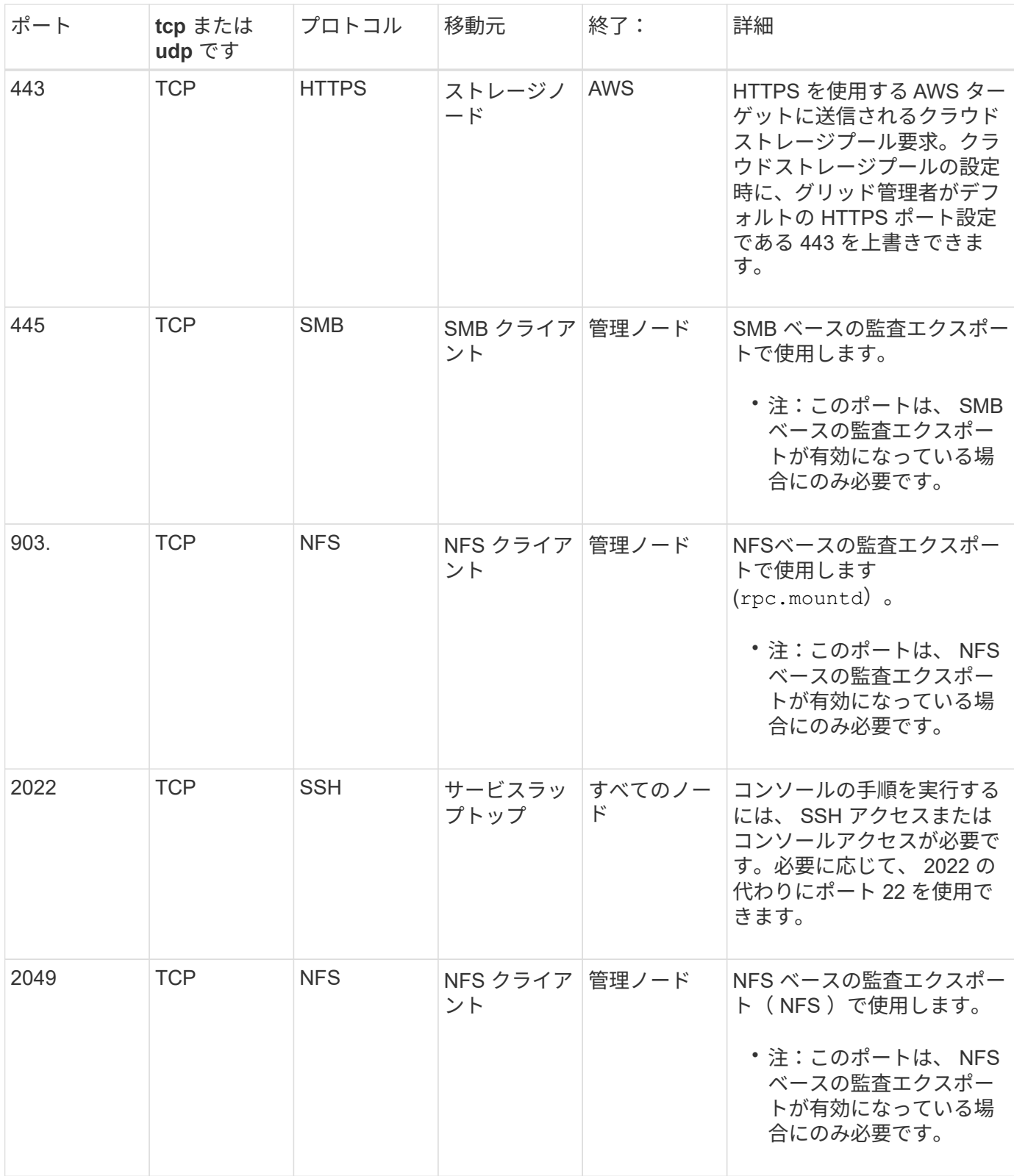

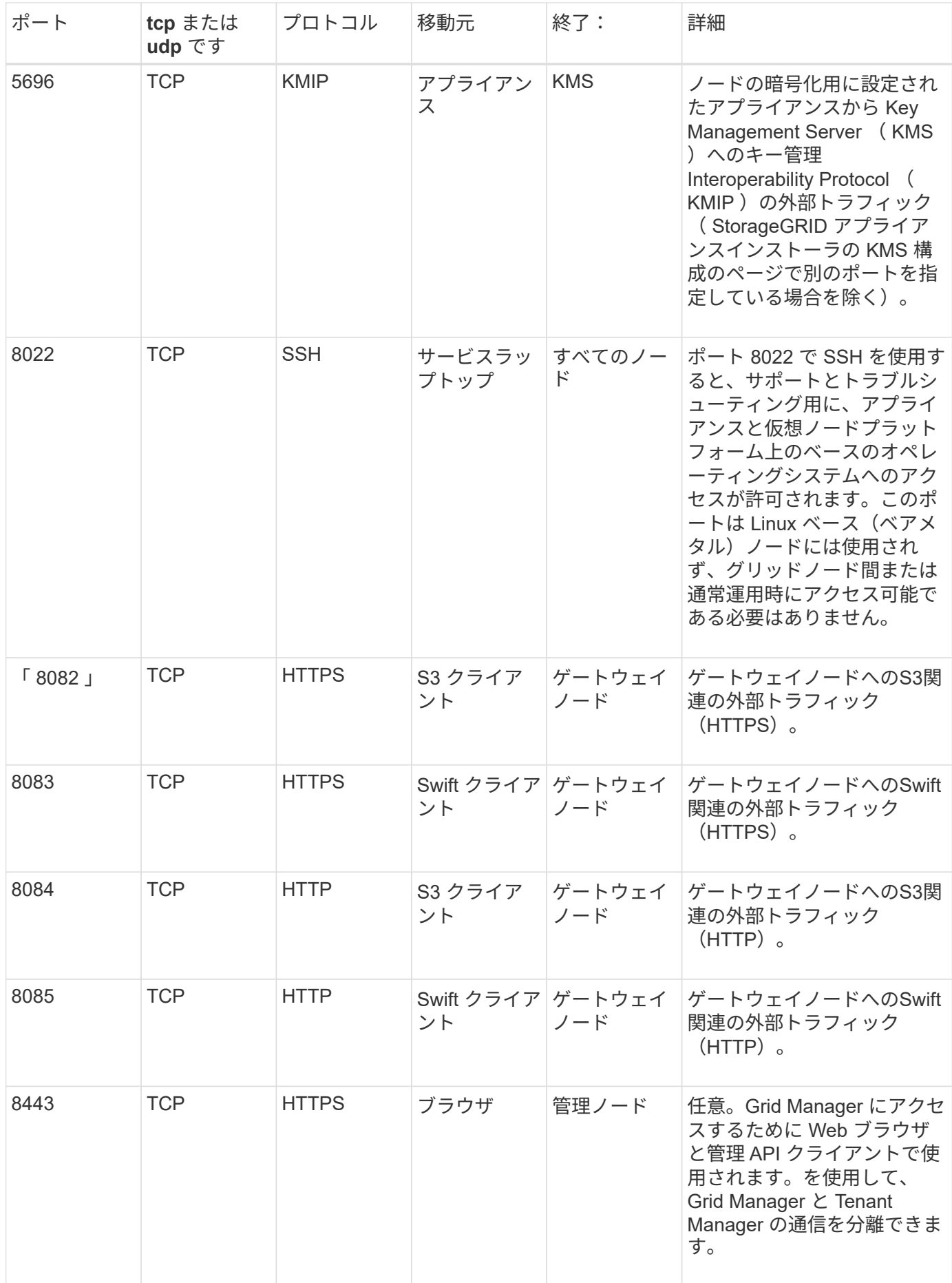

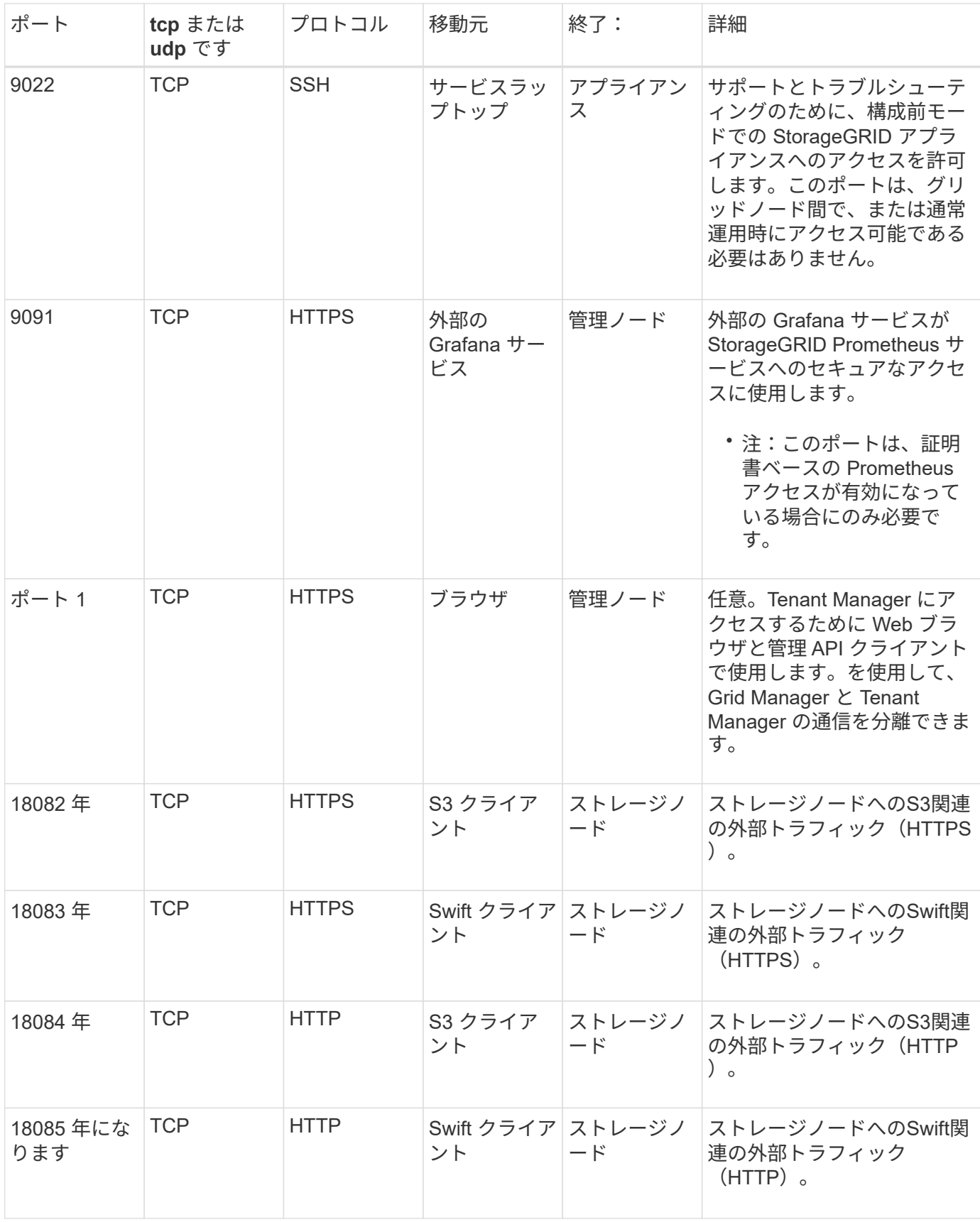

# 関連情報

["](#page-91-1)[内](#page-91-1)[部でのグリッドノードの通](#page-91-1)[信](#page-91-1)["](#page-91-1)

["Red Hat Enterprise Linux](https://docs.netapp.com/ja-jp/storagegrid-115/rhel/index.html) [または](https://docs.netapp.com/ja-jp/storagegrid-115/rhel/index.html) [CentOS](https://docs.netapp.com/ja-jp/storagegrid-115/rhel/index.html) [をインストールします](https://docs.netapp.com/ja-jp/storagegrid-115/rhel/index.html)["](https://docs.netapp.com/ja-jp/storagegrid-115/rhel/index.html)

["Ubuntu](https://docs.netapp.com/ja-jp/storagegrid-115/ubuntu/index.html) [または](https://docs.netapp.com/ja-jp/storagegrid-115/ubuntu/index.html) [Debian](https://docs.netapp.com/ja-jp/storagegrid-115/ubuntu/index.html) [をインストールします](https://docs.netapp.com/ja-jp/storagegrid-115/ubuntu/index.html)["](https://docs.netapp.com/ja-jp/storagegrid-115/ubuntu/index.html)

["VMware](https://docs.netapp.com/ja-jp/storagegrid-115/vmware/index.html) [をインストールする](https://docs.netapp.com/ja-jp/storagegrid-115/vmware/index.html)["](https://docs.netapp.com/ja-jp/storagegrid-115/vmware/index.html)

["SG100 SG1000](https://docs.netapp.com/ja-jp/storagegrid-115/sg100-1000/index.html)[サービスアプライアンス](https://docs.netapp.com/ja-jp/storagegrid-115/sg100-1000/index.html)["](https://docs.netapp.com/ja-jp/storagegrid-115/sg100-1000/index.html)

["SG6000](https://docs.netapp.com/ja-jp/storagegrid-115/sg6000/index.html) [ストレージアプライアンス](https://docs.netapp.com/ja-jp/storagegrid-115/sg6000/index.html)["](https://docs.netapp.com/ja-jp/storagegrid-115/sg6000/index.html)

["SG5700](https://docs.netapp.com/ja-jp/storagegrid-115/sg5700/index.html) [ストレージアプライアンス](https://docs.netapp.com/ja-jp/storagegrid-115/sg5700/index.html)["](https://docs.netapp.com/ja-jp/storagegrid-115/sg5700/index.html)

["SG5600](https://docs.netapp.com/ja-jp/storagegrid-115/sg5600/index.html) [ストレージアプライアンス](https://docs.netapp.com/ja-jp/storagegrid-115/sg5600/index.html)["](https://docs.netapp.com/ja-jp/storagegrid-115/sg5600/index.html)

Copyright © 2024 NetApp, Inc. All Rights Reserved. Printed in the U.S.このドキュメントは著作権によって保 護されています。著作権所有者の書面による事前承諾がある場合を除き、画像媒体、電子媒体、および写真複 写、記録媒体、テープ媒体、電子検索システムへの組み込みを含む機械媒体など、いかなる形式および方法に よる複製も禁止します。

ネットアップの著作物から派生したソフトウェアは、次に示す使用許諾条項および免責条項の対象となりま す。

このソフトウェアは、ネットアップによって「現状のまま」提供されています。ネットアップは明示的な保 証、または商品性および特定目的に対する適合性の暗示的保証を含み、かつこれに限定されないいかなる暗示 的な保証も行いません。ネットアップは、代替品または代替サービスの調達、使用不能、データ損失、利益損 失、業務中断を含み、かつこれに限定されない、このソフトウェアの使用により生じたすべての直接的損害、 間接的損害、偶発的損害、特別損害、懲罰的損害、必然的損害の発生に対して、損失の発生の可能性が通知さ れていたとしても、その発生理由、根拠とする責任論、契約の有無、厳格責任、不法行為(過失またはそうで ない場合を含む)にかかわらず、一切の責任を負いません。

ネットアップは、ここに記載されているすべての製品に対する変更を随時、予告なく行う権利を保有します。 ネットアップによる明示的な書面による合意がある場合を除き、ここに記載されている製品の使用により生じ る責任および義務に対して、ネットアップは責任を負いません。この製品の使用または購入は、ネットアップ の特許権、商標権、または他の知的所有権に基づくライセンスの供与とはみなされません。

このマニュアルに記載されている製品は、1つ以上の米国特許、その他の国の特許、および出願中の特許によ って保護されている場合があります。

権利の制限について:政府による使用、複製、開示は、DFARS 252.227-7013(2014年2月)およびFAR 5252.227-19(2007年12月)のRights in Technical Data -Noncommercial Items(技術データ - 非商用品目に関 する諸権利)条項の(b)(3)項、に規定された制限が適用されます。

本書に含まれるデータは商用製品および / または商用サービス(FAR 2.101の定義に基づく)に関係し、デー タの所有権はNetApp, Inc.にあります。本契約に基づき提供されるすべてのネットアップの技術データおよび コンピュータ ソフトウェアは、商用目的であり、私費のみで開発されたものです。米国政府は本データに対 し、非独占的かつ移転およびサブライセンス不可で、全世界を対象とする取り消し不能の制限付き使用権を有 し、本データの提供の根拠となった米国政府契約に関連し、当該契約の裏付けとする場合にのみ本データを使 用できます。前述の場合を除き、NetApp, Inc.の書面による許可を事前に得ることなく、本データを使用、開 示、転載、改変するほか、上演または展示することはできません。国防総省にかかる米国政府のデータ使用権 については、DFARS 252.227-7015(b)項(2014年2月)で定められた権利のみが認められます。

#### 商標に関する情報

NetApp、NetAppのロゴ、<http://www.netapp.com/TM>に記載されているマークは、NetApp, Inc.の商標です。そ の他の会社名と製品名は、それを所有する各社の商標である場合があります。